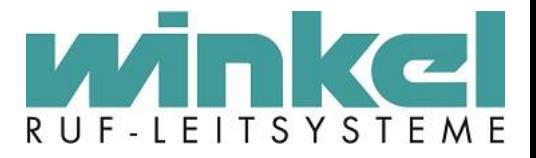

## **Systemhandbuch VE6006 - V6.77 Version 1.3 Stand: 07.04.2016**

**Errichter Version**

Erstellt von Maik Othlinghaus, Winkel GmbH

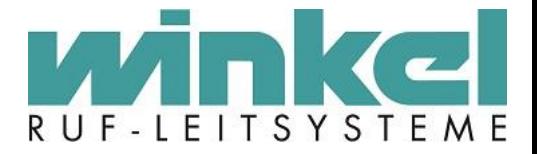

Alle Angaben zum Handbuch wurden sorgfältig erarbeitet, erfolgen jedoch ohne Gewähr. Technische Änderungen vorbehalten. Inhaltliche Änderungen vorbehalten. Vertriebsrechte dieser Version liegen ausschließlich bei: Winkel GmbH, Buckesfelder Str. 110, D-58509 Lüdenscheid Geschäftsführer Herr Andreas Vogel, Herr Peter Vogelpoel

© 1980–2016 Winkel GmbH, Lüdenscheid

Version 1.3 Stand 04/2016

Das vorliegende Werk ist in all seinen Teilen urheberrechtlich geschützt. Alle Rechte vorbehalten. Kein Teil des Handbuchs oder Programms darf in irgendeiner Form (Druck, Fotokopie, Mikrofilm oder in einem anderen Verfahren) ohne unsere vorherige schriftliche Genehmigung reproduziert oder unter Verwendung elektronischer Systeme verarbeitet, vervielfältigt oder verbreitet werden. Wir weisen darauf hin, dass die im Buch verwendeten Bezeichnungen

und Markennamen der jeweiligen Firmen im Allgemeinen Warenzeichen–, marken– oder patentrechtlichem Schutz unterliegen.

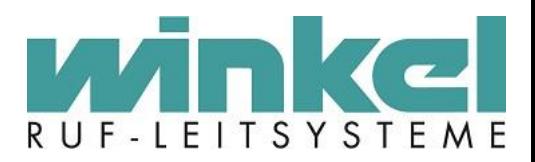

## Inhaltsverzeichnis

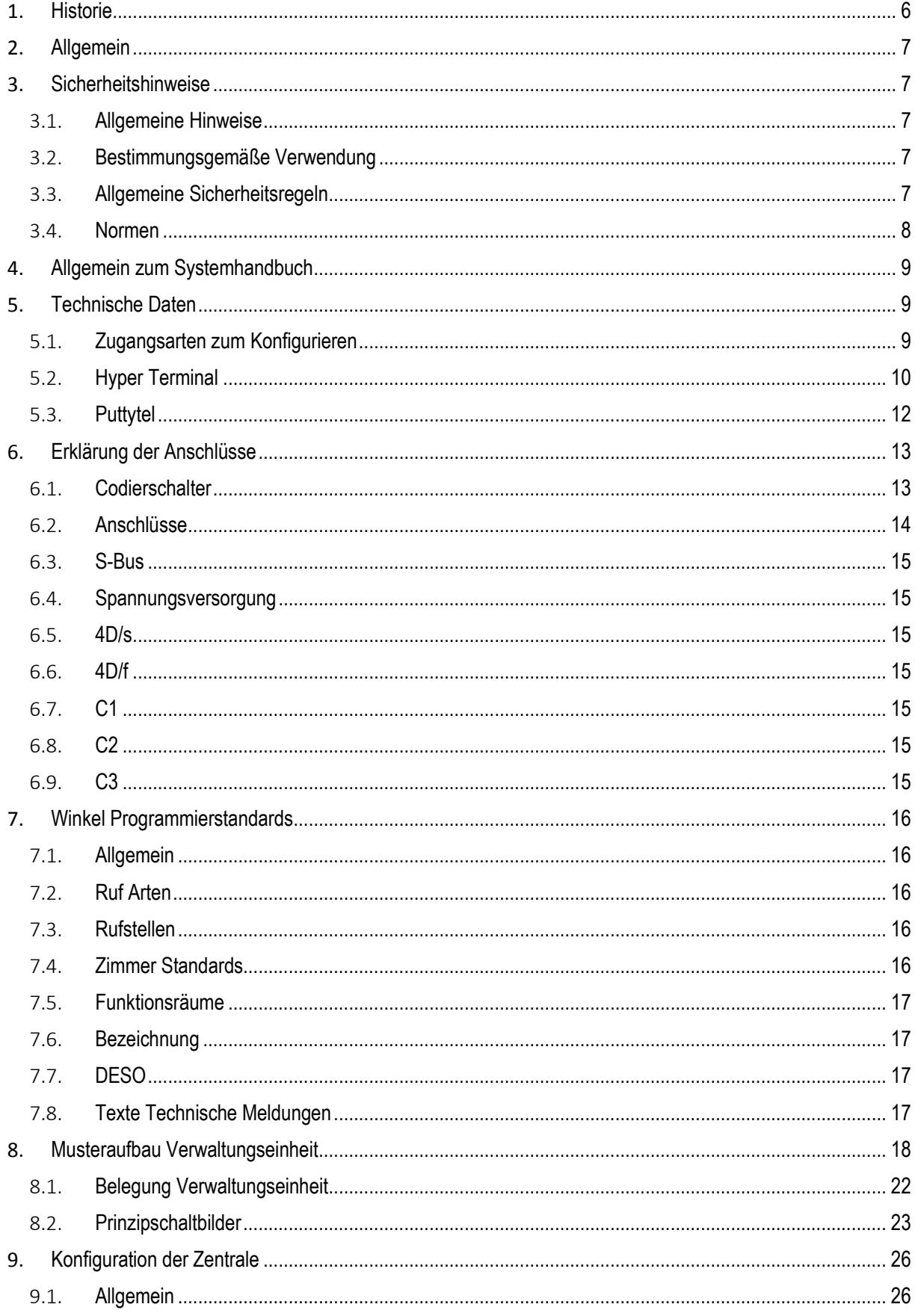

Winkel GmbH Ruf-Leitsysteme, Buckesfelder Str. 110, 58509 Lüdenscheid, 02351/92966-0, info@winkel-gmbh-de

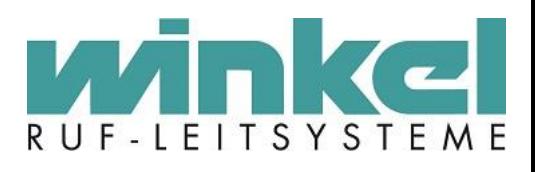

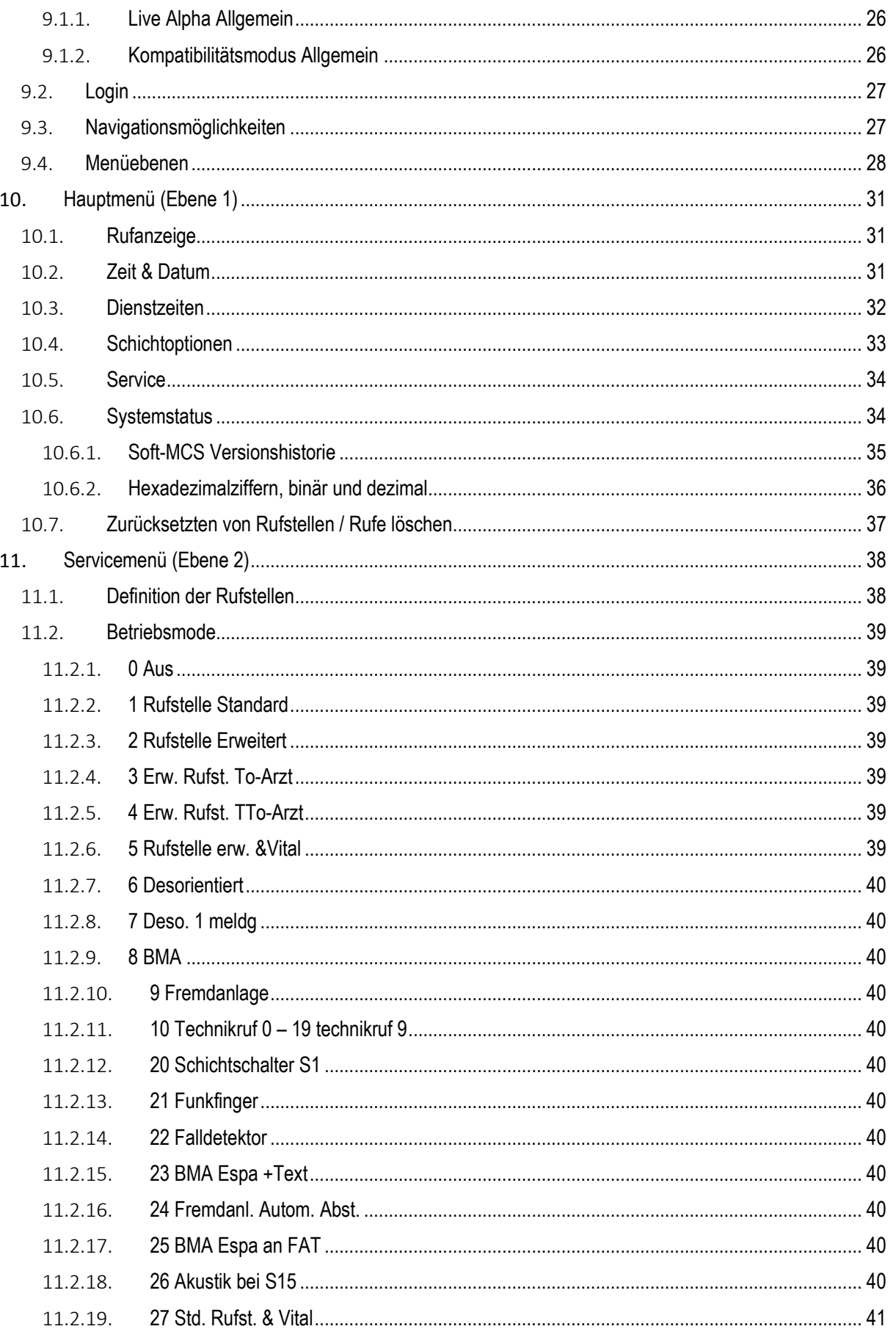

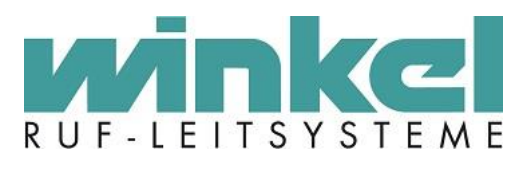

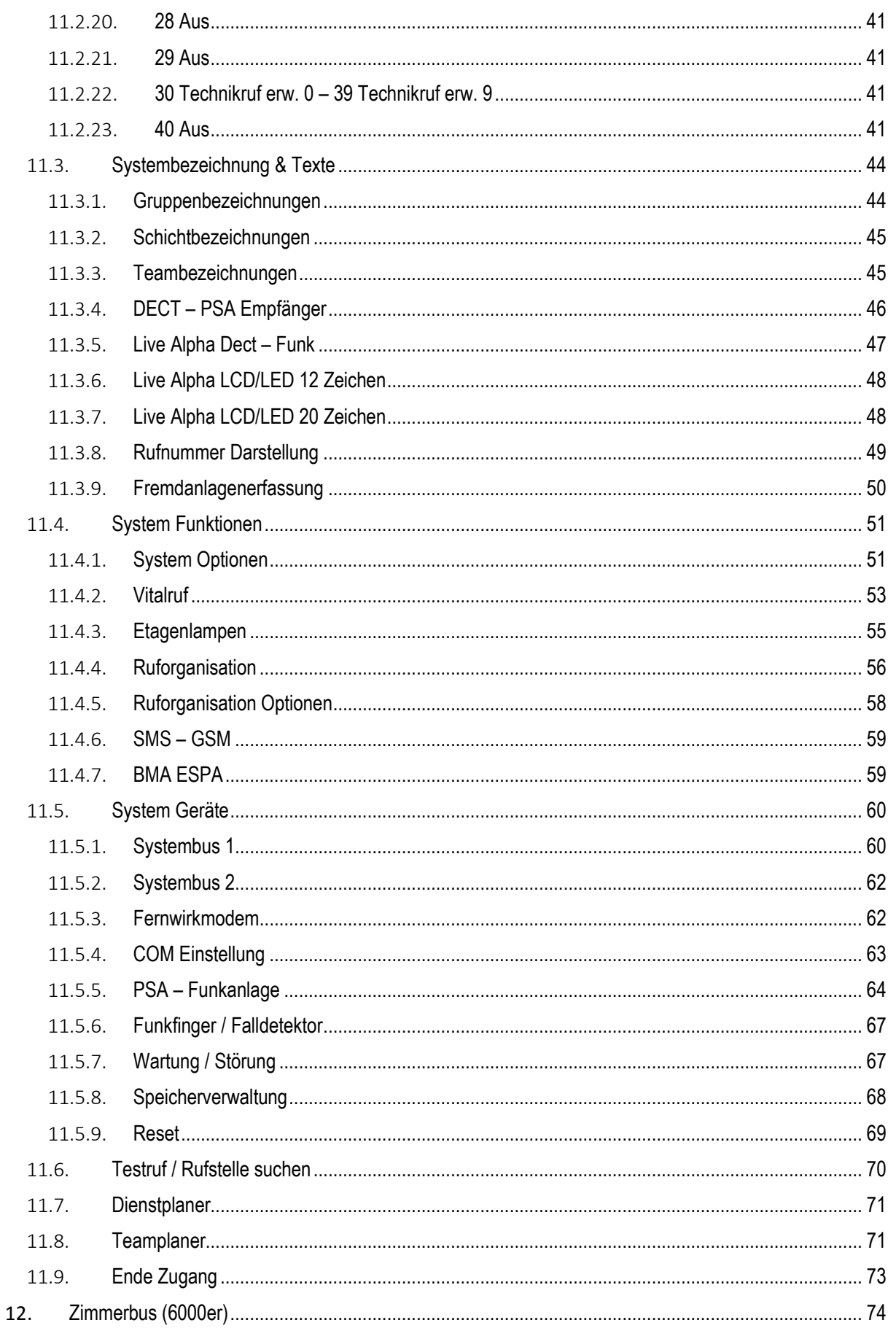

Winkel GmbH Ruf-Leitsysteme, Buckesfelder Str. 110, 58509 Lüdenscheid, 02351/92966-0, info@winkel-gmbh-de

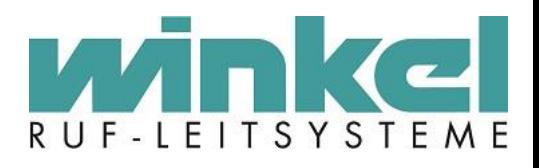

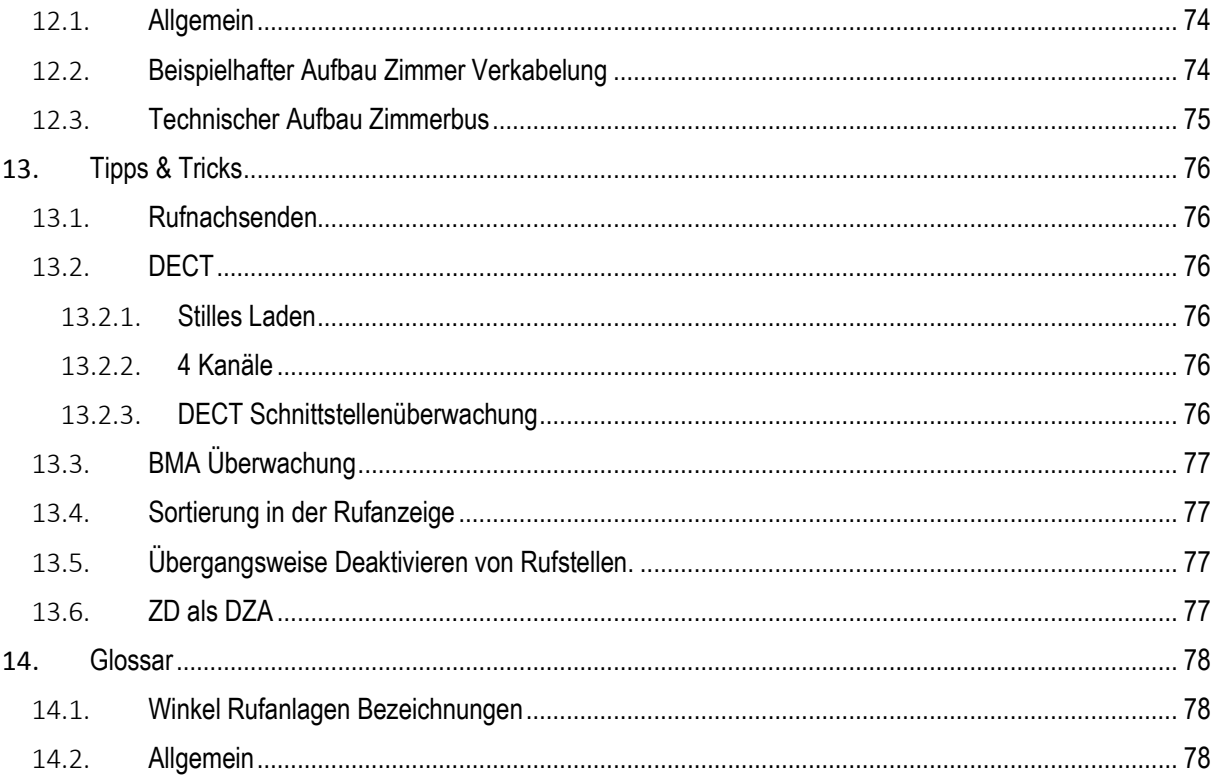

## <span id="page-5-0"></span>1. Historie

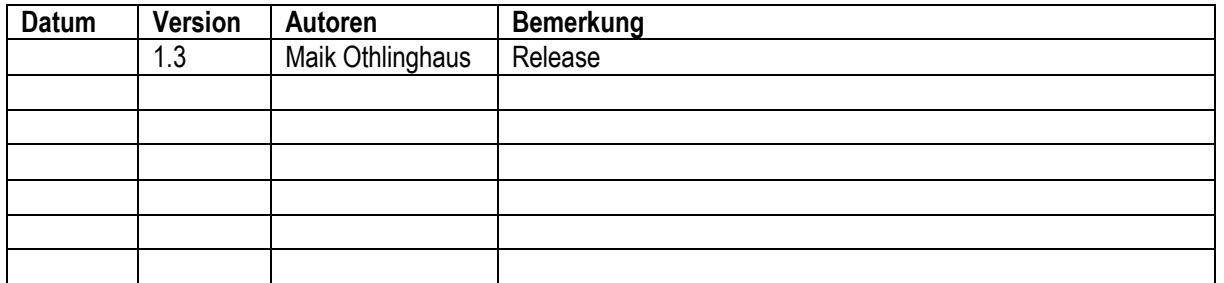

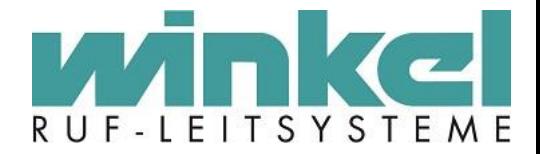

## <span id="page-6-0"></span>**2. Allgemein**

Wir freuen uns, Ihnen mit dem Systemhandbuch VE6006 - V6.77 umfassende Informationen für Ruf-Leitsysteme des Typs 6000 der Winkel GmbH zur Verfügung zu stellen.

## <span id="page-6-1"></span>**3. Sicherheitshinweise**

#### <span id="page-6-2"></span>3.1. Allgemeine Hinweise

Die Komponenten der Winkel GmbH wurden nach dem Stand der Technik produziert und erfüllen damit alle sicherheitsrelevanten Anforderungen. Dennoch können unter unsachgemäßer Handhabung, fehlerhafter Verwendung oder Missachtung von Sicherheitshinweisen Gefahren für Leib und Leben der Installateure oder Dritter und Beeinträchtigungen oder Schäden an den Produkten entstehen. Nur durch die richtige Montage, das Beachten von Installations- und Anschlussvorschriften können die Komponenten der Winkel GmbH ihre Funktion wahrnehmen und die hohen Sicherheitsansprüche der Winkel GmbH erfüllen:

- Schutz vor unzulässiger Durchströmung mit elektrischem Strom
- Schutz von Anlagen vor Entzündung durch elektrische Ströme
- Schutz von Leitungen, Anlagenteilen und Verbrauchern vor unzulässig hoher Erwärmung und Zerstörung durch Kurzschlussströme

Die Winkel GmbH unterstützt deshalb die gemeinsame Erklärung der öffentlichen Stellen aus Politik und Wirtschaft im Sinne der optimalen Sicherheit in elektrischen Anlagen.

#### <span id="page-6-3"></span>3.2. Bestimmungsgemäße Verwendung

Alle Produkte der Winkel GmbH sind nur zum Einbau in das Ruf-Leitsystem bestimmt und auch nur in der in den Handbüchern beschriebenen Art und Weise. Eine andere oder darüber hinausgehende Verwendung ist nicht zulässig. Für hieraus resultierende Schäden haftet die Winkel GmbH nicht.

### <span id="page-6-4"></span>3.3. Allgemeine Sicherheitsregeln

Neben den allgemeinen Regeln der DIN VDE 0100/IEC 364-1 sind verschiedene Vorschriften einzuhalten. Grundlage für den Aufbau und die Funktion eines Ruf-Leitsystems ist die DIN VDE 0834. Hinzu kommen besondere Bedingungen in medizinisch genutzten Räumen (DIN VDE 0107) und allgemeine Regeln für die Fernmeldetechnik. Im Rahmen der Errichtung kann, je nach Installation oder Standort, die Beachtung weiterer Vorschriften erforderlich werden. Geeignete Überspannungsschutzkonzepte sind zu berücksichtigen.

Die in diesen Handbüchern aufgeführten Sicherheitshinweise, die bestehenden nationalen Vorschriften zur Unfallverhütung sowie eventuelle interne Arbeits-, Betriebs- und Sicherheitsvorschriften des Betreibers sind zu beachten.

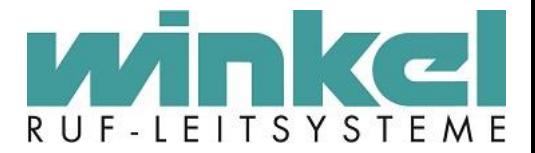

### <span id="page-7-0"></span>3.4. Normen

Beachten Sie unbedingt folgende für Ruf-Leitsysteme relevanten Normen:

- DIN VDE 0834-1: Rufanlagen in Krankenhäuser, Pflegeheimen und ähnlichen Einrichtungen Teil 1: Geräteanforderungen, Errichten und Betrieb
- DIN VDE 0834-2: Rufanlagen in Krankenhäuser, Pflegeheimen und ähnlichen Einrichtungen Teil 2: Umweltbedingungen und Elektromagnetische Verträglichkeit
- DIN EN 60601-1: Medizinische elektrische Geräte Teil 1: Allgemeine Festlegungen für die Sicherheit einschließlich der wesentlichen Leistungsmerkmale
- DIN EN 60601-1-1: Medizinische elektrische Geräte Teil 1-1: Allgemeine Festlegungen für die Sicherheit von medizinischen elektrischen Systemen
- DIN EN 50081-1: Elektromagnetische Verträglichkeit (EMV) Fachgrundnorm Störaussendung
- DIN EN 50082-1: Elektromagnetische Verträglichkeit (EMV) Fachgrundnorm Störfestigkeit
- DIN VDE 0100: Errichten von Starkstromanlagen mit Nennspannung bis 1000V
- DIN VDE 0100-710: Errichten von Niederspannungsanlagen Anforderungen für Betriebsstätten, Räume und Anlagen besonderer Art – Teil 710: Medizinisch genutzte Räume
- EN 60950-1: Einrichtungen der Informationstechnik Sicherheit, Teil 1: Allgemeine Anforderungen

Beachten Sie zusätzlich alle weiteren nationalen Installationsrichtlinien. Darüber hinaus beachten Sie die Vorschriften des jeweiligen Bundeslandes, z.B. die Krankenhausbauverordnung.

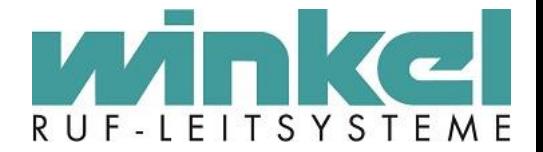

## <span id="page-8-0"></span>**4. Allgemein zum Systemhandbuch**

Diese Anleitung beschreibt den Aufbau und Programmierung der Winkel GmbH Rufanlage VE 6006 in Software Version V6.77. Dies ist die letzte Software Version dieser Modellreihe. Bitte folgendes beachten: Einige Menüpunkt wurden nie realisiert, sind aber Bestandteil des Menüs. Es wird darauf hingewiesen wenn ein Menüpunkt keine Funktion hat.

## <span id="page-8-1"></span>**5. Technische Daten**

VE6006 V6.77

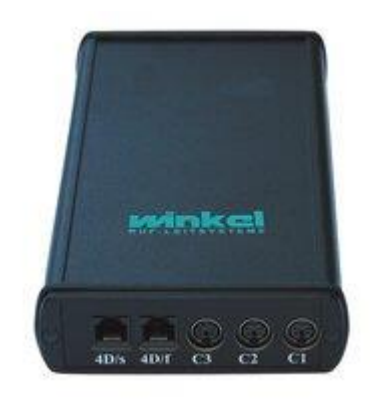

- Maße (HxBxT): 220 x 110 x 40 mm
- Gewicht: 500 gr.
- Spannung:  $24V =$
- Strom: 100 mA
- Anschlussart: 3 x Mini Din PS2
- 2 x Western 4P
- 4 x Western 6P

Der 6000er Systembus ist ein abgewandelter RS485 Schnittstellen Standard für digitale leitungsgebundene, differentielle, serielle Datenübertragung. Aufgrund der symmetrischen Signalübertragung hat der Bus eine hohe Toleranz gegenüber elektromagnetischen Störungen.

### <span id="page-8-2"></span>5.1. Zugangsarten zum Konfigurieren

Die Rufanlage kann über verschiedene Arten konfiguriert werden. Wir empfehlen "Hyper Terminal" oder "Puttytel".

http://www.putty.org/

Die Verbindung wird durch ein serielle RS232 Kabel hergestellt, welches mit dem Rufanlagen Verbindungskabel verbunden wird. Letzteres wird mit dem C3 Anschluss verbunden.

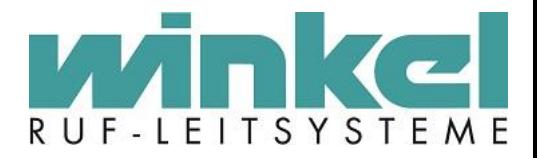

## <span id="page-9-0"></span>5.2. Hyper Terminal

Für Hyper Terminal empfiehlt es sich eine "ht" Sitzungsdatei zu erstellen und abzuspeichern.

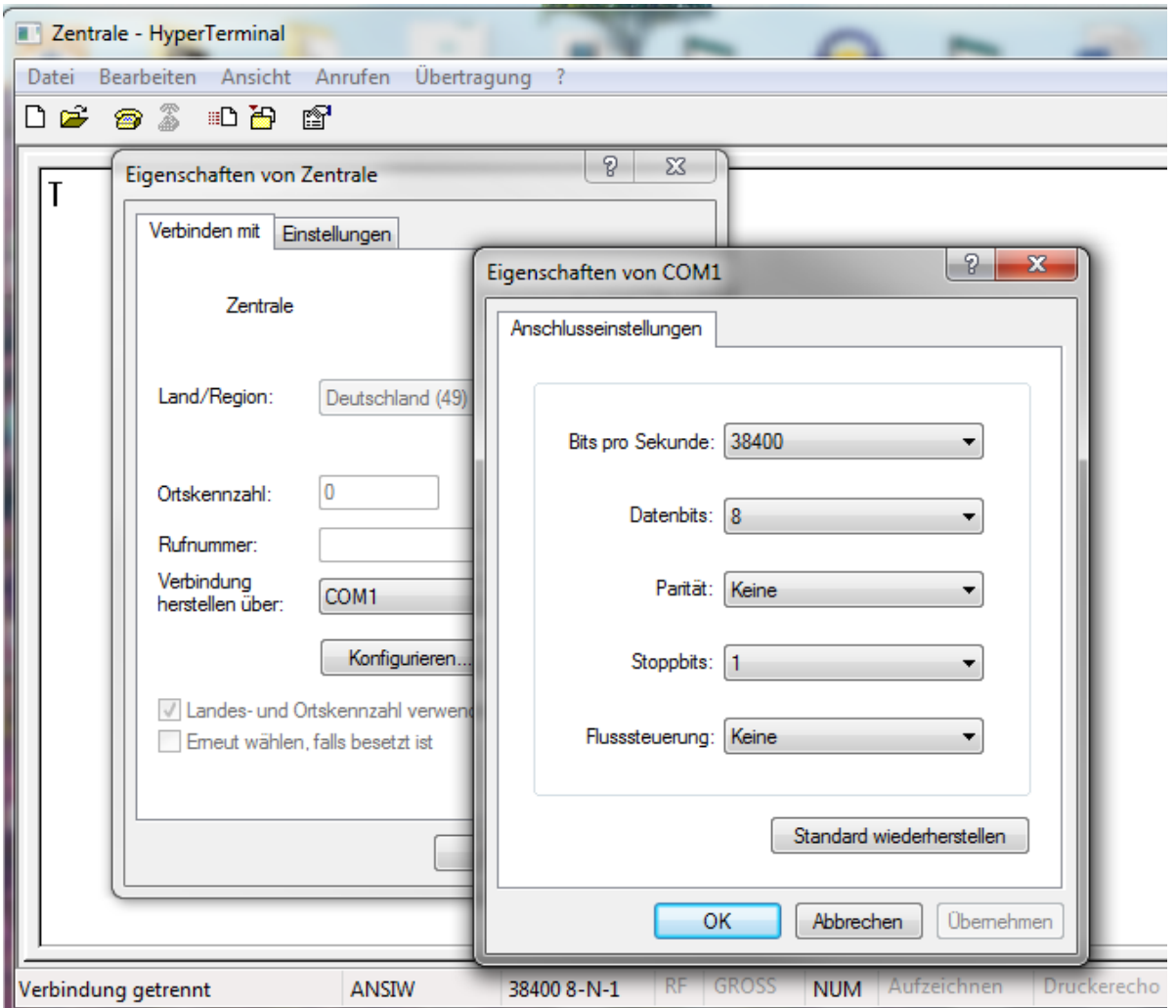

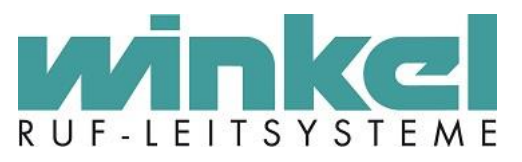

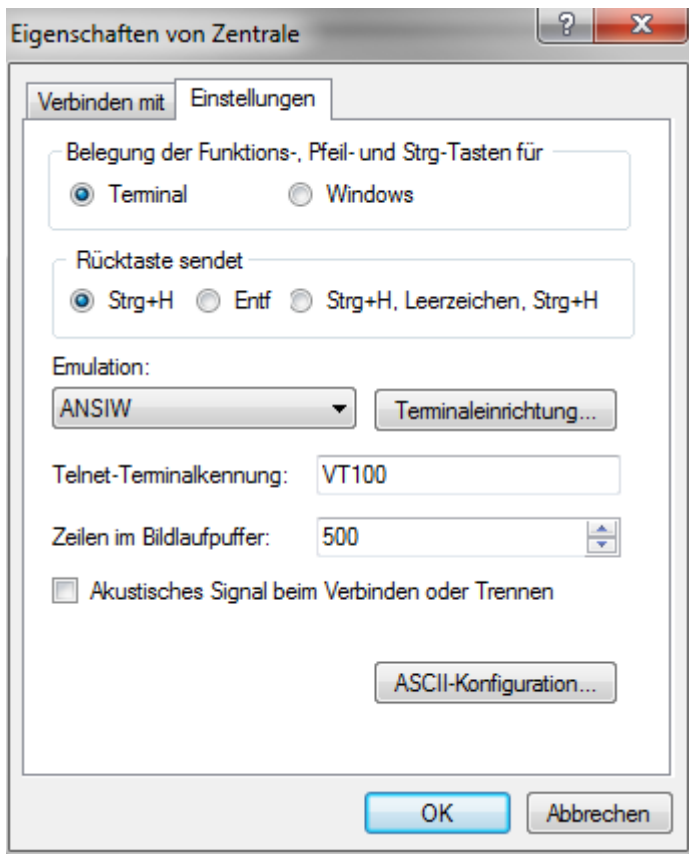

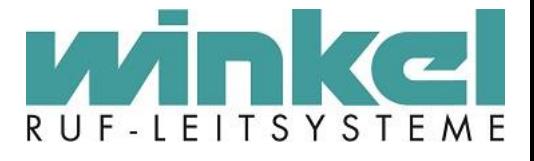

## <span id="page-11-0"></span>5.3. Puttytel

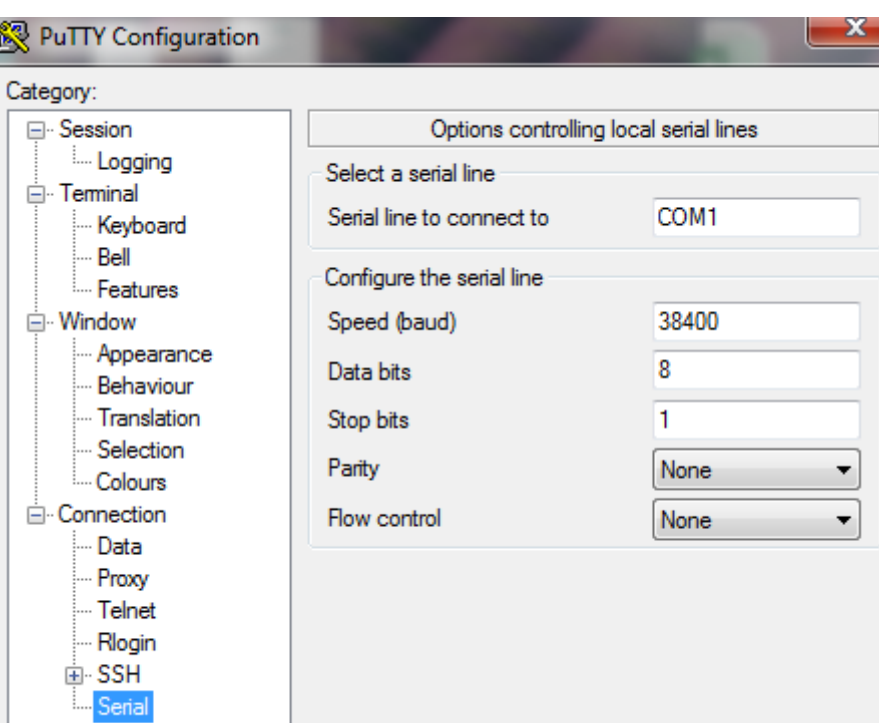

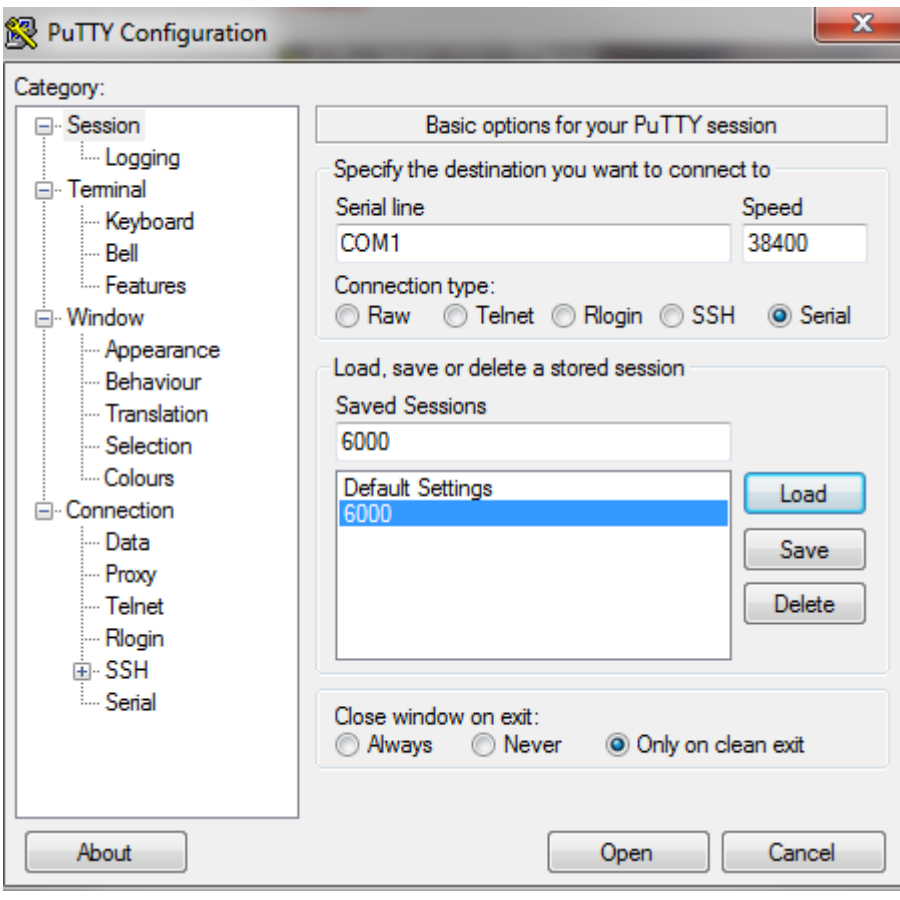

-12-

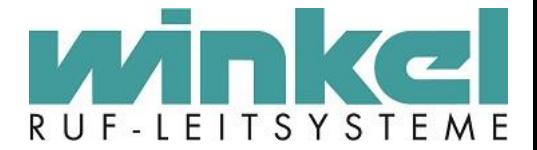

## <span id="page-12-0"></span>**6. Erklärung der Anschlüsse**

### <span id="page-12-1"></span>6.1. Codierschalter

Über den Codierschalter kann der Zentrale eine eindeutige Adresse vergeben werden. Damit können bis zu 16 Adressen in einem Systembus betrieben werden.

Wird nur eine Zentrale verwendet, startet die Adressierung bei 0. Es wird dabei Hexadezimal gezählt: 0,1,2,3,4,5,6,7,8,9,A,B,C,D,E,F

Jede Zentrale darf nur eine Codierung bekommen. Beispiel 4 Zentralen:

 $SZ1 = 0$  $SZ2 = 1$  $SZ3 = 2$  $SZ4 = 3$ 

Weiter muss in der Konfiguration die Anzahl der Gruppen Module eingestellt werden.

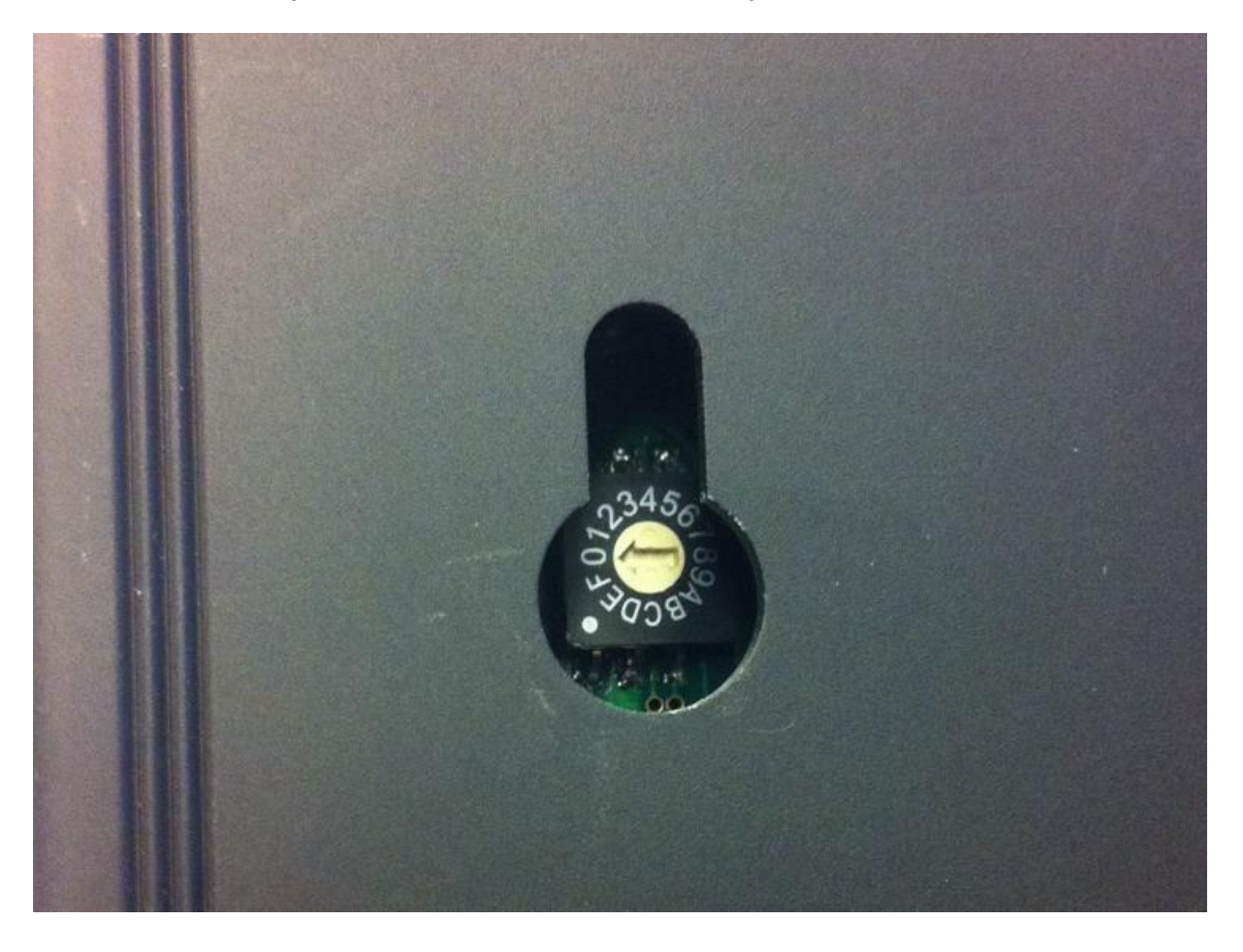

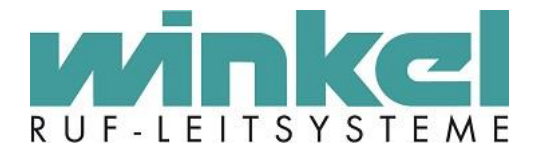

#### 6.2. Anschlüsse

<span id="page-13-0"></span>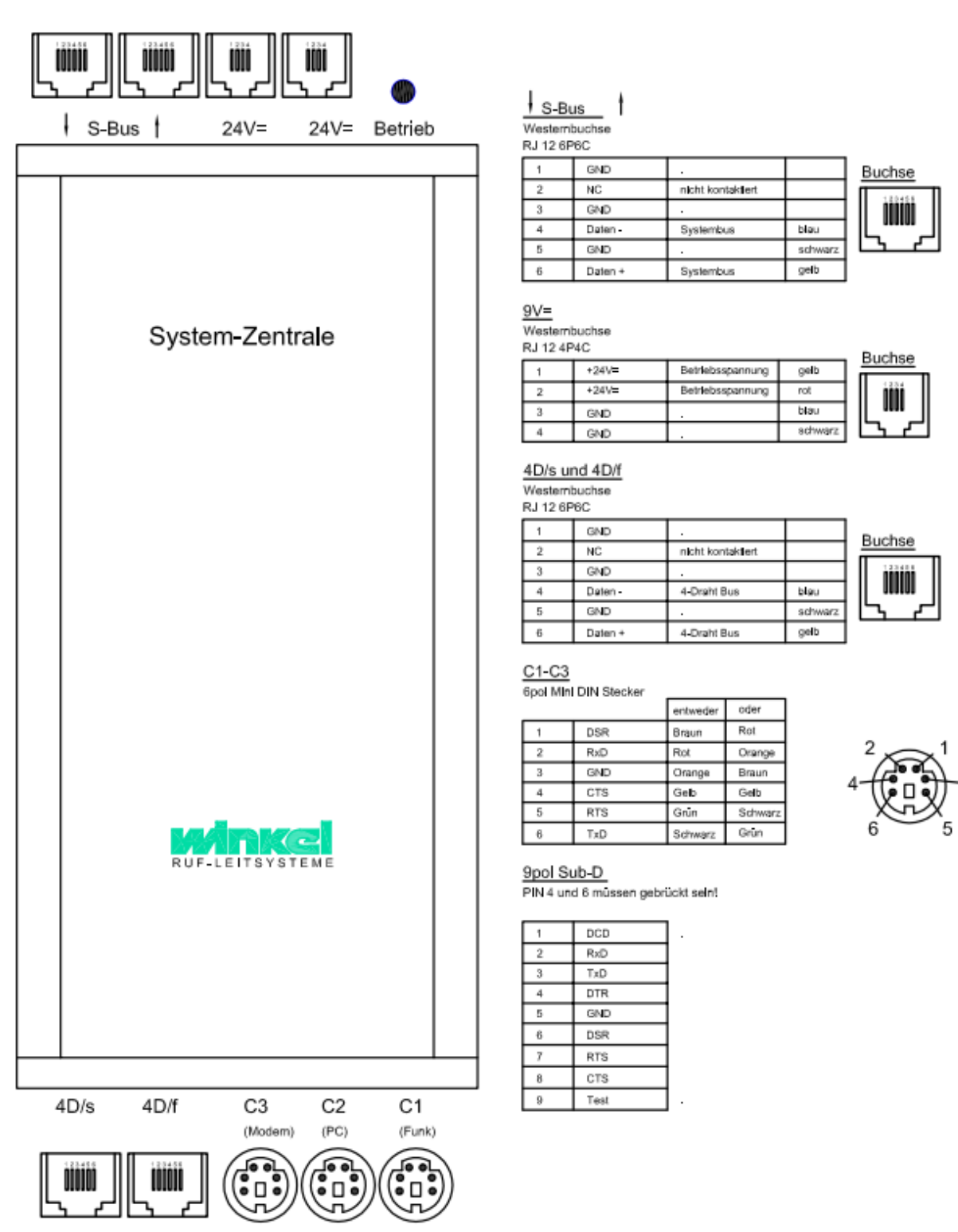

-14-

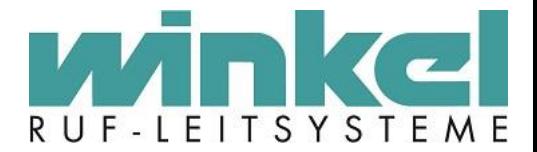

#### **Der 6000er Zentrale stehen mehrere Anschlüsse zur Verfügung:**

### <span id="page-14-0"></span>6.3. S-Bus

Der S-Bus stellt den Zentralen Kommunikationsbus bereit. An ihm werden, wenn vorhanden, mehrere Zentralen miteinander verbunden. Dabei ist der Leitungsweg (rein/raus) zu beachten. Um einen Störungsfreien Betrieb zu gewährleisten muss ein geschlossener Bus vorhanden sein. **Wird nur eine Zentrale betrieben muss auch hier der S-Bus über ein Verbindungskabel geschlossen werden.** 

#### <span id="page-14-1"></span>6.4. Spannungsversorgung

Hier wird die Spannungsversorgung der Zentrale und des Bus Systems angeschlossen. Es wird eine Gleichspannung von 15-24V benötigt. Entweder über Stecker Netzteile oder über eine externe Spannungsversorgung mit USV, wie z.B. die Winkel Verwaltungseinheit.

#### <span id="page-14-2"></span>6.5. 4D/s

Der 4D/s Stationsbus (das "s" steht für slow) ist der Datenbus für die Bus Teilnehmer (wie Premium Module oder Technik Module usw.). Auch dieser Bus ist ein abgewandelter RS485 Bus, der mit einer Baud Rate von 4800 betrieben wird. Der Bus wird langsam betrieben, kann dadurch aber mehr Teilnehmer verwalten. (theoretisch sind 115K möglich). Es sind 32 Teilnehmer pro Zentrale möglich. Der Bus stellt eine Datenleitung D(+) und D(-) zur Verfügung. Die Leitung muss nicht verdreht sein. Der Bus läuft stabil und Störungs- unanfällig (symmetrische Datenübertragung) und kann auch zeitweise mit einer Datenleitung laufen.

#### <span id="page-14-3"></span>6.6. 4D/f

Der 4D/f Funktionsbus (das f steht für fast) ist ein Datenbus für das Ergänzung Set. Hier wird das Bedienterminal angeschlossen um direkt an der Zentrale über das Terminal die Rufanlage zu verwalten.

#### <span id="page-14-4"></span>6.7. C1

C1 ist ein Schnittstellenanschluss. Die Baudrate ist im Standard 19200 und hier werden externe Funkanlagen wie z.B. DECT, Multitone usw. angeschlossen

#### <span id="page-14-5"></span>6.8. C2

C2 ist ein Schnittstellenanschluss. Die Baudrate ist im Standard 19200 und hier werden BMA Systeme oder weitere Fremdanlagen angesteuert, wie z.B. SMS Coder, FAT, serieller Drucker usw.

#### <span id="page-14-6"></span>6.9. C3

C3 ist ein Schnittstellenanschluss. Die Baudrate ist im Standard 38400. Hier wird immer ein Modem für Fernwartungszugänge angeschlossen. Es kann aber auch ein Ruf Dokumentation- PC angeschlossen werden. Meistens wird dieser aber an einer zweiten Zentrale an C3 angeschlossen. C3 ist nach einem Neustart der Zentrale immer für 10 Sekunden als Modem Schnittstelle verfügbar, unabhängig davon was programmiert wurde, daher ist hier immer ein Zugang per Hyperterminal möglich.

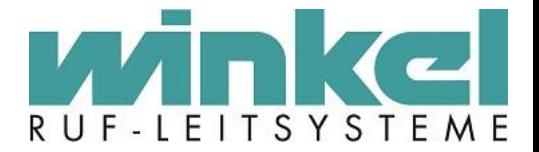

## <span id="page-15-0"></span>**7. Winkel Programmierstandards**

Winkel Ruf-Leitsysteme gibt Programmier- Standards vor. Diese Programmierstandards sind Voraussetzung für einen fehlerfreien Betrieb der 6000er Rufanlage.

#### **Die Programmierstandards sind zwingend einzuhalten!**

Die hier verwendeten Begriffe und Bedeutungen werden im weiteren Verlauf erklärt!

#### <span id="page-15-1"></span>7.1. Allgemein

Nur das aktivieren, was benötigt wird! (z.B. alle Schnittstellen deaktivieren die nicht verwendet werden!) Das schont Systemressourcen!

#### <span id="page-15-2"></span>7.2. Ruf Arten

T1 = Bewohner Rufe / Steckerwurf  $T2 = TO$  $T3 = TTO$ T4 = Notruf T5= BMA  $T6 = DESO$ T7 = Arzt / Sonstige T8 = Anwesenheit

#### <span id="page-15-3"></span>7.3. Rufstellen

Bei Etagen Wechsel immer den nächsten 50er oder 100er Schritt wählen. Sinnvoll entscheiden! Beispiel: Etage 1 endet bei Rufstelle 124. Etage 2 würde dann bei 150 starten.

0 = nicht verwenden! Immer frei lassen 5 = Test Modul (der Rest in dem Bereich ist nicht zu verwenden!) ab 10 - 29 = DZA/DZWT mit BT (immer zwei Adressen reservieren) ab 30-49 = GFA/ETL (doppelseitige GFA immer zwei Adressen! ab 50 - 79 = Technik Module (immer vierer Schritte!) ab 80 = DESO 99 = Funkuhr 100 = erstes Zimmer (dann in 5er oder 10er Schritten weiter)

BMA Einträge ab 2800 - 2803 Error BMA =  $3066$ DECT Störung = 3057

#### <span id="page-15-4"></span>7.4. Zimmer Standards

1.) Tür

2.) Bett 1

3.) Bett 2

4.) Tisch / optional (wenn nicht belegt, freilassen)

5.) WC/Bad (Alle Rufstellen des WC werden zusammengefasst!)

Bei 10er Zimmern rutscht das WC auf 10!

-16-

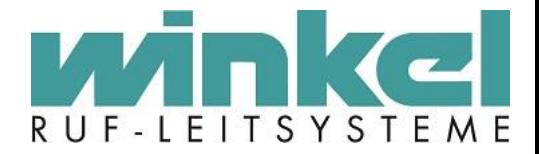

## <span id="page-16-0"></span>7.5. Funktionsräume

Es werden erst alle Zimmer angelegt, dann die Funktionsräume! Funktionsräume wie behinderten WC / Besucher WC usw. bekommen nur eine Rufstelle!

Pflegebäder, Besucher WC bekommen einen normalen Ruf, kein WC-Ruf! (rote LED, RT Adresse 0!)

### <span id="page-16-1"></span>7.6. Bezeichnung

Team, Gruppen, DECT Namen eindeutig Bezeichnen, bzw. anhand der Quelle Beispiel: "Alle DZA", DECT-EG **Team1..10 oder Gruppe 1..10 usw. vermeiden!** 

Bei DECT immer falls möglich die ID mitgeben: Name-ID (Beispiel: Nachtwache 900)

## <span id="page-16-2"></span>7.7. DESO

DESO Transponder werden immer wie die ID, auf die jeweilige Rufstelle gelegt. Also Transponder 1001 auf Rufstelle 1001 usw.

Die Zentrale muss nicht auf >999 gestellt werden, um die Transponder im 1000er Bereich zu verwenden!

Hat ein Haus mehr als 1000 Rufstellen, werden die Transponder trotzdem in dem Bereich verwendet und die Zimmer werden wieder ab 1030 gesetzt.

#### **DESO Transponder haben also einen reservierten Bereich von 1000- 1029!**

#### <span id="page-16-3"></span>7.8. Texte Technische Meldungen

- 00 = Telefon
- 01 = Technik bzw. frei verfügbar
- 02 = Technik/Stoerung
- 03 = Haustuer
- $04$  = Feuer
- $05$  = Aufzug
- 06 = Heizung
- 07 = Besuch
- $08$  = Flucht
- $09 =$ Hilfe

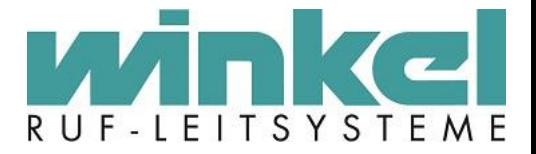

## <span id="page-17-0"></span>**8. Musteraufbau Verwaltungseinheit**

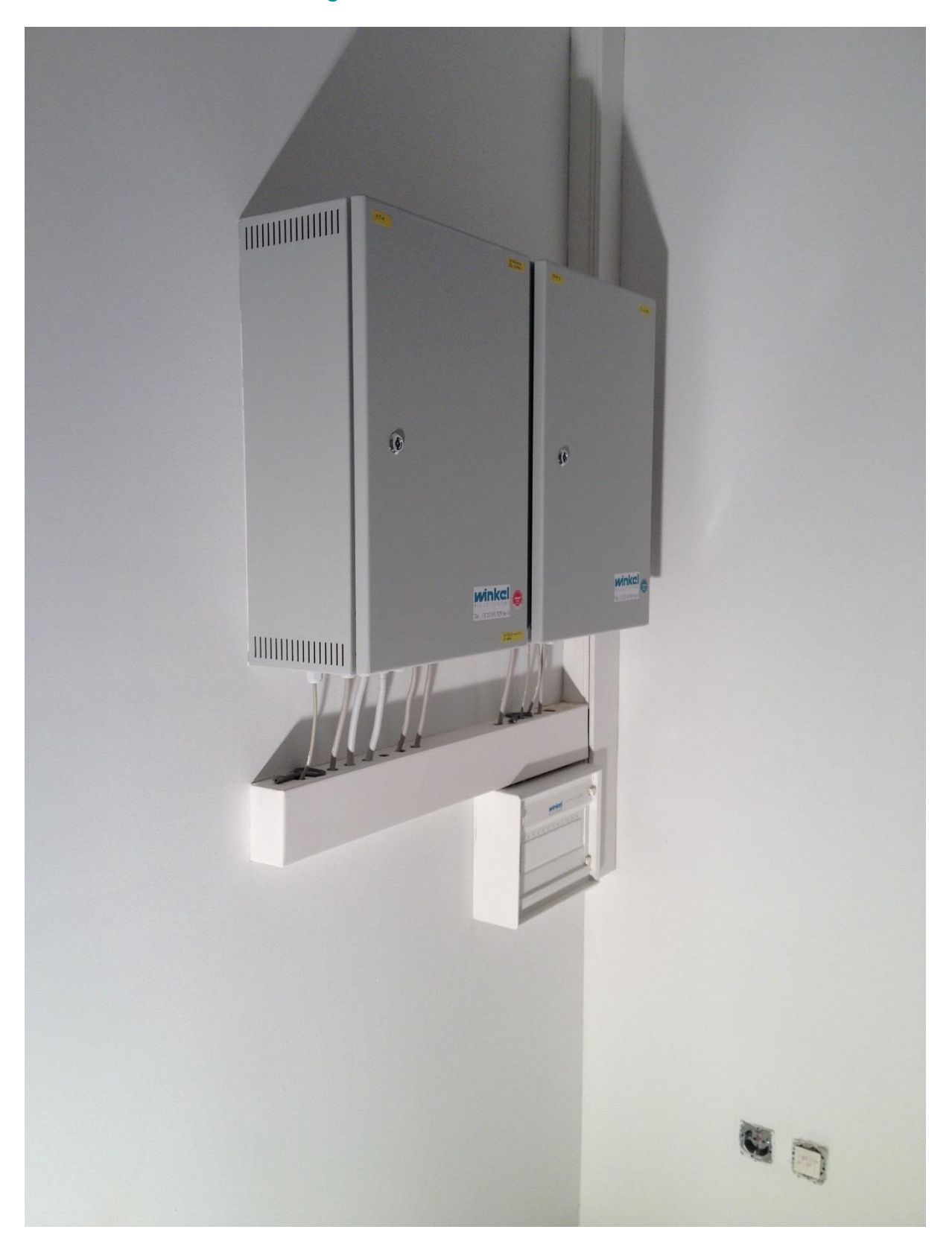

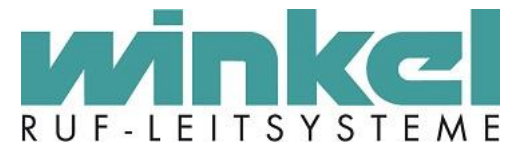

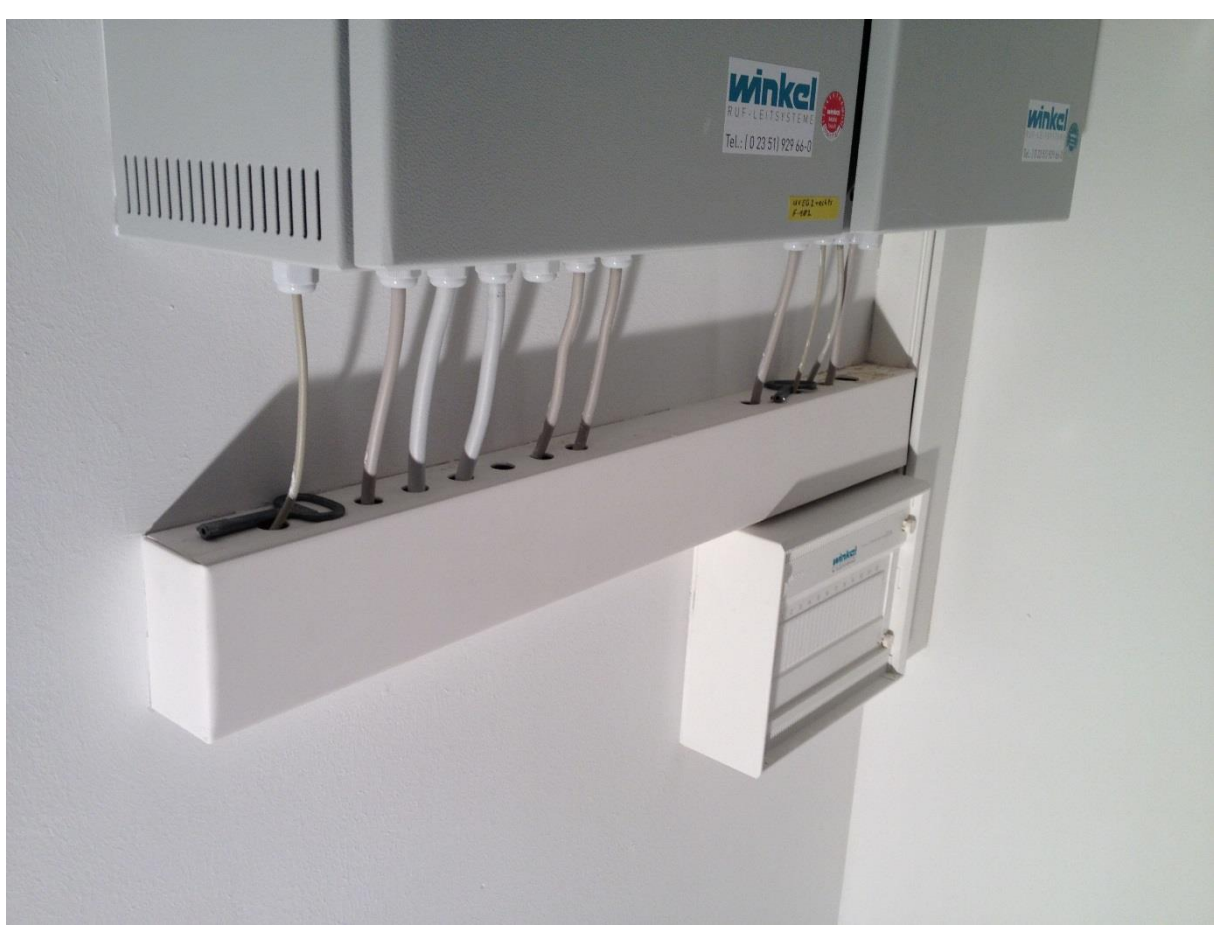

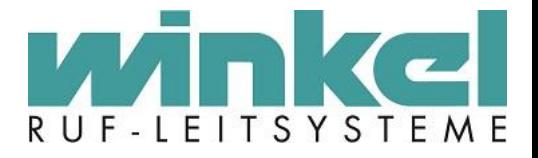

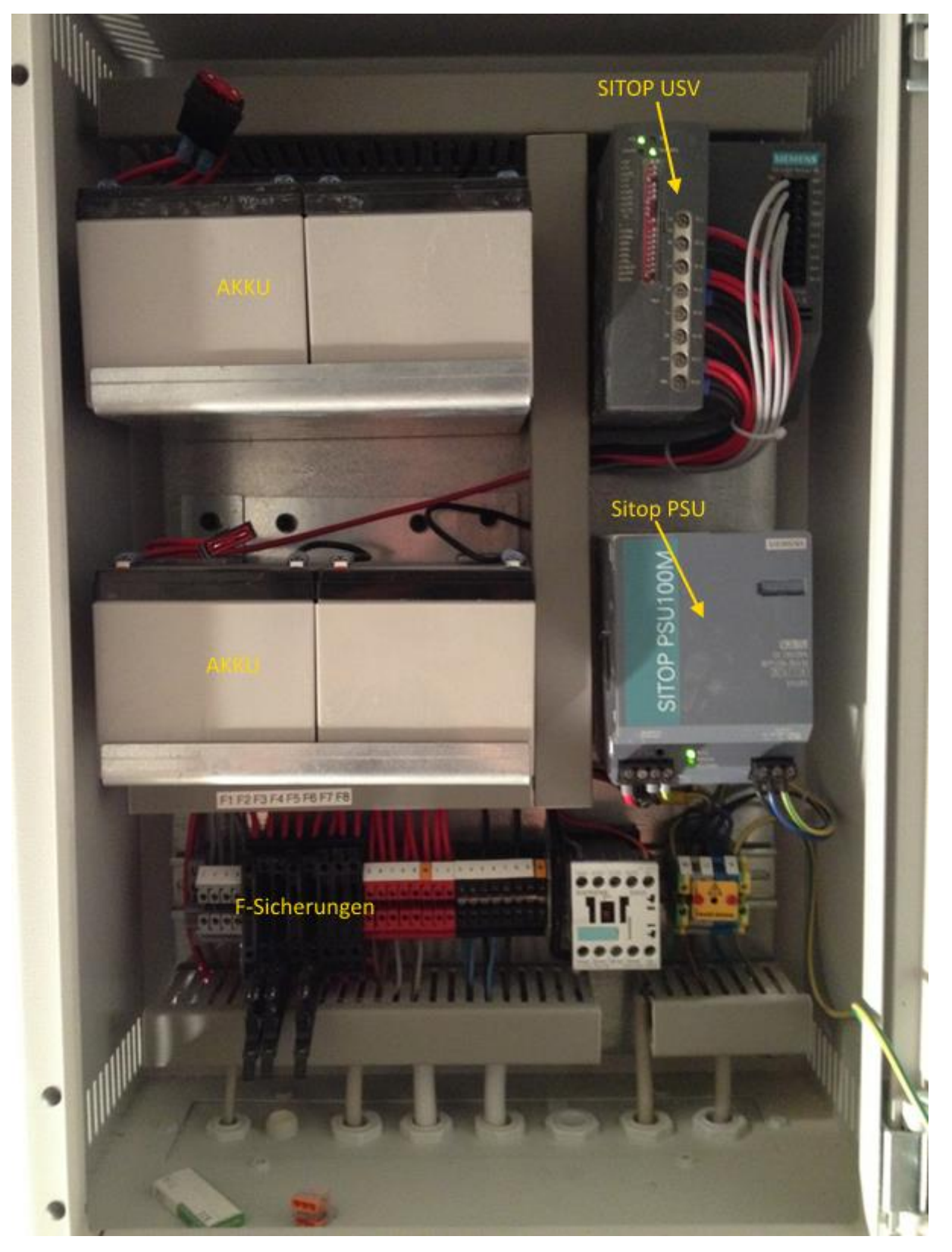

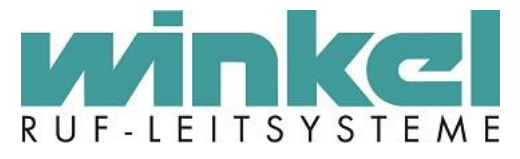

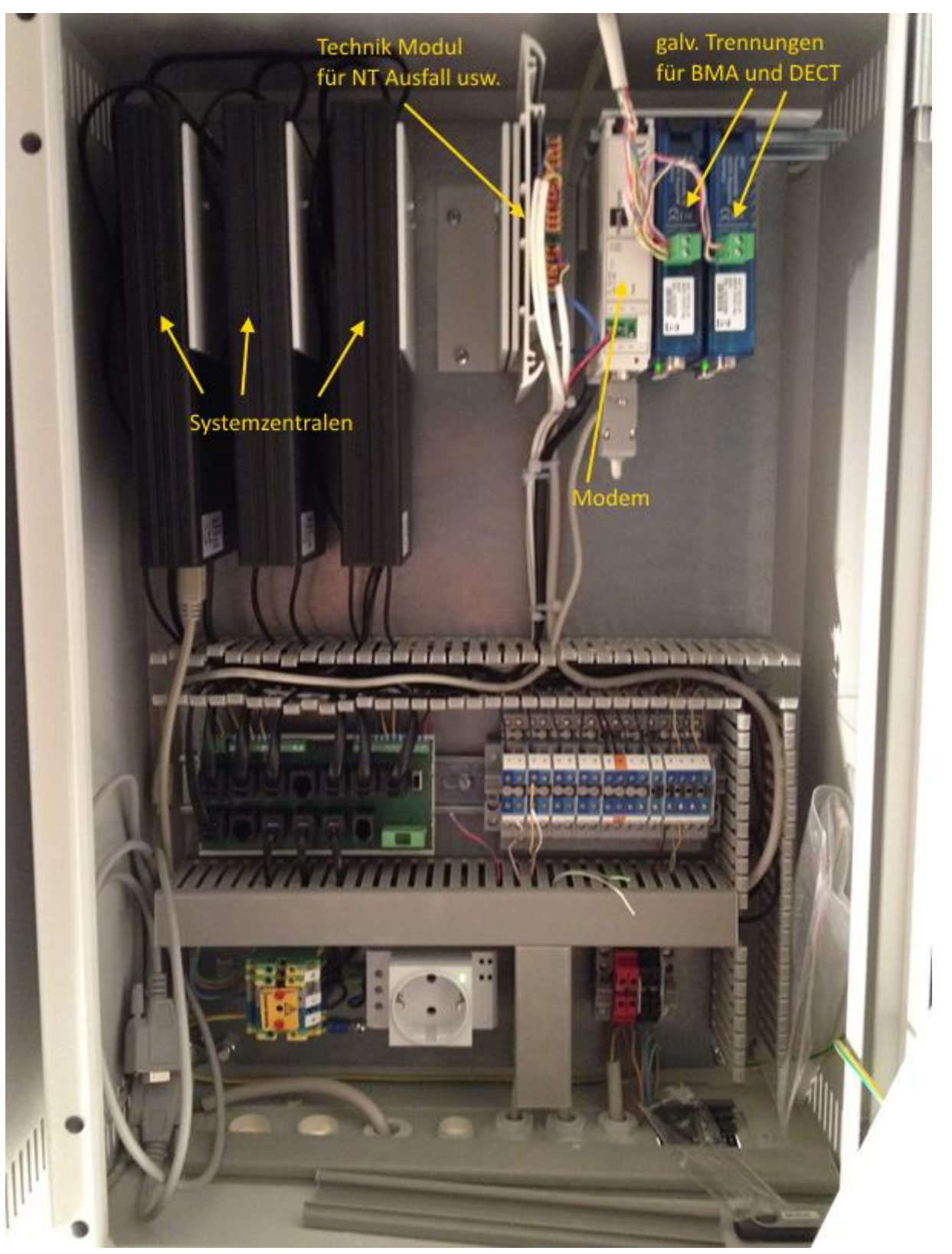

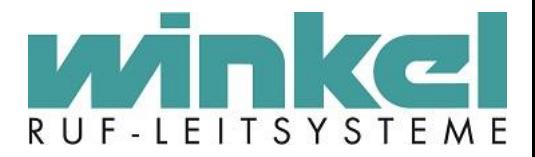

### <span id="page-21-0"></span>8.1. Belegung Verwaltungseinheit

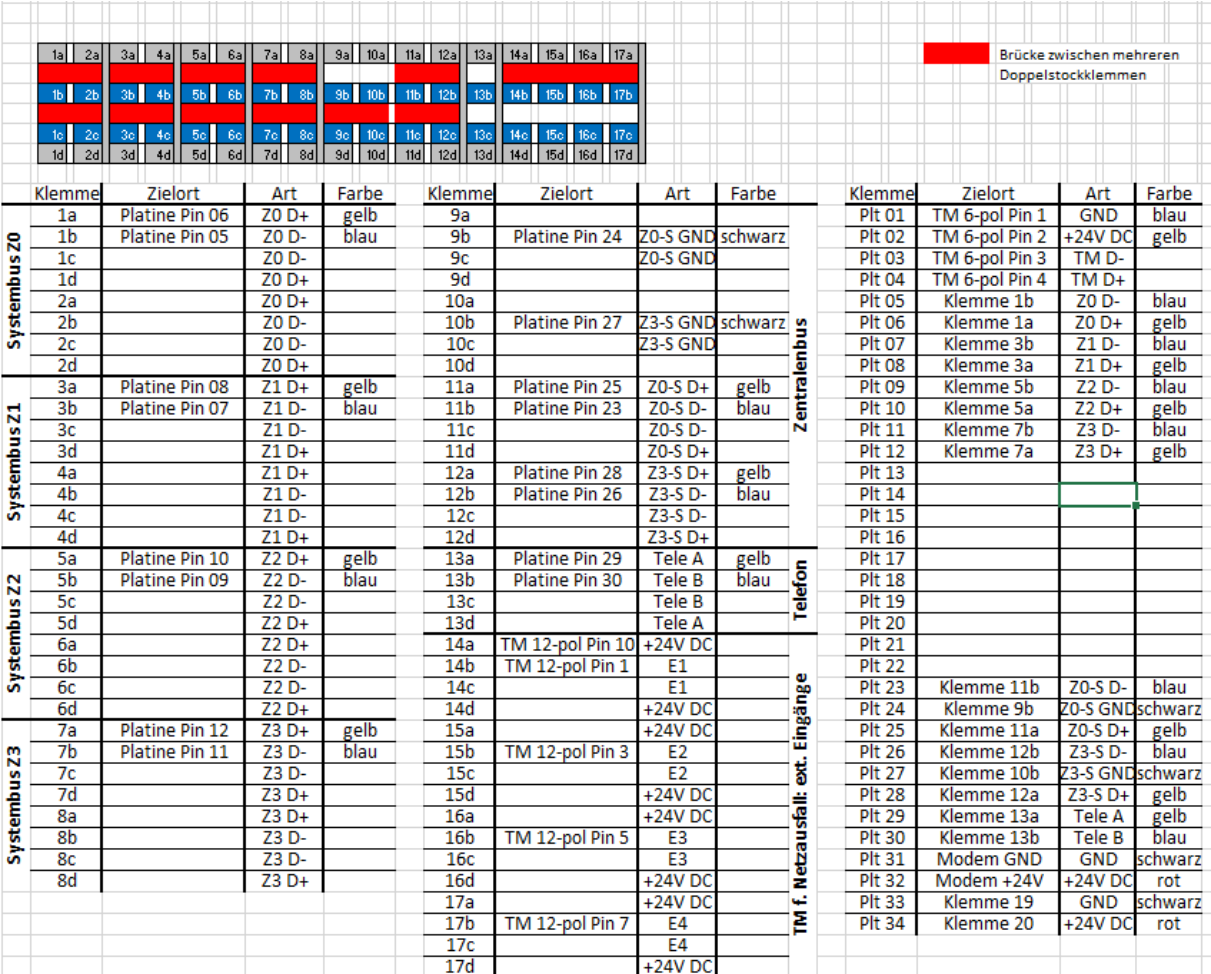

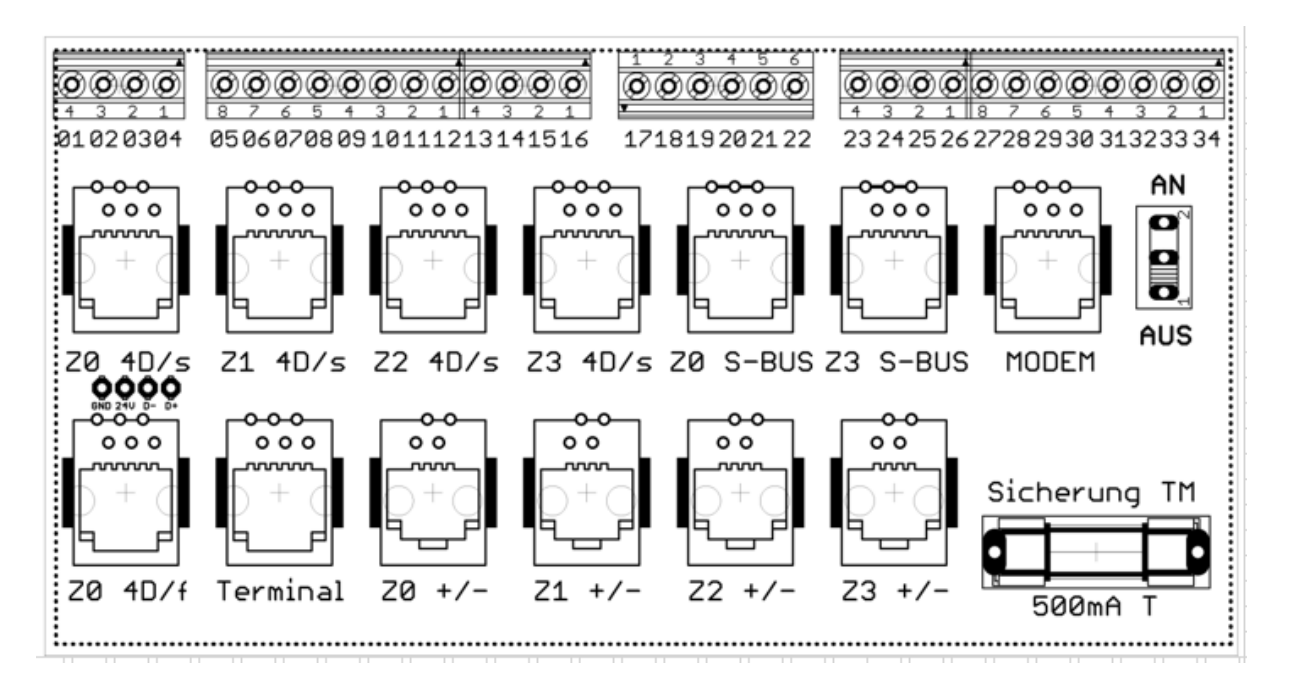

-22-

Winkel GmbH Ruf-Leitsysteme, Buckesfelder Str. 110, 58509 Lüdenscheid, 02351/92966-0, info@winkel-gmbh-de

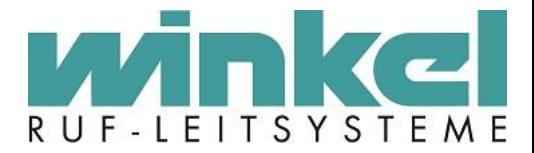

## <span id="page-22-0"></span>8.2. Prinzipschaltbilder

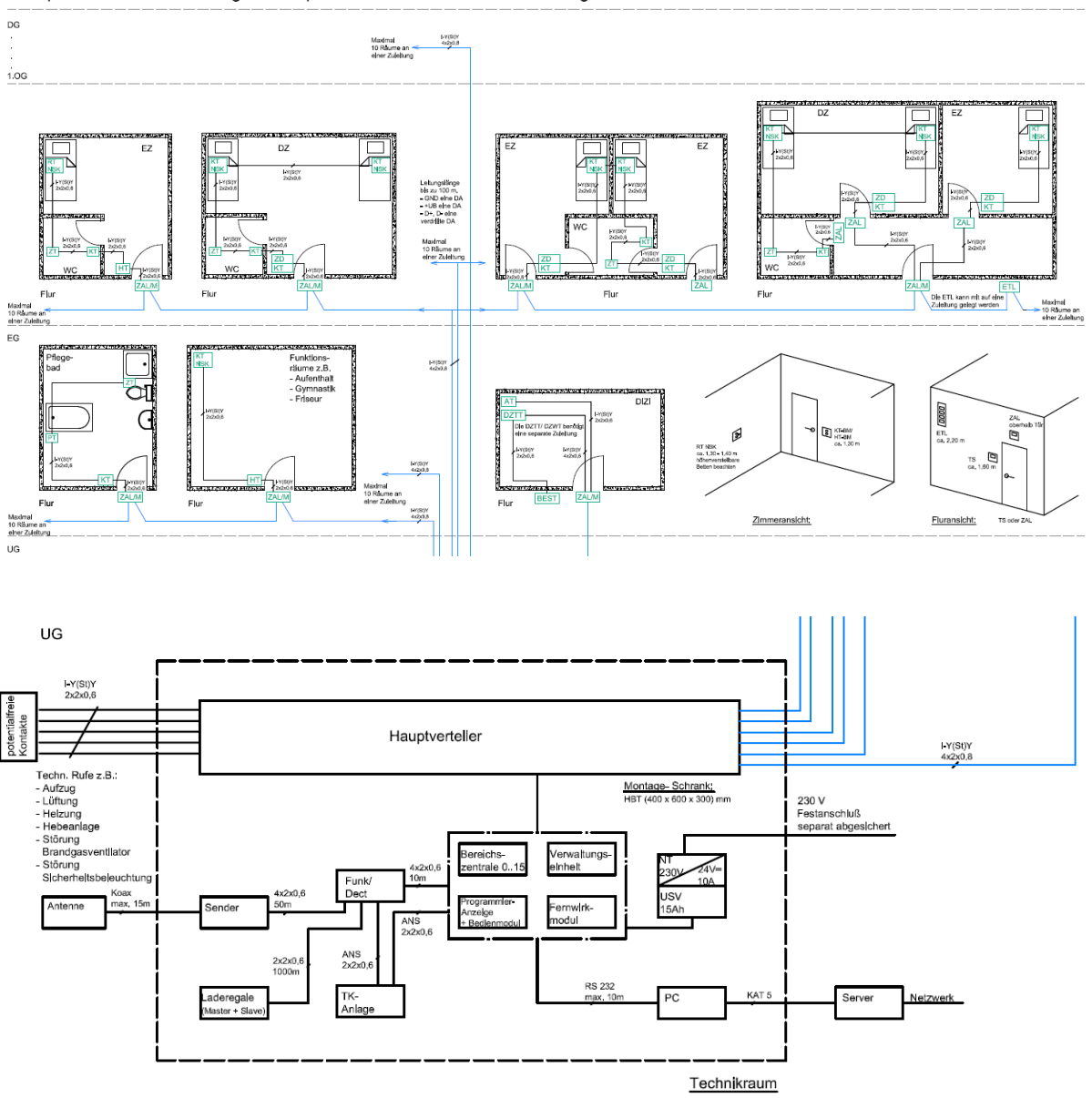

Beispiel einer Busverdrahtung mit Lampenmodul für Neubau und Sanierung:

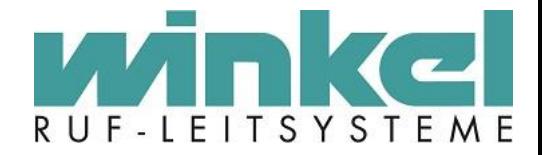

#### **Einzelzimmer**

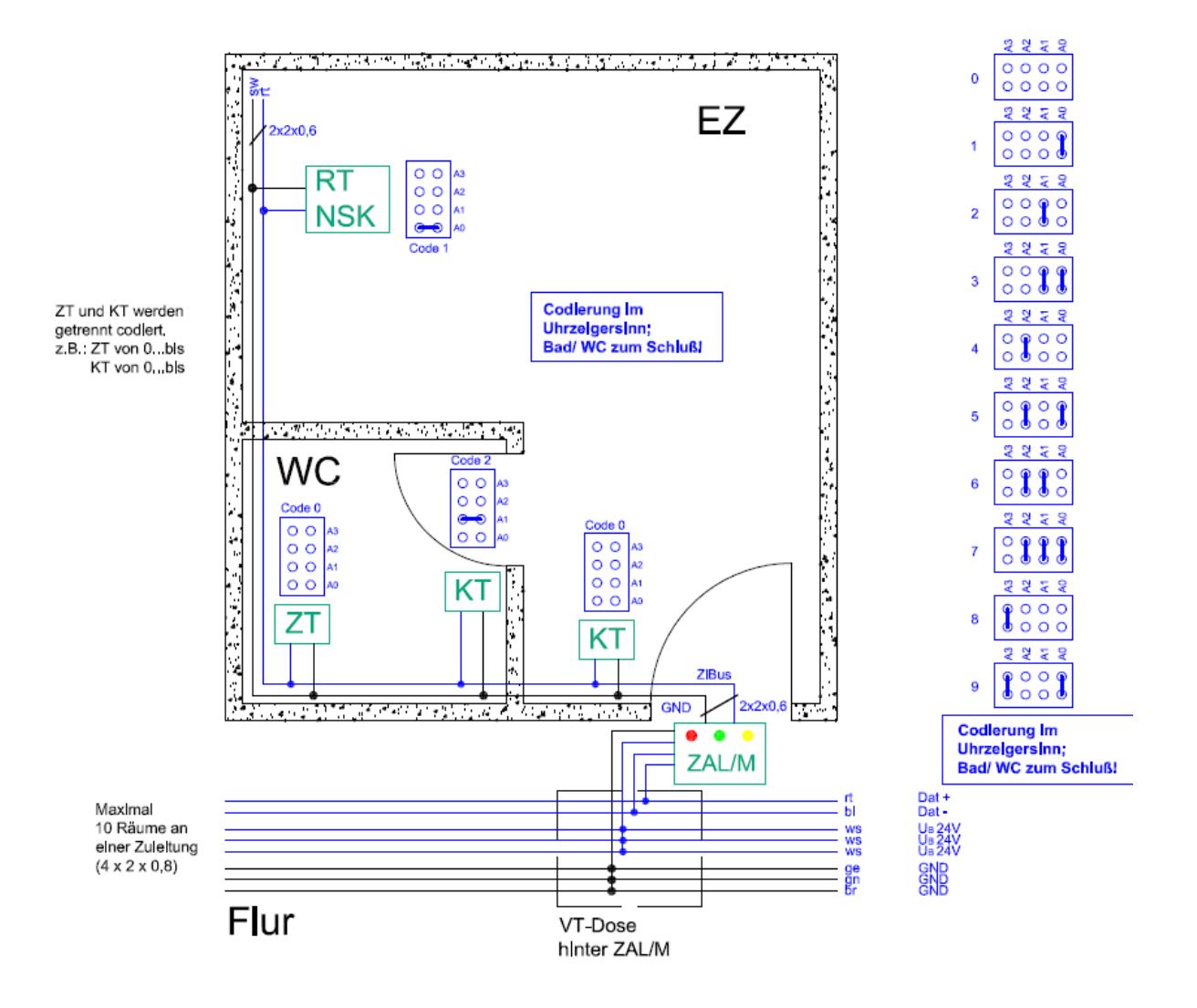

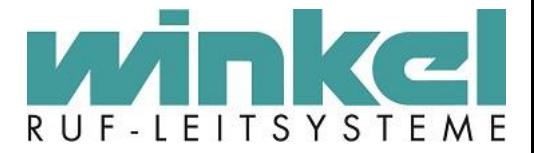

#### **Doppelzimmer**

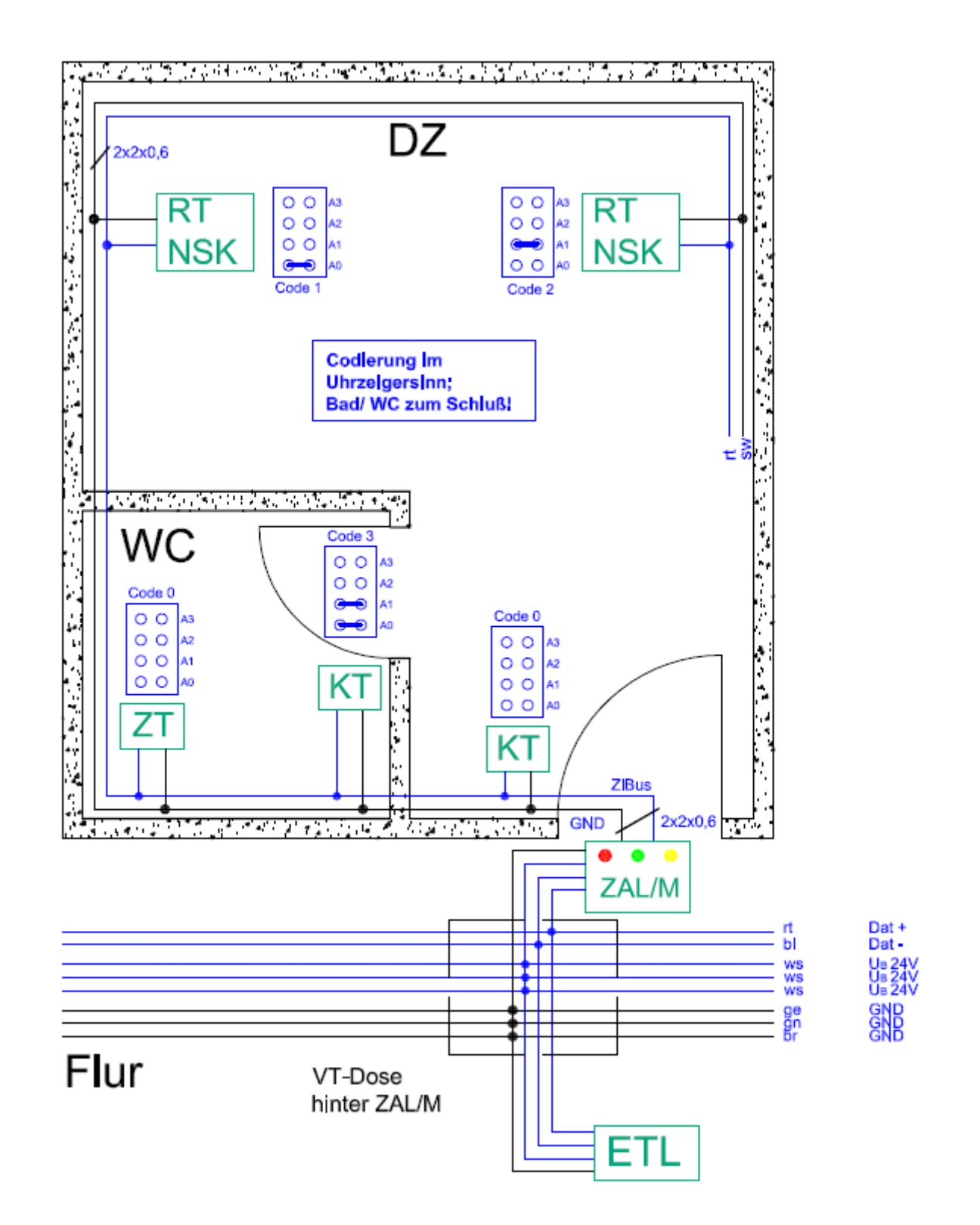

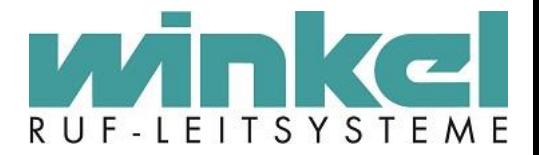

#### Dienstzimmer

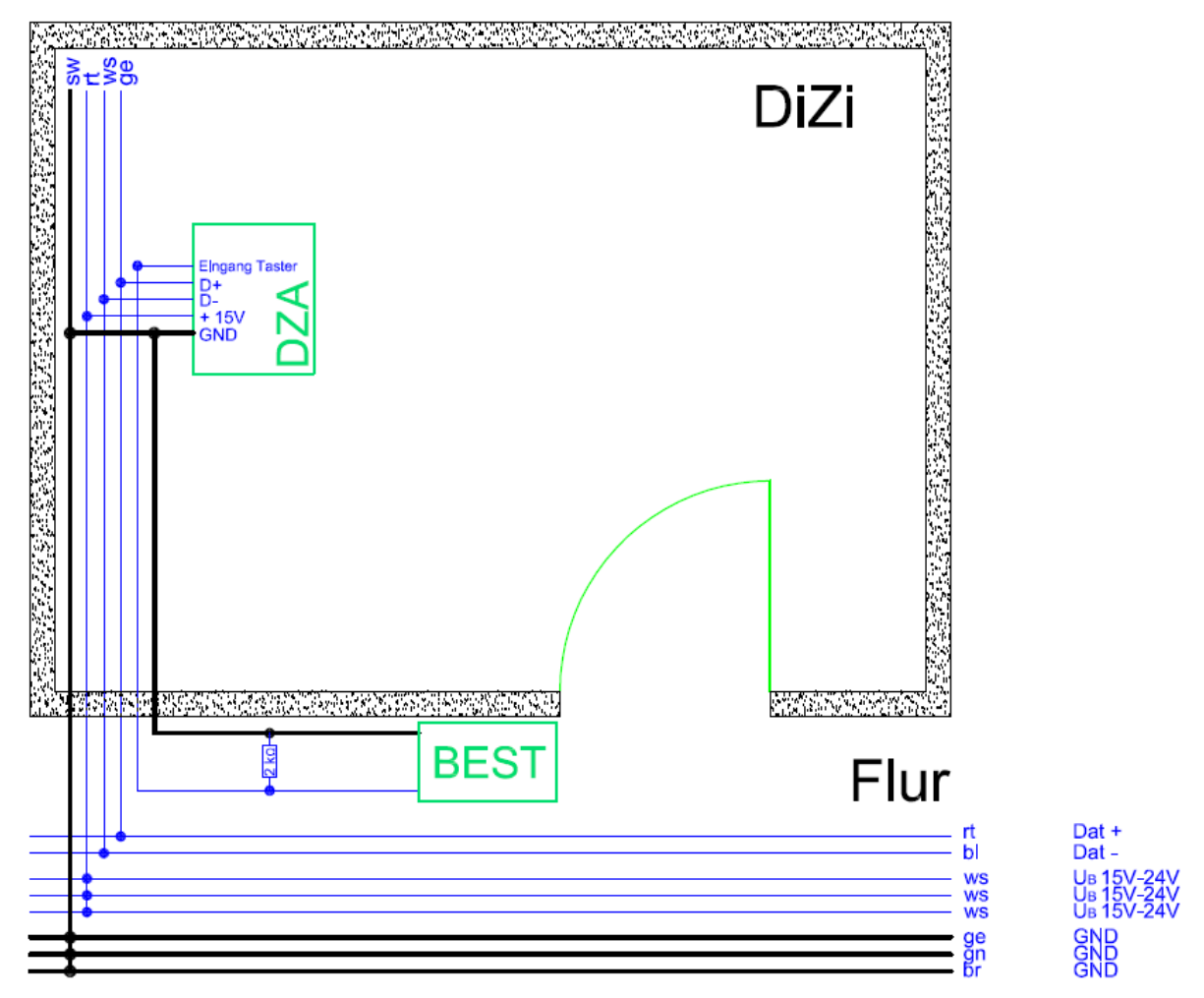

## <span id="page-25-0"></span>**9. Konfiguration der Zentrale**

#### <span id="page-25-1"></span>9.1. Allgemein

**Achtung! Programmieren der Anlage geschieht in Echtzeit, Änderungen sind sofort gültig. Je nach Qualität der Verbindung sieht man nicht genau wo der Cursor steht und es kann vorkommen dass man an der falschen Position eine Einstellung vornimmt! Daher ruhig und gewissenhaft arbeiten!**

#### <span id="page-25-2"></span>**Diese Anleitung beschreibt ausschließlich den Weg über Hyper Terminal!**

#### 9.1.1. Live Alpha Allgemein

Live Alpha bedeute eine sofortige und direkte Übertragung von Alphanumerischen Texten über den Bus und nicht ein auslesen aus einem vorhandenen Speicher.

### 9.1.2. Kompatibilitätsmodus Allgemein

<span id="page-25-3"></span>Eine 6000er Zentrale kann in Kompatibilitätsmodus betrieben werden, wenn ältere Module im System vorhanden sind. Ältere Module sind alle, die vor 2005 verwendet wurden, wie z.B. V1, 6.5 und gewinkelte Module. Im

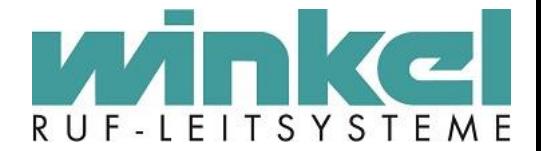

Kompatibilitätsmodus wird der Bus anders abgefragt, da die älteren Module keine Hexadezimale Kommunikation verstehen.

#### <span id="page-26-0"></span>9.2. Login

Stellt man die Verbindung über Hyper Terminal her, kommt als erstes AT für "Attention". Es wird eine Eingabe erwartet.

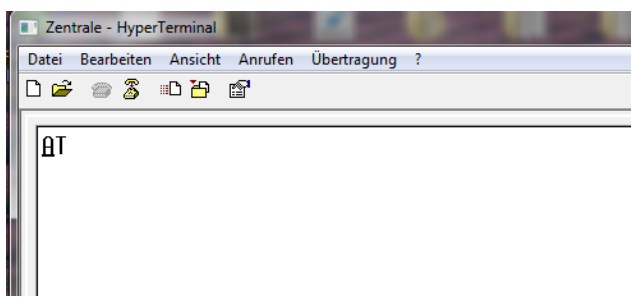

Mit Strg+Q (ggf. mehrfach ausführen!) wird die Zentrale angesprochen und der Passwortabfrage Dialog erscheint

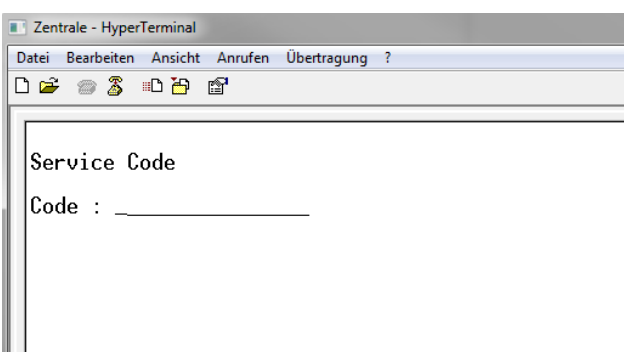

Nach Eingabe des Passwortes (wird bei einer Schulung bekannt gegeben!) muss mit zweimal ESC bestätigt werden. Man landet nun im Service Menü der Zentrale.

#### <span id="page-26-1"></span>9.3. Navigationsmöglichkeiten

Grundsätzlich navigiert man mit den Zahlen 0-9 und den Pfeiltasten

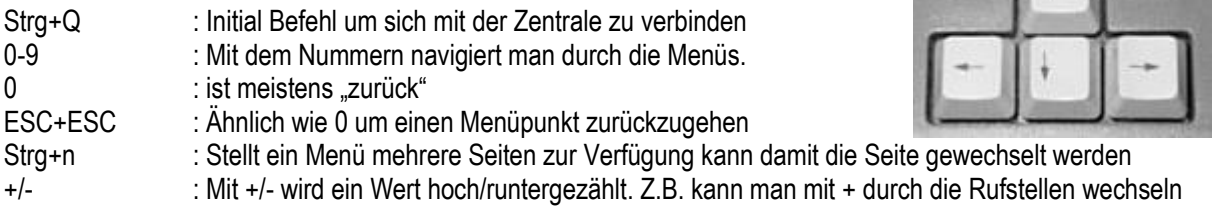

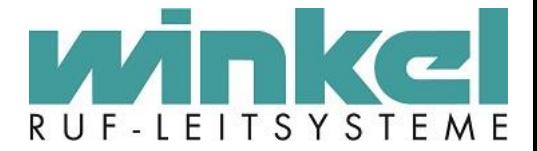

#### <span id="page-27-0"></span>9.4. Menüebenen

Die Menüebenen sind verschachtelt aufgebaut. Nach dem einloggen landet man im Service Menü:

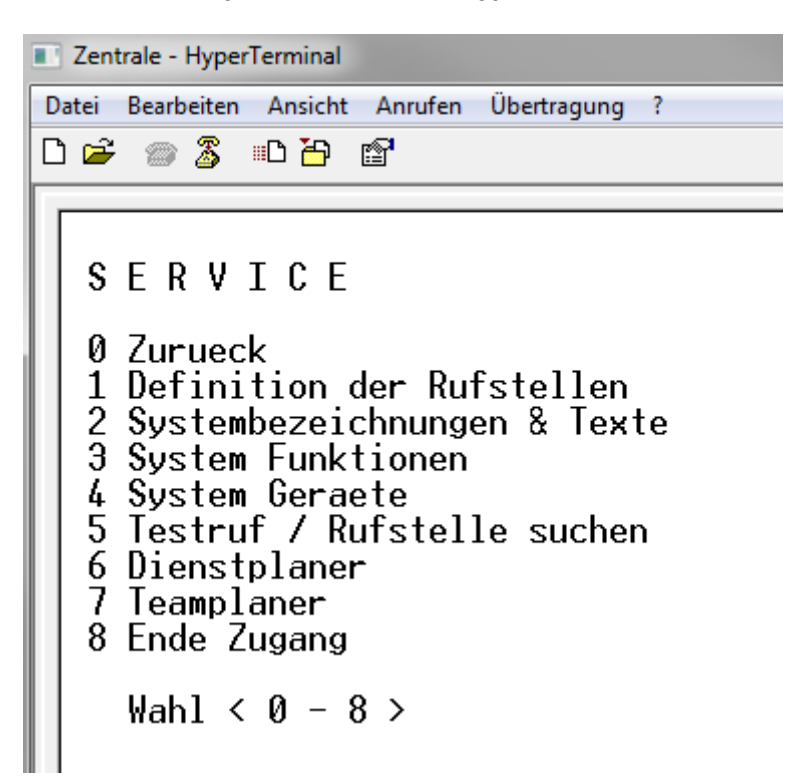

Mit zweimal ESC kommt man ins Hauptmenü:

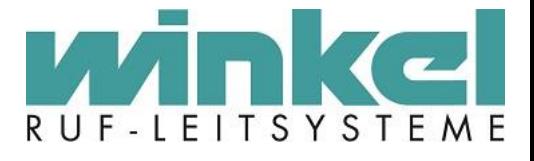

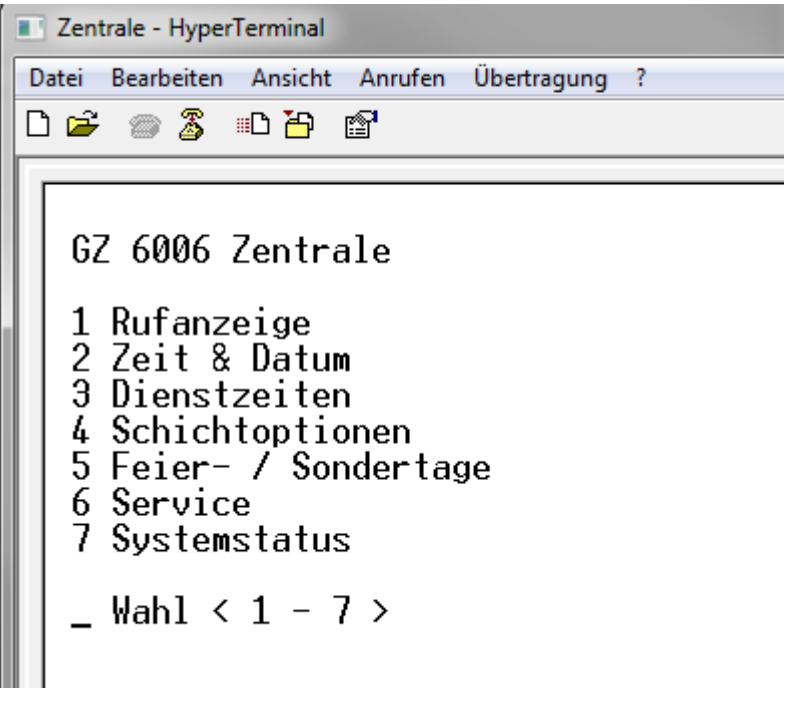

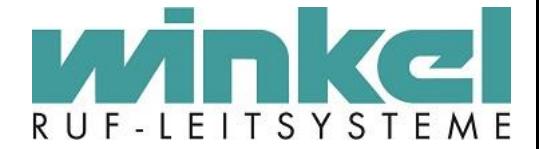

Es gibt mehrere Menüebenen. Hier wird Beispielhaft der Weg ins Gruppenbezeichnungsmenü gezeigt:

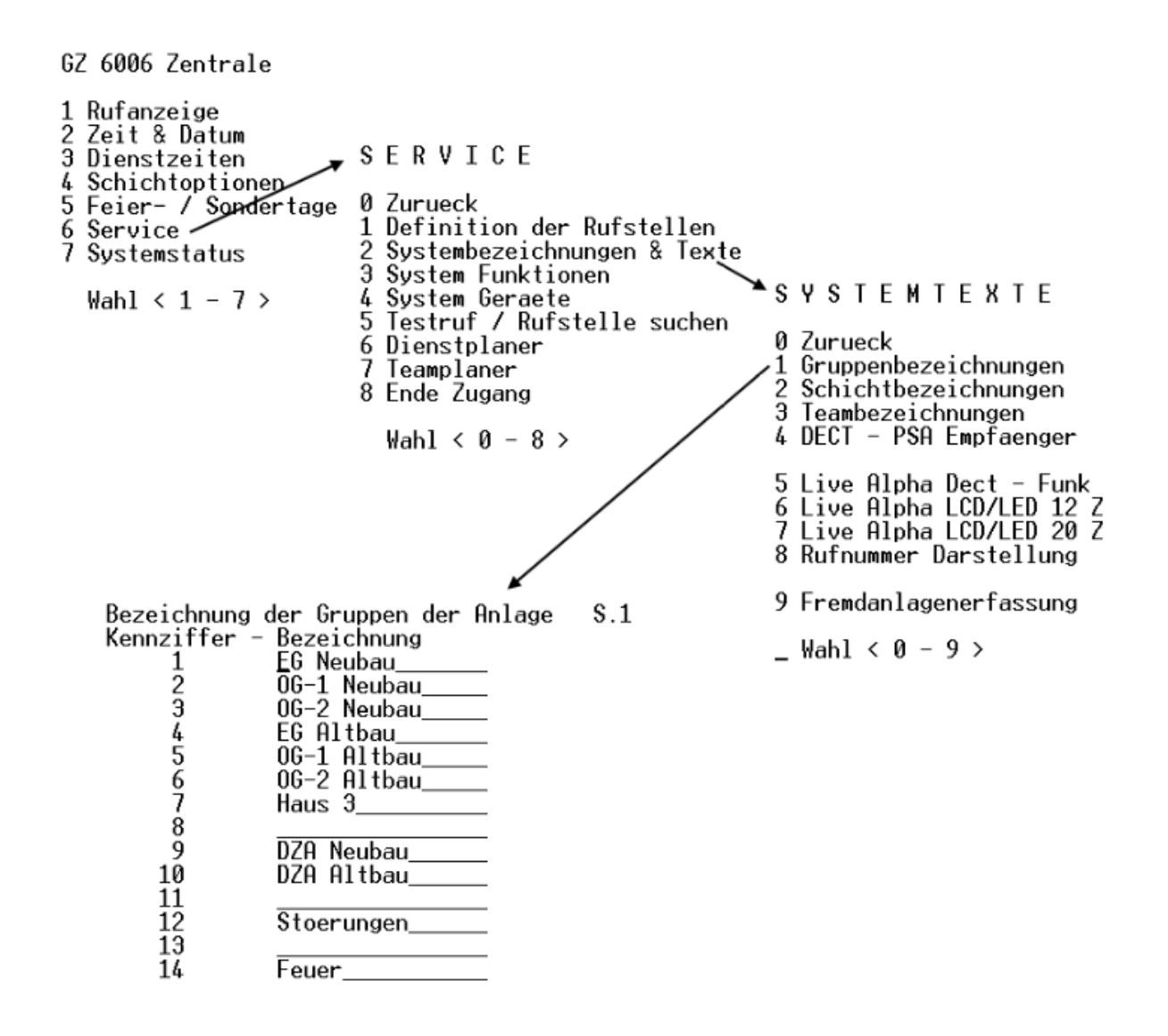

Die Eingabe ist hier:  $6 \rightarrow 2 \rightarrow 1$ 

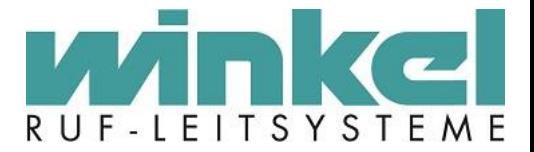

## <span id="page-30-0"></span>**10.Hauptmenü (Ebene 1)**

<span id="page-30-1"></span>10.1. Rufanzeige

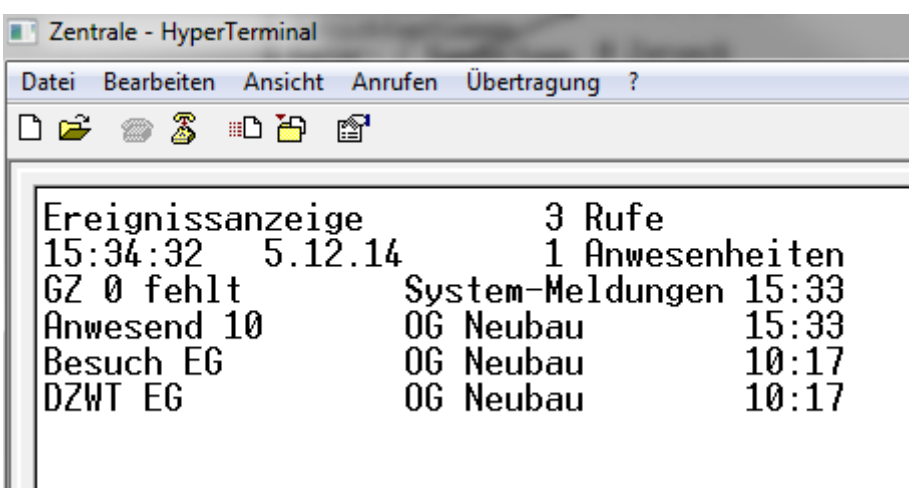

Unter **1 Rufanzeige** werden anstehende Rufe und Anwesenheiten, sowie System Meldungen angezeigt. Bei normalem Betrieb der Anlage, dient diese Anzeige der ständigen Kontrolle über das Rufgeschehen. Die aktuellste Meldung steht dabei immer an oberster Position. Zusätzlich wird die Art des Rufes, die Zimmernummer, die Gruppe und die Zeit wann der Ruf ausgelöst wurde, angezeigt.

### <span id="page-30-2"></span>10.2. Zeit & Datum

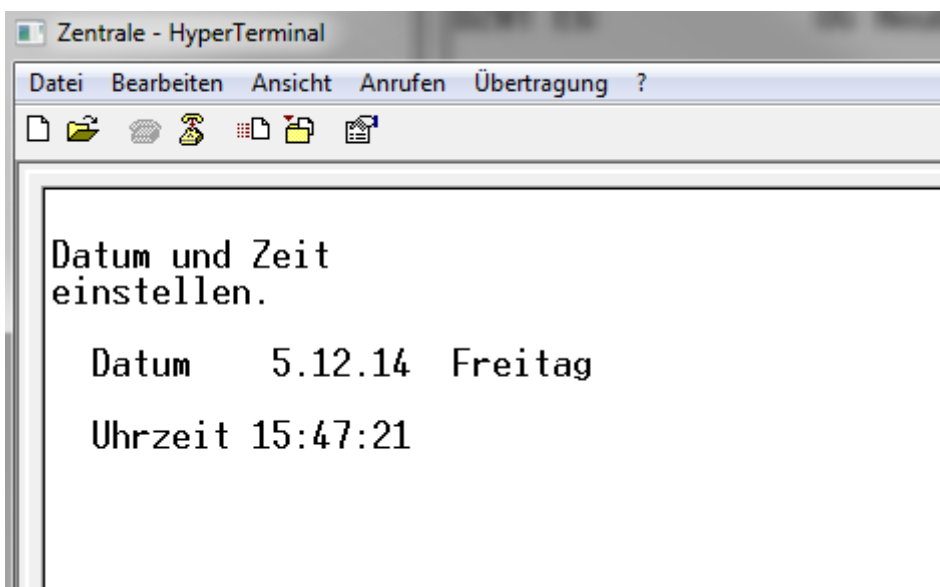

Unter **2 Datum & Zeit** wird die Systemzeit der Rufanlage eingestellt. Die Systemzeit wird über den Bus übertragen und aktualisiert z.B. die Anzeige am Zimmerdisplay oder der GFA.

#### **Die Rufanlage stellt nicht automatisch auf Winter und Sommerzeit um!**

Wird eine Funkuhr betrieben oder ist die Zeit- Synchronisation über einen PC eingerichtet, muss hier keine Einstellung vorgenommen werden, da die Zeit automatisch konfiguriert wird.

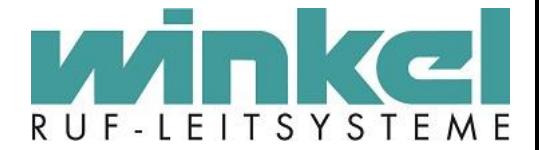

Um Datum und Uhrzeit einzustellen, navigiert man mit den Pfeiltasten zur gewünschten Position und überschreibt mit 0-9 die vorhandenen Eingaben.

#### **Funkuhr und Zeitsynchronisation über den PC nicht gemeinsam betreiben!**

#### <span id="page-31-0"></span>10.3. Dienstzeiten

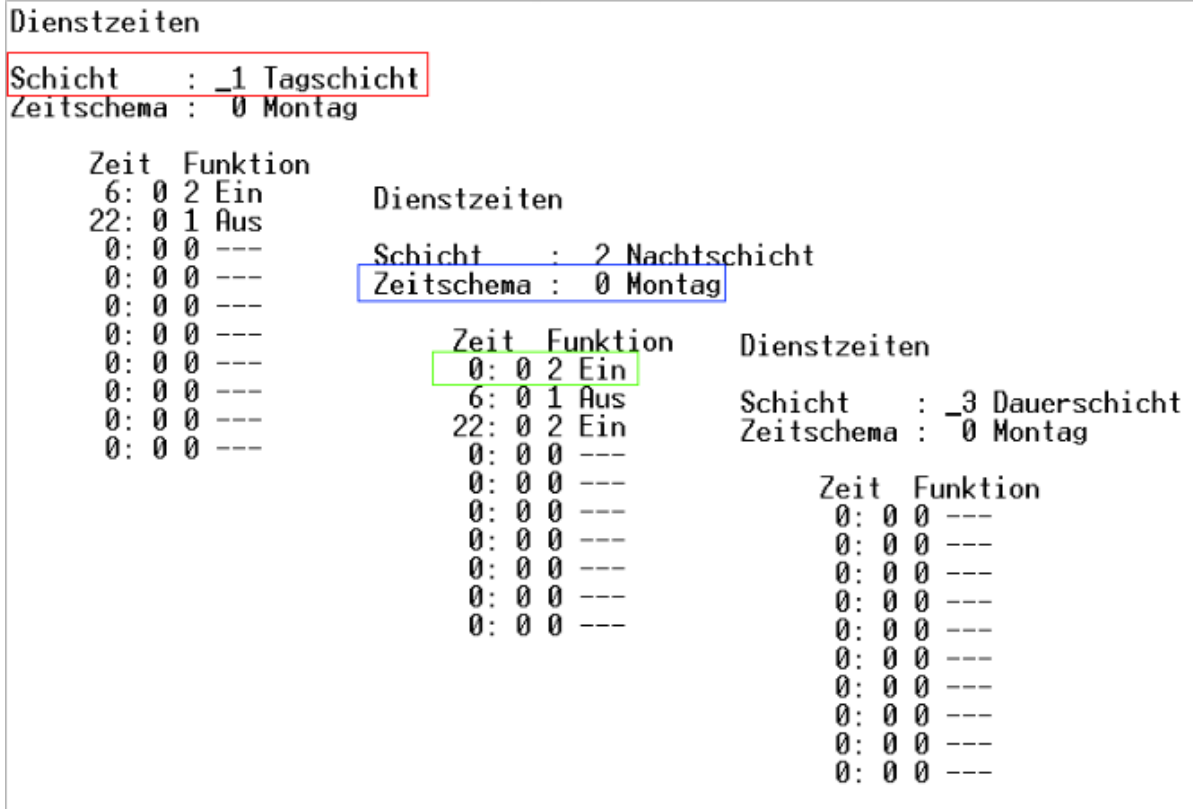

Unter **3 Dienstzeiten** bestimmen Sie Anfangszeitpunkt und Ende der unterschiedlichen Schichten. Ebenso können hier die Tage von Montag bis Sonntag einzeln eingestellt werden. In diesem Beispiel werden die drei Standard Schichten: Tag, Nacht und Dauer gezeigt. Die Schichtbezeichnungen, bzw. zusätzliche Schichten werden im Menüpunkt: **[Systembezeichnungen & Texte](#page-43-0)** konfiguriert, welches im späteren Verlauf beschrieben wird.

Auch hier wird mit den Pfeiltasten zu den Eingabefeldern navigiert. Als erstes muss eine Schicht ausgewählt werden (Rot). Als nächstes ein Zeitschema (blau). Ein Zeitschema ist ein Wochentag. Für jede Schicht muss jeder Wochentag ausgewählt und die Zeit definiert werden. Konfiguriert werden kann die "Zeit" und "Funktion Ein/Aus".

**Für einen Zeitwechsel über Mitternacht (z.B. in der Nachtschicht) muss immer für 0:0 Uhr wieder EIN konfiguriert werden (grün)**

**Achtung: Zeitschema 7-15 (Feiertage) nicht verwenden! Funktion nicht implementiert!**

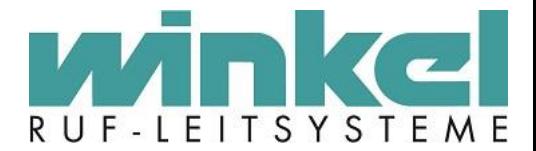

### <span id="page-32-0"></span>10.4. Schichtoptionen

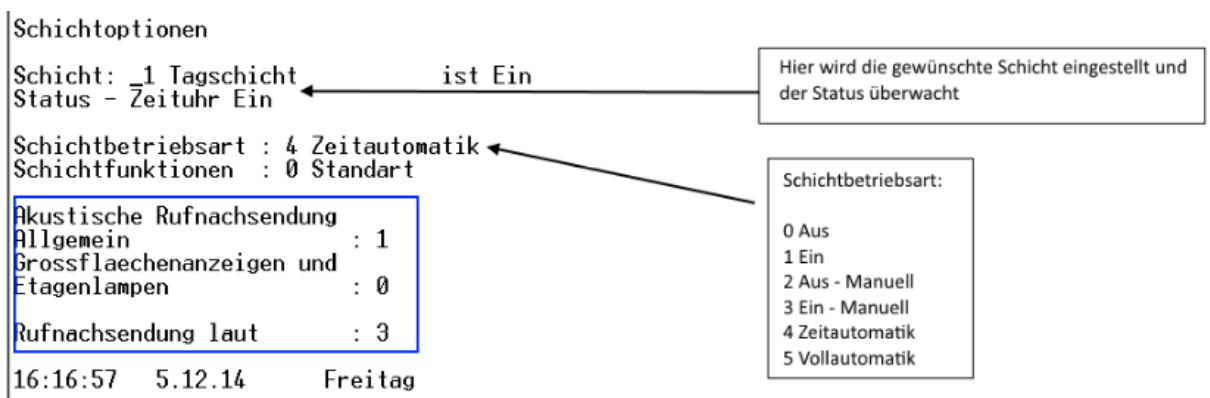

Unter 4 Schichtoptionen werden die vorhandenen Schichten entsprechend Ihrer Funktion angepasst. Die Optionen gelten pro Schicht. Es muss also erst eine Schicht ausgewählt werden. Auch hier wird wieder mit den Pfeiltasten navigiert (dieser Hinweise wird nun nicht weiter verwendet, da die Navigation mit den Pfeiltasten in der gesamten Zentrale vorkommt). Unter Status wird der aktuelle Status der Schicht angezeigt. In diesem Beispiel ist die Tagschicht eine "Zeitautomatik Schicht" und da die Uhrzeit im Bereich der Tagschicht befindet, wird hier **Zeituhr Ein** angezeigt.

Unter "Schichtbetriebsart" können verschiedene Arten ausgewählt werden. In diesem Beispiel ist 4 für Automatikbetrieb ausgewählt. Die Schicht aktiviert oder deaktiviert sich innerhalb der unter den Dienstzeiten definierten Uhrzeiten. Wählt man z.B. 0 oder 1 aus, schaltet man die Schicht manuell ein oder aus.

#### **Schichtfunktion**

Dieser Punkt ist ohne Funktion!

**Für jede Schicht können noch weitere Einstellungen vorgenommen werden:**

#### **Akustische Rufnachsendung Allgemein**

Mit dieser Funktion wird global die akustische Rufnachsendung aktiviert.

#### **Grossflächenanzeigen und Etagenlampen**

Mit dieser Funktion wird global die akustische Signalisierung an den GFAs und ETLs aktiviert.

#### **Rufnachsenden laut**

Mit dieser Einstellung wird die Lautstärke der Rufnachsendung konfiguriert. Dabei ist zu beachten das ein **komplettes deaktivieren nicht** möglich ist. Mit der Einstellung 0 ist die Signalisierung nur leise. Auswahl 0 und 1 sind leise. 2-3 sind laut. Diese Einstellung hat nur Auswirkung auf die Dienstzimmerwandtableaus!

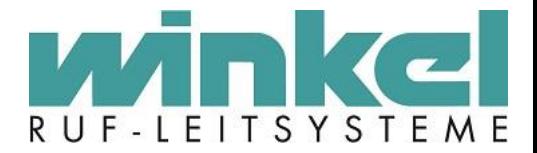

#### <span id="page-33-0"></span>10.5. Service

Dieser Menüpunkt öffnet den Service Bereich welcher weiter unten erklärt wird!

#### <span id="page-33-1"></span>10.6. Systemstatus

Zentrale - HyperTerminal Datei Bearbeiten Ansicht Anrufen Übertragung ?  $\mathbb{Z}$   $\mathbb{Z}$ በ៩ 心的。 图 Soft System V06.77 Soft MCS V04.14  $17:1:36$ 5.12.14 Freitag Ringdaten Adr.-Uebertr.:  $F832 - \emptyset$ Program Adr. -Uebertr. :  $0000 - 0$ Anzahl Bloecke - Info :  $160 - 57835$ System Adr. - Master Й 1 Blockkennung<br>Zentralen  $: 0000 0001$  $: 0001$ Verb. Status R 1 : 00010001<br>Verb. Status R 2 : 1000011<mark>1</mark>

Unter **7 Systemstatus** können Systeminformation abgelesen werden. Dies ist ein reines Informationsmenü und hier kann nichts konfiguriert werden. Dieses Menü ist unteranderem ein erster Anlaufpunkt für evtl. auftretende Probleme.

#### **Soft System V06.77**

Dies ist der aktuelle Softwarestand (Firmware) der Zentrale. Dieser Softwarestand kann mit Hilfe eines Update Programms über einen PC aktualisiert werden. Die Dateien haben die Endung \*.hex. **Wird die Master Zentrale aktualisiert, wird das Softwareupdate automatisch auch auf andere Zentralen** 

# **übertragen!**

#### **Soft-MCS V04.14**

Das ist ein interner Softwarestand auf einem IC-Baustein innerhalb der Zentrale. MCS steht für "Micro Controller Software" Dieser Softwarestand kann nicht über ein Update aktualisiert werden! Eine Änderung kann nur über einen Hardwareeingriff innerhalb der Zentrale erfolgen.

#### **Ringdaten. Übertr.**

Steht hier eine 1 zeigt dies eine Übertragung zwischen den Zentralen an.

-34-

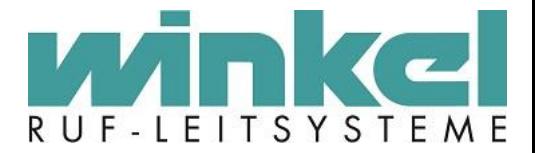

#### **Program Adr. Übertr**

Steht hier eine 1 wird aktuell ein Software Update durchgeführt

#### **Anzahl Blöcke**

Hier wird die Anzahl der zurzeit übertragenen Blöcke angezeigt.

#### **System Adr.- Master**

Hier wird die aktuelle Adresse der Zentrale angezeigt, in der Sie sich gerade befinden. Die Adresse wird als Hex-Code angezeigt und beschreibt unteranderem welche der Zentralen das Sagen im Ring hat, bzw. wer der Master ist. Der Hex Code bezieht sich auf den mit dem Codierschalter ausgewählten Code.

#### **Blockkennung**

Hier können Sie erkennen, an welchem Systembusausgang, sich jeweils die nächste Zentrale befindet.

#### **Zentralen**

Hier können Sie erkennen wie viele Zentralen sich im Datenbus befinden. Die Darstellung wird mit 4 Bits im Hex Code durchgeführt aber im Dualsystem gezählt. Beispiele:

Dezimal 1 Zentrale = Hex: **0001** (0000/0000/0000/0001) Dezimal 3 Zentralen = Hex: **0007** (0000/0000/0000/0111) Dezimal 9 Zentralen = Hex: **01FF** (0000/0001/1111/1111) Dezimal 16 Zentralen = Hex: **FFFF** (1111/1111/1111/1111)

#### **Verb. Status R1 / R2**

Sind mindestens zwei Zentralen in einem Datenbus miteinander verbunden (bzw. bei einer Zentrale, der Datenbus geschlossen!) müssen in beiden Richtungen, bei der letzten Ziffer eine "1" stehen. Wenn dort eine "0" steht, haben Sie in ein der Richtungen eine Bus Unterbrechung! In der Rufanzeige wird unteranderem "Ring defekt" oder "Störung Systembus" oder "GZx fehlt" angezeigt.

#### **Achtung! Bei mehr als 2 Zentralen gilt diese Verbindungs- Überprüfung nur bei der Zentrale mit der man verbunden ist!**

#### 10.6.1. Soft-MCS Versionshistorie

<span id="page-34-0"></span>MCS **<=** 2.19 sind 4000er Zentralen. MCS **ab** 3.04 sind 5000er Zentralen MCS **ab** 4.14 sind 6000er Zentralen Bis 4.14 können sowohl 5000 als auch 6000er sein!!! Die 5000er ist Hardwareseitig bereits die 6000er, nur nicht Softwareseitig!

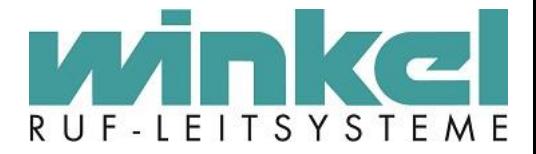

## <span id="page-35-0"></span>10.6.2.Hexadezimalziffern, binär und dezimal

## Hexadezimalziffern,

binär und dezimal:

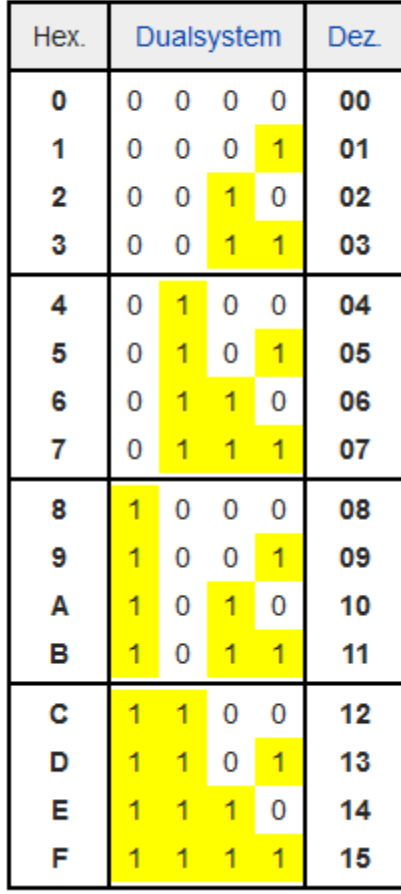
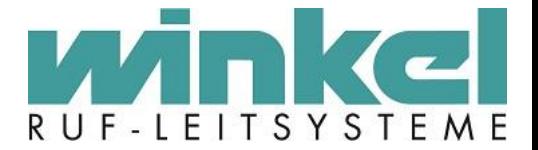

# 10.7. Zurücksetzten von Rufstellen / Rufe löschen

Das versteckte Menü öffnet sich wenn man im Hauptmenü die "0" drückt. Dies ist ein Service Menü um gezielt anstehende Rufe zurückzusetzen.

> Zuruecksetzen von Rufstellen  $Text - Zi.Nr.: 0$ Gruppe : 1 EG Neubau  $?$  => ersetzt beliebiges Zeichen<br>\* => ersetzt restliche Zeichen  $\hat{A} \Rightarrow \hat{B}$  setzt restrické zer $\hat{B}$  =>Alles, gesamte Anlage<br>  $\hat{C}$  =>Gruppe<br>  $\hat{C}$  =>Text 16 Zeichen<br>  $\hat{C}$  =>nach Zimmer Nr. : Eingabe Status Zurueckgesetzt : Ø

- Strg+a = Löschen **aller** Rufe (wird mit einem Quittierungston der Anlage bestätigt!) Die Rufanzeige zeigt daraufhin einige Zeit folgendes an:

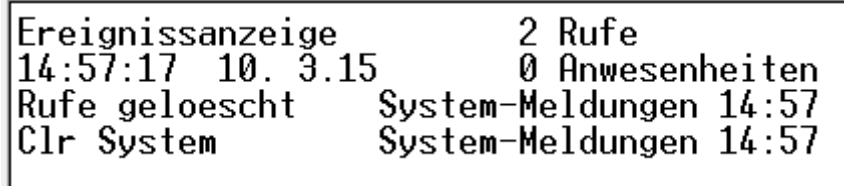

**Achtung! Deaktivierte Vital Rufe (Urlaub) werden wieder aktiv!**

Mit ? und oder \* können beliebige Zeichen ersetzt werden.

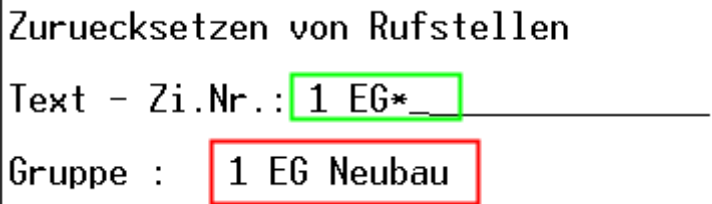

- Strg+g : Gruppenbezeichnung eingeben und Strg+g löscht die anstehenden Rufe. Löschung wird mit einem Quittier- Ton bestätigt.
- Strg+t : Zimmertext eingeben und Strg+t löscht die anstehenden Rufe
- Strg+z : Zimmer Nr. eingeben und Strg+z löscht die anstehenden Rufe

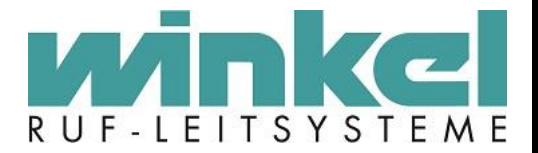

# **11.Servicemenü (Ebene 2)**

# 11.1. Definition der Rufstellen

Im Menüpunkt **"Definition der Rufstellen"** werden die im Bus befindlichen Komponenten (z.B. Technik Module, DZWTs, Premium Module usw.) hinterlegt, logisch zugeordnet und mit einer Bezeichnung versehen. Jede Komponente im Bus kommuniziert über eine Systemadresse (0-2900). Diese Adresse muss wiederum in der Zentrale aktiviert und programmiert werden.

Beispiel anhand eines Zimmers: Zimmer 01 / EG Neubau, mit ZD, RTNSK, ZT und AT. Das Zimmer Modul (Premium Modul) wurde mit der Adresse 0100-0104 und den Komponenten programmiert. Diese Rufstellen werden wiederum in der Zentrale von 0100-0104 programmiert.

Beispiel anhand eines DZWT mit BT: Das DZWT mit dem Besuchertaster hat die Adressen 10/11, die wiederum in der Zentrale auch mit 10 und 11 hinterlegt wurden.

# **Seite 1**

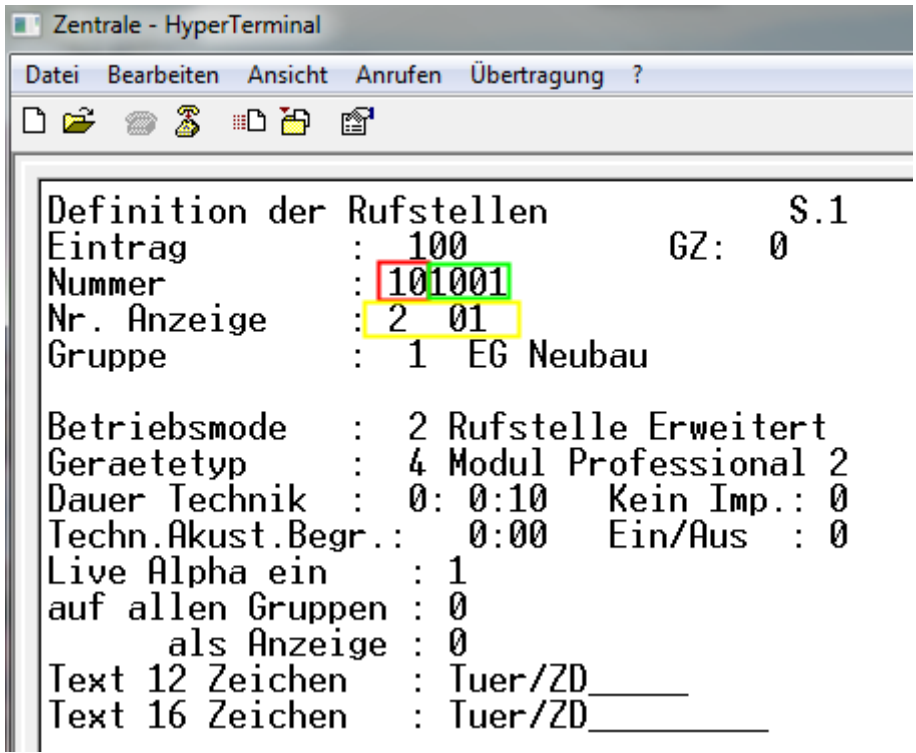

# **Eintrag:**

Hinter dem Begriff "Eintrag" stehen Ihnen 2900 Speicherplätze zur Verfügung, die jeder für sich, die Informationen eines Zimmers, bzw. einer Meldelinie beinhalten. Wenn sich der Cursor hinter dem Wort Eintrag befindet, können Sie eine beliebige Rufstelle anwählen, indem Sie den Wert über die Tastatur eingeben. Ebenso können Sie mit +/- alle Einträge durchtasten. Unmittelbar nach der Eingabe wird der Speicherplatz der Rufstelle geöffnet und zeigt Ihnen die Daten des ausgewählten Zimmers bzw. der Meldelinie an.

#### **Die Werte von 2900 – 3000 sind für interne, technische Meldungen reserviert.**

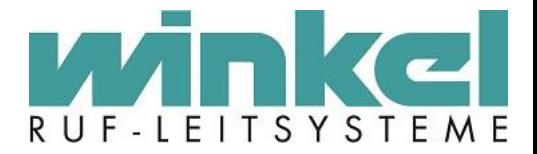

**GZ:**

Hier wird angezeigt an welcher Systemzentrale das Zimmer "angeschlossen" ist (logisch verwaltet wird). Die Anzeige erfolgt automatisch und kann nicht konfiguriert werden!

## **Nummer:**

Die Eingabe der Zimmernummer kann 6-Stellig erfolgen. Die letzten 4 Stellen (rot) werden dabei auf den Dienstzimmeranzeigen und den Displaymodulen, wie in der Rufnummerndarstellung definiert, angezeigt. Die ersten zwei Ziffern (grün) sind für eine logische Unterscheidung.

## Beispiel:

Zimmer 1001: Rufstelle Tür: 101001, Bett 1: 201001,Rufstelle 3 und 4 sind frei!, WC: 501001

## **Nr. Anzeige:**

Auswahl : 0-8. Mit dieser Auswahl kann die Anzeige in den Dienstzimmern und Display beeinflusst werden. Hinter der Auswahl sind vergebene Standardwerte. Je nach Auswahl wird direkt das Ergebnis angezeigt, wie die Nummernanzeige aussehen wird.

# 11.2. Betriebsmode

Auswahl 0-40. Mit dem Betriebsmode wird die Betriebsart der Komponenten festgelegt. Also ob es z.B. ein DZWT, ein TM oder ein Zimmer usw. ist. Je nach Betriebsmode verhalten sich die Zentrale und auch das angeschlossene Modul anders! Beispiel für ein Premium Modul: Betriebsmode 2 Rufstelle Erweitert Beispiel für ein Technik Modul: Betriebsmode 10-19

# 11.2.1. 0 Aus

Rufstelle ist deaktiviert!

# 11.2.2. 1 Rufstelle Standard

Betriebsart für alle älteren Module vor 2005

# 11.2.3. 2 Rufstelle Erweitert

Betriebsart für alle Module nach 2005

# 11.2.4. 3 Erw. Rufst. To-Arzt

Wurde für eine separate Rufstelle die Taste mit Arzt Ruf konfiguriert, wird bei Rufauslösung sofort ein TO Ruf ausgelöst

# 11.2.5. 4 Erw. Rufst. TTo-Arzt

Wurde für eine separate Rufstelle die Taste mit Arzt Ruf konfiguriert, wird bei Rufauslösung sofort ein TTO Ruf ausgelöst

# 11.2.6. 5 Rufstelle erw. &Vital

Betriebsart wenn für diese Rufstelle ein Vital Taster verwendet wird.

Winkel GmbH Ruf-Leitsysteme, Buckesfelder Str. 110, 58509 Lüdenscheid, 02351/92966-0, info@winkel-gmbh-de

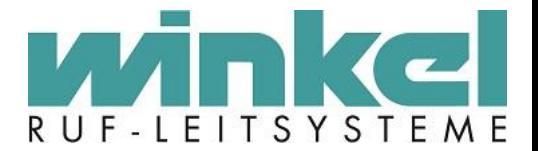

## 11.2.7. 6 Desorientiert

Betriebsart wenn für diese Rufstelle eine Transponder ID eingetragen wurde.

# 11.2.8. 7 Deso. 1 meldg

Betriebsart wenn für diese Rufstelle eine Transponder ID eingetragen wurde. Es wird aber nur ein einziger Ruf ausgelöst

## 11.2.9. 8 BMA

Ältere Betriebsart für BMA Aufschaltung, wird aber wegen ESPA nicht mehr verwendet.

## 11.2.10. 9 Fremdanlage

Schnittstellen Betriebsart für [Fremdanlagen](#page-49-0). Siehe Menüpunkt Fremdanlagen

11.2.11. 10 Technikruf 0 – 19 technikruf 9

Normale Betriebsart für alle Technik Module.

11.2.12. 20 Schichtschalter S1

Betriebsart für einen Schichtschalter, damit Schichten ein/aus oder umgeschaltet werden können.

11.2.13. 21 Funkfinger

Keine Funktion!

11.2.14. 22 Falldetektor

Keine Funktion!

11.2.15. 23 BMA Espa +Text

Erste BMA ESPA Betriebsart. Wird auch nicht mehr verwendet da ESPA an FAT.

11.2.16. 24 Fremdanl. Autom. Abst.

Wenn keine Antwort Sequenz der Fremdanlage kommt, kann mit dieser Betriebsart der Ruf automatisch abgestellt werden

11.2.17. 25 BMA Espa an FAT

Aktuelle Betriebsart für BMA Aufschaltung, mit ESPA Protokoll.

11.2.18. 26 Akustik bei S15

Funktioniert nur in Verbindung mit Schicht 15. Diese Betriebsart wurde mit normalen Rufen, Diagnostik Rufen und mit Arztrufen getestet. Sollte aber normalweise mit allen Ruf Arten funktionieren. Wenn in dieser Schicht eine Zeit definiert wurde, werden die Rufe in dieser Zeit unterdrückt. Wichtig bei dieser Betriebsart ist das man in der

-40-

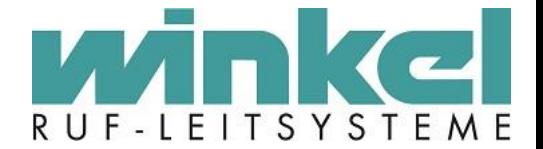

Ruforganisation für Schicht 15 die entsprechenden Rufe organisiert. Beispiel: Fluchttür die nur in der Nacht aktiv sein soll und mit einem Rückstelltaster (Kombitaster) ausgestattet ist. In der Tagschicht wird die Meldung nirgendwo angezeigt wird aber am Kombitaster durch die rote LED signalisiert. Das wird vom Bertreiber aber nicht gewünscht.

## 11.2.19. 27 Std. Rufst. & Vital

Vital Betriebsart für alte Module oder wenn die Zentrale im Kompatibilitätsmodus läuft

11.2.20. 28 Aus

Rufstelle ist deaktiviert!

11.2.21. 29 Aus

Rufstelle ist deaktiviert!

# 11.2.22. 30 Technikruf erw. 0 – 39 Technikruf erw. 9

Betriebsart Technikrufe ausschließlich für Kompakt Module

11.2.23. 40 Aus

Rufstelle ist deaktiviert!

## **Gerätetyp:**

Die Auswahl des Gerätetyps ist ein Infofeld was keine Funktion bereitstellt. Es dient lediglich zu Definition des unter Betriebsmode eingestellten Modules. Auswahl 0-11

Beispiel: Ein Technik Modul wird auf 8 (Technikmodul) gestellt. Eine Premium Modul auf 4 (Modul Professional 2) usw.

### **Dauer Technik:**

Für die Betriebsarten 10-19 (Technikruf) werden hier die Sperrzeiten definiert, nach welcher Zeit der Ruf automatisch zurückgesetzt wird. Std/Min/Sek

#### **Kein Imp:**

Wenn z.B. diese Rufstelle als Technikruf für eine Heizungsstörung konfiguriert wurde und nicht mit Zeiten gearbeitet wird und man eine 1 setzt. Steht kein Impuls mehr an, wird der Ruf abgestellt.

#### **Techn. Akust.Begr. | Ein/Aus**

Mit dieser Option kann man steuern wie lange die akustische Meldung eines Technik Rufs ansteht. Nach der eingestellten Zeit wird die akustische Meldung unterdrückt. Der Ruf an sich bleibt aber bestehen. Mit ein/aus wird die Funktion aktiviert.

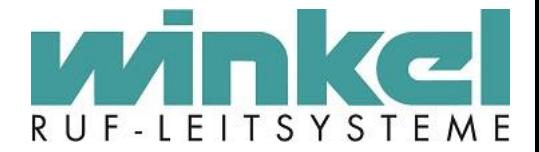

## **Live Alpha ein:**

Ist diese Option aktiviert, wird zusätzlich zum Zimmertext der unter Text 12/16 hinterlegte Text angezeigt.

# **Beispiel:**

Ohne Live Alpha: *Ruf 10*

Mit Live Alpha: *Ruf 10 Tuer*

## **Auf allen Gruppen**

Ist diese Option aktiviert wird für diese Rufstelle die Live Alpha Bezeichnung auf allen Gruppen übertragen.

## **Als Anzeige:**

Ist diese Option aktiviert, wird nur der unter Text 12/16 hinterlegte Text angezeigt.

## **Text 12 / 16 Zeichen:**

Hier kann ein Text eingegeben werden, der bei aktivierten Live Alpha auf den Displays und Anzeigen ausgegeben wird.

# **Seite 2**

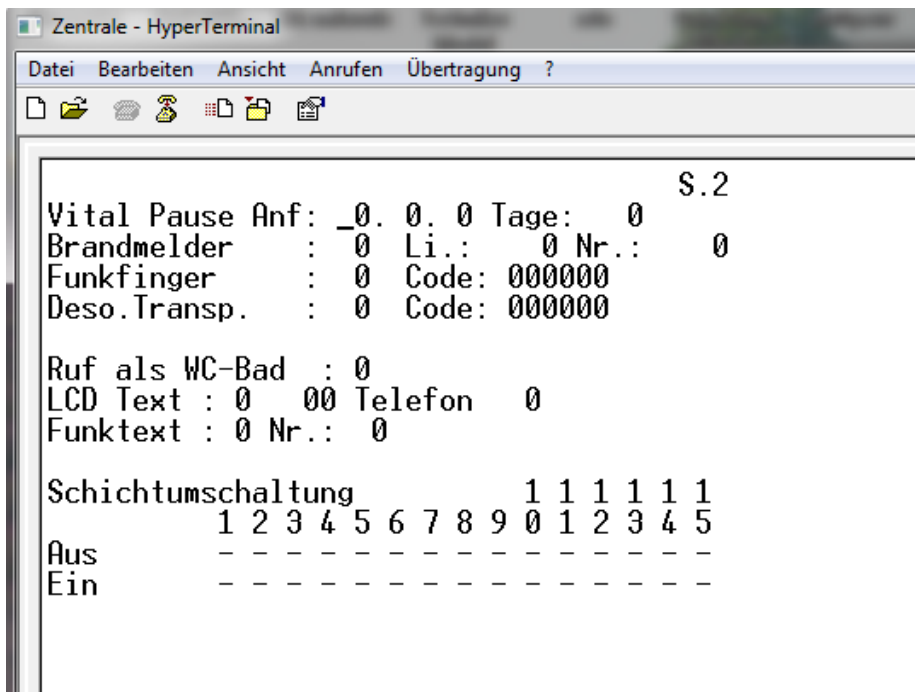

### **Vital Pause Anf | Tage**

Hier kann ein Datum eingegeben werden ab wann die Vital Funktion deaktiviert wird. Unter Tage wird die Dauer in Tagen ab dem Datum eingetragen, wie lange die Funktion deaktiviert bleiben soll.

-42-

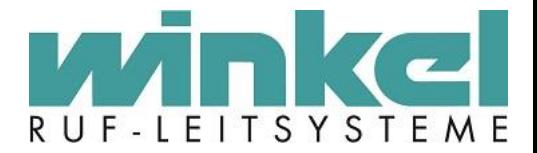

## **Brandmelder**

Wird nicht mehr verwendet, da BMA Anschaltung über ESPA realisiert wird.

## **Funkfinger**

Dieser Menüpunkt wird für die Anschaltung einer Fremdanlage über ESPA verwendet um die Rufe der Anlage in der Dokumentation zu speichern. Problematik ist das die Zimmernummern der Fremdanlage pro Haus unterschiedliche Buchstaben haben. Die Rufnummerndarstellung der 6000er Zentrale hat aber nur eine begrenzte Anzahl der Darstellung zu Verfügung. Um das nun zu realisieren, wird der Funkfingercode verwendet, da mit dem Byte 1 und 0 des Funkcodes Ascii Zeichen dargestellt werden können. Dem eingegeben Text folgt die Rufnummer über die Rufnummern Darstellung Nr. 7.

Im Funkfingercode muss dazu die Rufnummerndarstellung im Ascii Code eingetragen werden.

## **Beispiel:**

\a -> Ascii aus aa \b -> Ascii aus bb

## **Beispiel:**

Nummerndarstellung \a \b \*\*

Rufstelleneintrag: 123456 Funkfingercode 004142 (Ascii Code) Wird dargestellt als **A B 12**

#### **Deso. Transp.**

Hier kann die ID eines z.B. Martin DESO Transponders eingegeben werden. Martin DESO Transponder IDs werden mit 1001..1015...usw. eingegeben. Vorher muss eine 1 für aktivieren des Transponder eingegeben werden. Ein DESO Transponder ist eine Rufstelle!

# **Ruf als WC-Bad**

Einstellung für ältere Module von vor 2005 um den Text "WC-Ruf" bei melden dieser Rufstelle auszugeben.

# **LCD Text**

Einstellungen für ältere Systeme um bei Rufauslösung in z.B. einer LCD Anzeige gespeicherte Texte abzurufen. **Funktext**

Einstellung für ältere Funkanlagen um bei Rufauslösung im z.B. Pieper gespeicherte Texte abzurufen.

#### **Schichtumschaltung**

Wurde die Rufstelle mit einem Schichtalter konfiguriert, kann über diese Einstellung definiert werden, welche Schichten 1-15 ein/aus oder umgeschaltet werden.

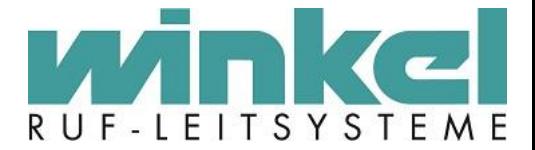

# 11.3. Systembezeichnung & Texte

Unter diesem Menüpunkt stehen weitere Auswahlmöglichkeiten zur Verfügung. Hier werden verschiedene Systemtexte definiert, die an verschiedenen Punkten im System wieder auftauchen. Z.B. Gruppen oder Team Namen.

# 11.3.1.Gruppenbezeichnungen

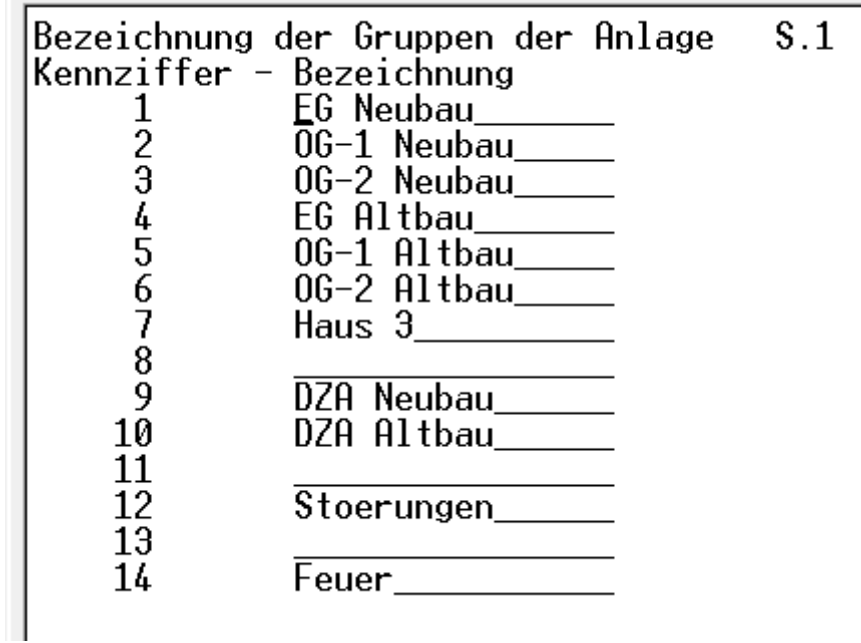

Hier können Gruppen, Stationen oder auch Wohnbereiche benannt werden. Es können 1-100 Bezeichnungen vergeben werden. Hierbei ist darauf zu achten das die Namen eine eindeutige Bezeichnung bekommen. Nicht Gruppe01..Gruppe99, sondern entsprechend Ihrer örtlichen Zugehörigkeit wie z.B. EG Neubau, OG1, OG2, WB1 usw.

**Gruppe 90 ist für Systemmeldungen reserviert Gruppe 100 ist für Winkel System Meldungen reserviert.**

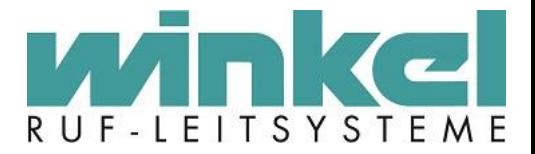

#### 11.3.2. Schichtbezeichnungen

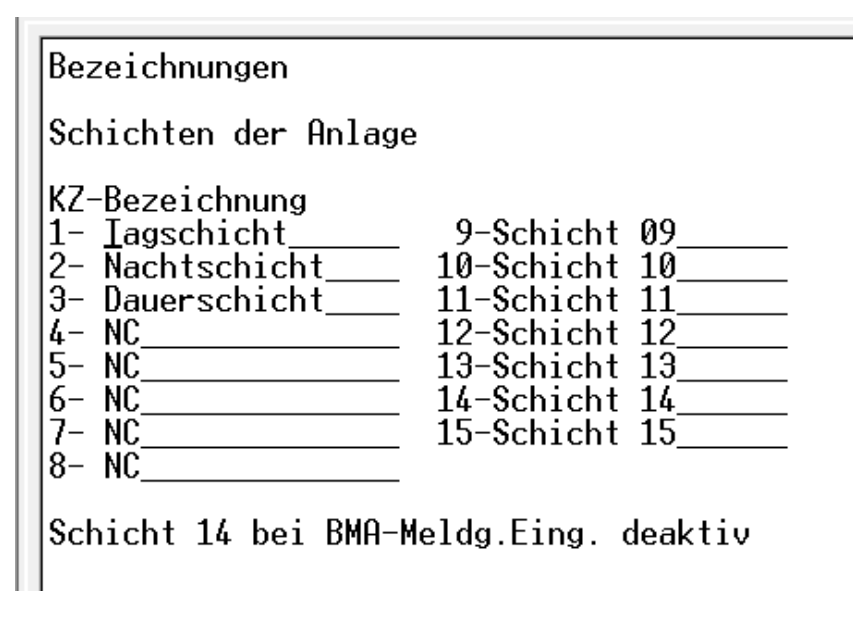

Hier werden die Schichtbezeichnungen eingegeben, um die unterschiedlichen Schichten logisch unterscheiden zu können. Im Standard gibt es nur drei Schichten. Tag, Nacht und Dauer. Es können 1-15 Schichten hinterlegt werden.

11.3.3. Teambezeichnungen

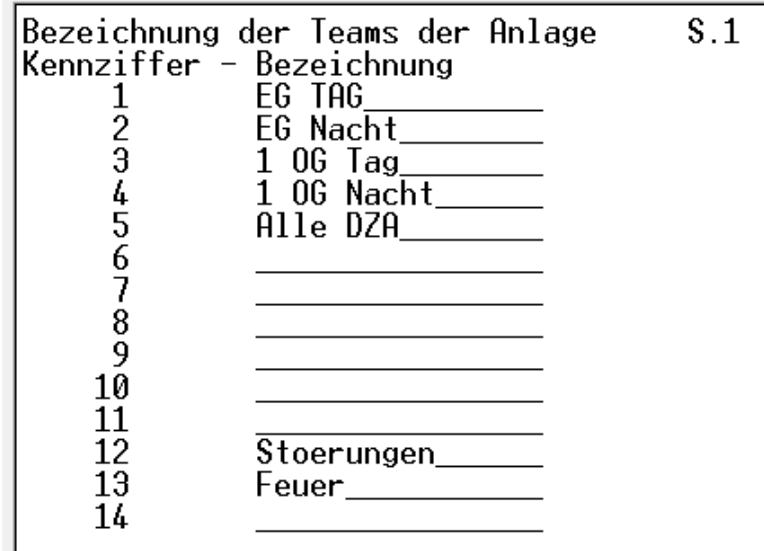

Hier werden die jeweiligen Teams definiert. Auch die Team Bezeichnung sollte logisch und nach Ihrer Bestimmung angelegt werden. **Auch hier Bezeichnungen wie Team 01 usw. vermeiden.** Folgendes beachten:

Die Rufanlage geht nach folgender Logik vor: Zimmer werden in Gruppen organisiert. Die Gruppen werden in Teams organisiert. Die Teams wiederum können einer Schicht zugeordnet werden! Es können Teams in Teams organisiert werden!

Es können bis zu **100** Teams benannt werden.

 $\overline{\phantom{a}}$ 

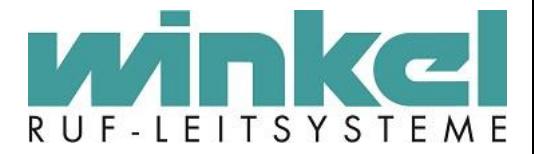

# 11.3.4.DECT – PSA Empfänger

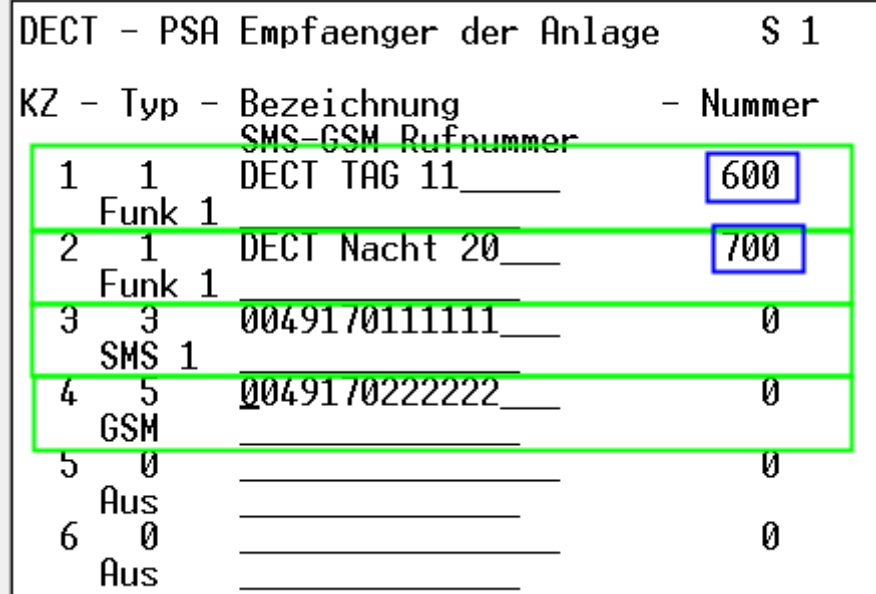

Hier werden Empfängernummern für Pieper Systeme, DECT Telefonanlagen, SMS Coder oder GSM Systeme definiert. Das System gibt in der weiteren Konfiguration (z.B. Teamplaner) nur die eindeutige Kennziffer (KZ) an. Unter Typ wird die Art des Systems definiert. Es können 5 Systeme unterschieden werden:

- 1 Funk 1

 $\overline{\phantom{a}}$ 

- 2 Funk 2
- 3 SMS 1
- 4 SMS 2
- 5 GSM

Dabei haben Sie die Möglichkeit zwei separate Funk oder DECT Anlagen anzuschließen. Für die Bezeichnung muss eine eindeutige Kennzeichnung hinterlegt werden. Falls möglich, bei DECT, die Bezeichnung und Nummer angeben. Bei SMS und GSM wird in der Bezeichnung die Mobilnummer hinterlegt. Für Pieper und DECT wird unter Nummer (blau) die ID des Piepers oder der DECT Gruppe hinterlegt (oder auch die Telefonnummer des einzelnen DECT Handys). Die ID wird über die entsprechende Schnittstelle übermittelt. Je nach TK Anlage kann die Nummer 2,3 oder 4 Stellen haben. **Bitte beachten dass die Stellenanzahl im Funkanlagen Menü konfiguriert werden muss.**

**Zusatzinfo zum SMS Coder:** Ein SMS Coder der neusten Generation kann nur an einem 6000er System mit Version 6.77 fehlerfrei betrieben werden. An z.B. einem 5000er System kann der Coder keine Handynummern mit 7 oder 8 Stellen verarbeiten.

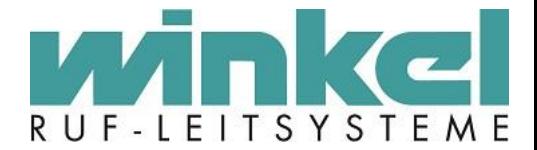

# 11.3.5. Live Alpha Dect – Funk

#### **Diese Einstellungen sollten nicht verändert werden!**

Änderungen wirken sich auf die Textanzeige bei Live Alpha aus. Betrifft nur die Ausgabe auf Funk!

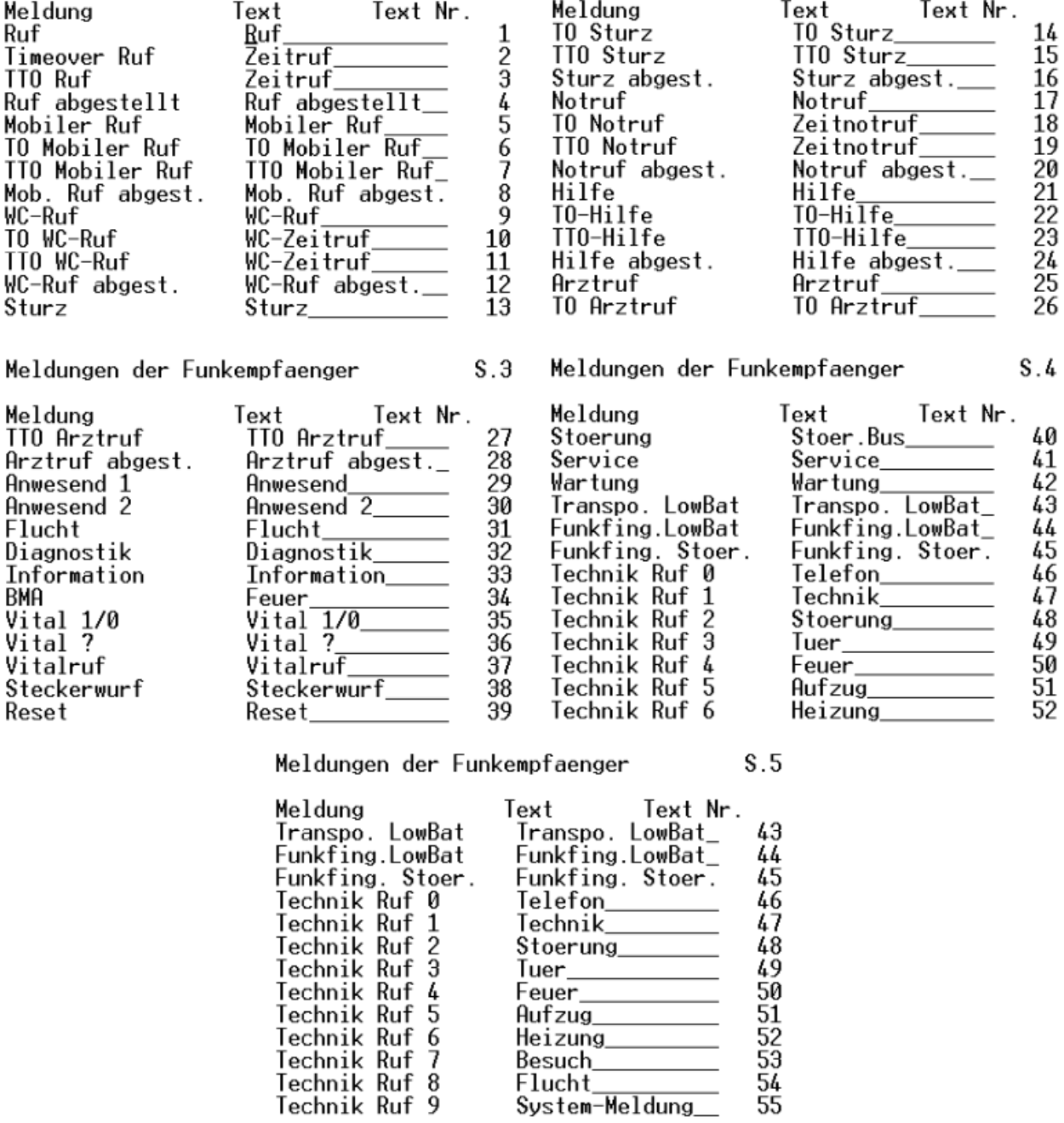

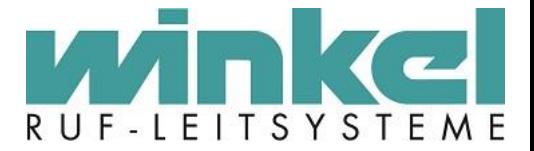

# 11.3.6. Live Alpha LCD/LED 12 Zeichen

#### **Diese Einstellungen sollten nicht verändert werden!**

Änderungen wirken sich auf die Textanzeige bei Live Alpha aus. Betrifft nur Module die max. 12 Zeichen anzeigen können. Z.B. Zimmerdisplay

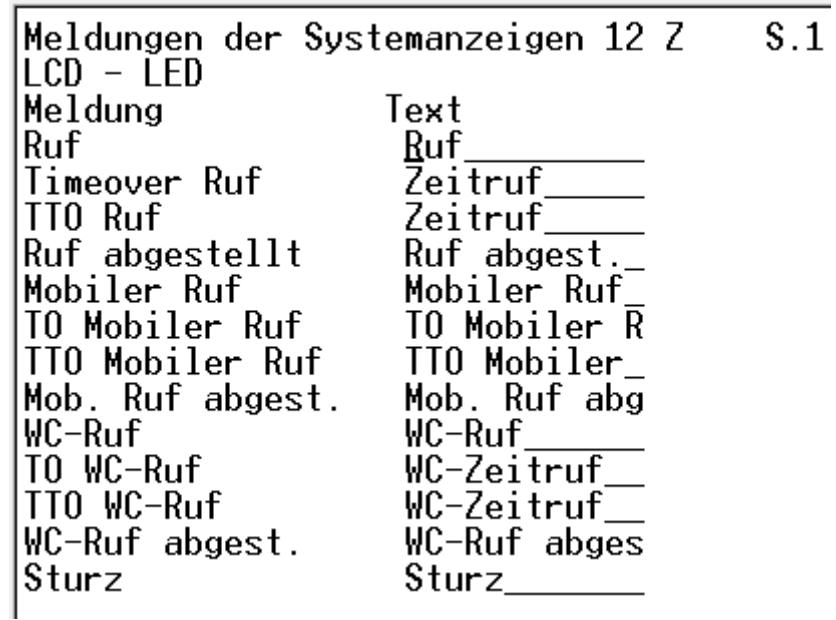

11.3.7. Live Alpha LCD/LED 20 Zeichen

### **Diese Einstellungen sollten nicht verändert werden!**

Betrifft aber hier nur Module die max. 20 Zeichen anzeigen können. Wie z.B. das DZWT.

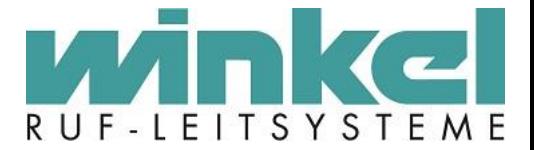

#### 11.3.8.Rufnummer Darstellung

**Diese Einstellungen sollten nicht verändert werden!**

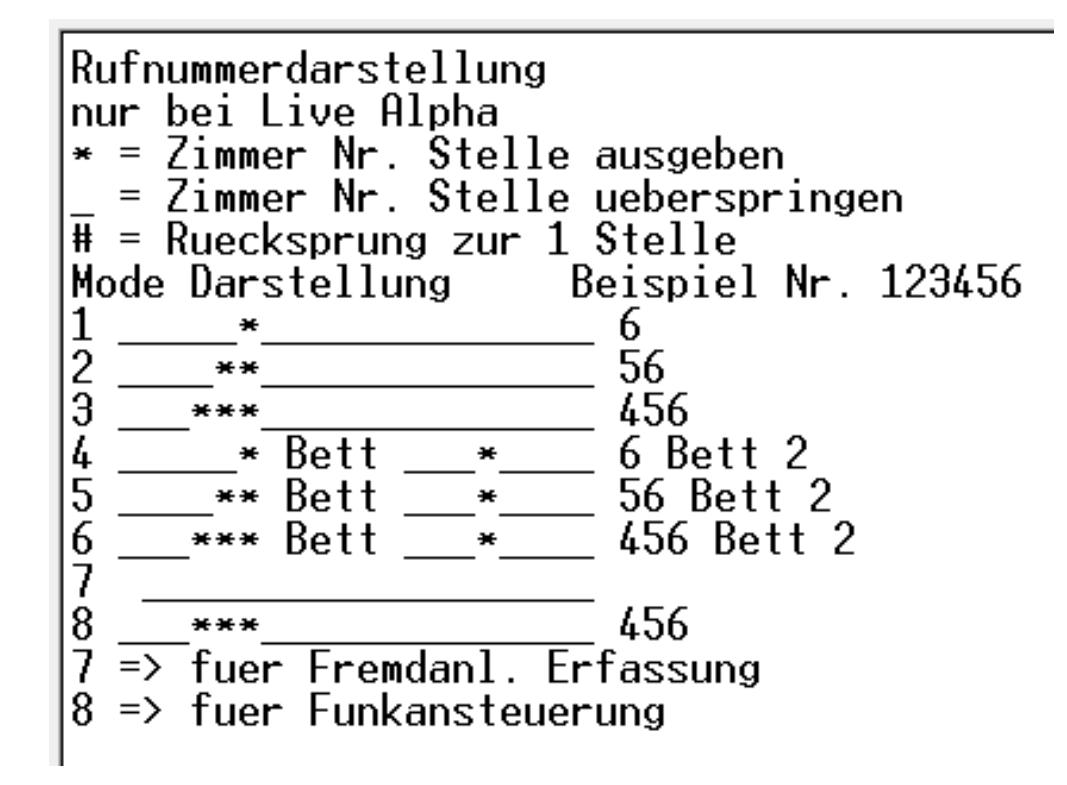

In diesem Menüpunkt kann man die Rufnummerndarstellungen auf den Displayanzeigen verändern. Die Nr. Anzeige wird pro Rufstelle definiert.

Beispiel:

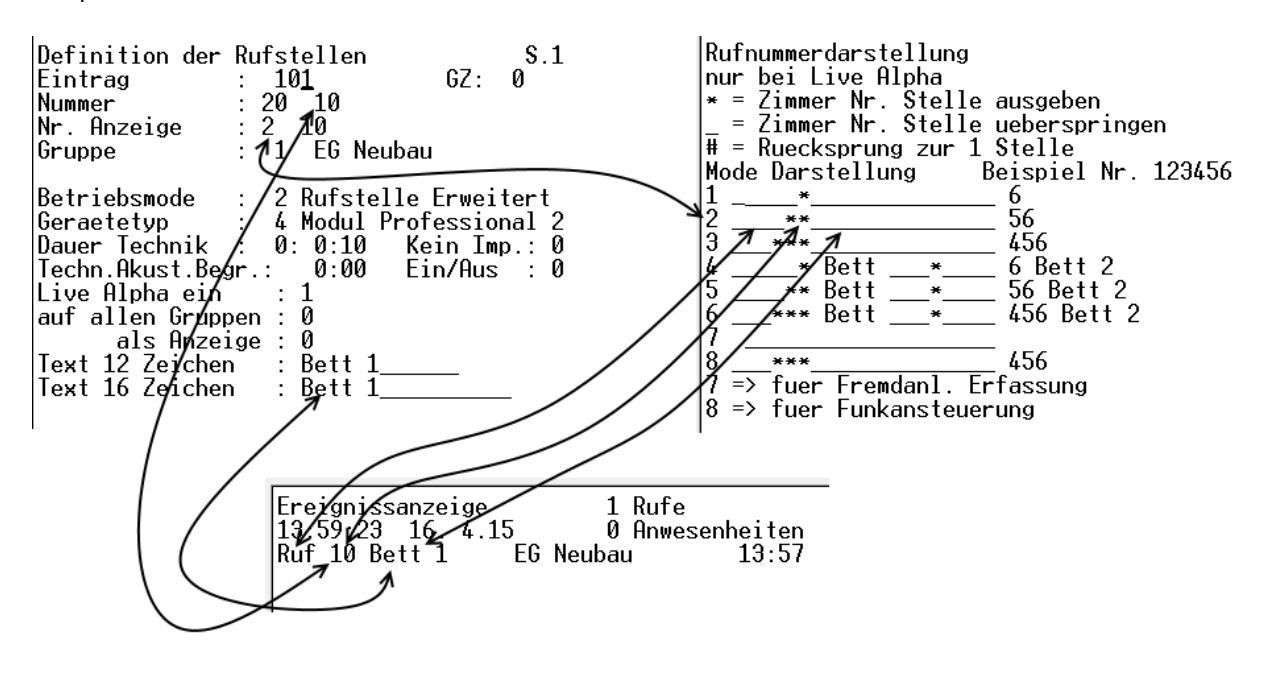

-49-

Winkel GmbH Ruf-Leitsysteme, Buckesfelder Str. 110, 58509 Lüdenscheid, 02351/92966-0, info@winkel-gmbh-de

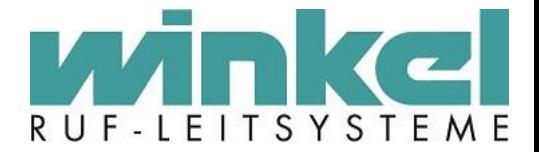

# 11.3.9. Fremdanlagenerfassung

## <span id="page-49-0"></span>**Diese Einstellung darf nur ein Winkel Techniker durchführen!**

Fremdanlagen können über eine Schnittstelle angeschlossen werden. Um die Daten der Fremdanlage auf das 6000er System umzustellen, müssen die einzelnen Ruf Sequenzen der Fremdanlage bekannt sein. Diese müssen unter Umständen ausgelesen werden. Hierbei handelt es sich um ein spezielles Verfahren was immer individuell auf den Fremdanlagen Typ eingestellt werden muss.

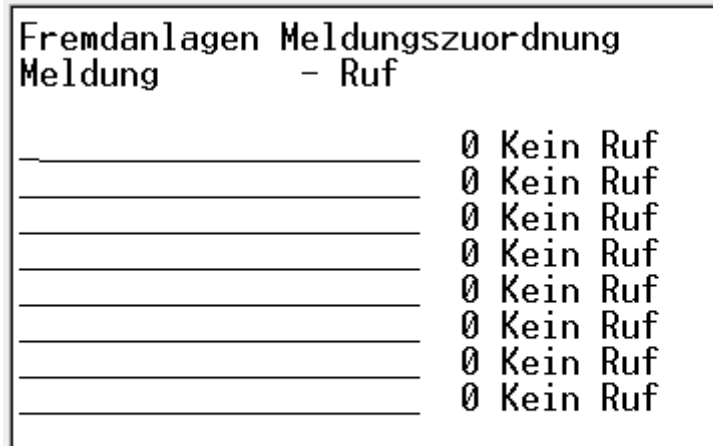

? => beliebiges Zeichen<br>\* beliebige Zeichen bis incl. Space-Tab<br>Space Tabfolgen gelten als 1 Space

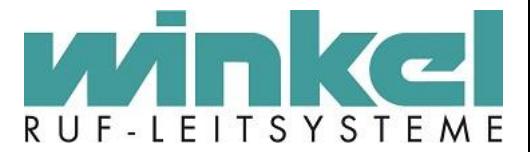

# 11.4. System Funktionen

# 11.4.1. System Optionen

```
System Optionen
Erweiterte Dokumentation :
                                   Й
Anzahl Gruppenmodule
                                   2
Live Alpha ab GZ
                                   Ø
Anlageort : Luedenscheid
Heimname
               : Winkel GmbH
Service
               : 0
Findelicht
               \mathbf{0}Steckerwurf : 1
Summerlautstaerke regeln : 1
Wiederholabstand Stoerungen : 3:00
Deso. Ruf abstellen an Tueren : 0
Deso. Ruf abstellen im Zimmer : 0<br>Deso. Ruf abstellen im Zimmer : 0<br>Deso. nur Batt. leer Meldung : 0
```
## **Erweiterte Dokumentation**

Mit dieser Option werden alle Systemfunktionen der Zentrale dokumentiert. **Dieser Punkt muss immer auf 0 stehen!**

# **Anzahl Gruppenmodule**

Hier wird die Anzahl der im Zentralenverband vorhandenen Zentralen eingetragen. Auswahl 0-16

# **Live Alpha ab GZ**

Werden z.B. bei Sanierungen für die ersten beiden Zentralen noch 4000er Zentralen verwendet kann man hier Einstellen ab welcher Zentrale Live Alpha verwendet wird. Ältere Zentralen können kein Live Alpha und es kann erhebliche Probleme geben, wenn Live Alpha über den Systembus übertragen wird.

# **Anlageort:**

Hier wird der Ort der Anlage eingetragen.

#### **Heimname:**

Hier wird die genaue Bezeichnung der Anlage eingetragen.

#### **Service:**

Dieser Punkt ist für Wartung und Servicearbeiten zu aktivieren. Wird hier eine "1" gesetzt, werden in allen DZWT und Zimmerdisplays die Systemadressen anstatt z.B. des Datums angezeigt. Bei einem Zimmerdisplay wird die Systemadresse des zugehörigen Premium Moduls angezeigt. Nach den Servicearbeiten muss dieses Flag wieder zurückgesetzt werden!

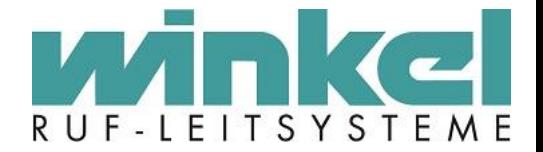

# **Findelicht:**

Dieser Punkt aktiviert global das Findelicht im System. Ein Findelicht ist z.B. eine optische Anzeige an einem Ruftaster. Dort leuchtet die rote LED, damit der Bewohner z.B. in der Nacht den Taster findet. Hinweis: Nach Aktivierung dauert es selbst nach einem Reset ein paar Minuten bis überall die Findelichter aktiv sind! Diese Einstellung kann jedoch bei einem Premium Modul pro Rufstelle wieder deaktiviert werden. Damit kann man gezielt das Findelicht pro Zimmer und Rufstelle aktivieren oder deaktivieren.

## **Steckerwurf:**

Dieser Punkt aktiviert global die Steckerwurf Funktion im System. Ein Steckerwurf signalisiert optisch und akustisch wenn z.B. ein Handauslöser unabsichtlich vom Taster getrennt wurde. Eine Steckerwurfabfrage kann aber pro Zimmer durch das Pflegepersonal temporär deaktiviert werden, bis z.B. wieder ein Handauslöser gesteckt wird.

## **Summerlautstärke regeln**

Einstellung für den Kompatibilitätsmodus. Sollte in diesem Fall immer auf 1 stehen, da dadurch die Summerlautstärke durch die Zentrale geregelt wird.

## **Wiederholabstand Stoerungen**

Standardeinstellung 8:00 Stunden. Liegt eine Störung vor, wird diese alle 8 Stunden neu gemeldet.

## **Deso. Ruf abstellen an Tueren**

Mit dieser Einstellung wird dem DESO System mitgeteilt dass der Ruf an den Tür Tastern abgestellt werden kann.

### **Deso. Ruf abstellen im Zimmer**

Mit dieser Funktion wird dem DESO System mitgeteilt dass der Ruf in den Zimmern abgestellt werden kann. Allerdings muss der DESO Transponder dann einem Zimmer zugeordnet werden.

#### **Deso. Nur Batt. Leer Meldung**

Ist dieser Menüpunkt auf 0, wird das Haus gezwungen die Batterie des Transponders zu wechseln und durch eine erneute Rufauslösung (z.B. durch das DESO Feld gehen) zu quittieren. Wird dies nicht gemacht, wird permanent eine Batterie Leer Meldung ausgelöst. Wird eine 1 gesetzt, wird nur eine Batt. Leer Meldung ausgelöst, die aber quittiert werden kann. Sobald der Transponder wieder einen Ruf meldet, wird wieder Batt. leer gemeldet, bis die Batterie gewechselt wurde.

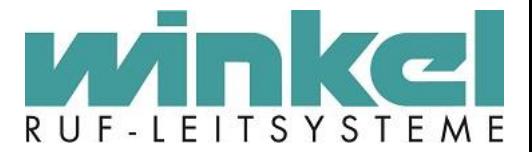

## 11.4.2. Vitalruf

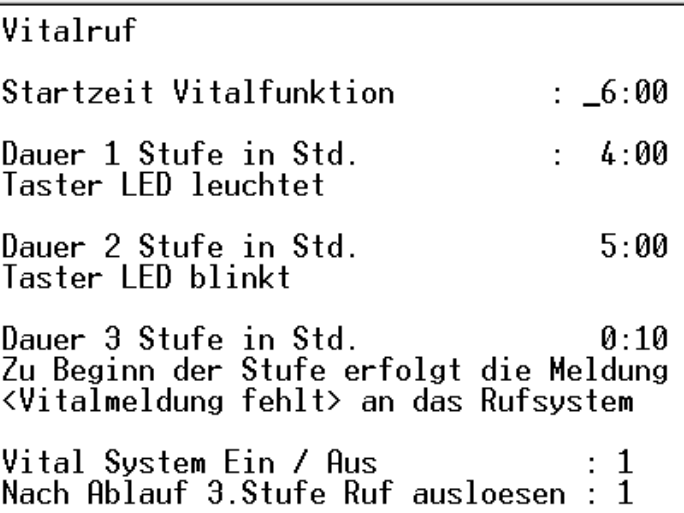

In diesem Menüpunkt wird die Vitalruf Funktion der Rufanlage konfiguriert, wenn in einem Zimmer ein Vital Taster verwendet wird. Der gelbe Vital Taster beginnt nach einem festgelegtem Zeitpunkt an zu blinken. In drei festgelegten Zeitstufen ändert sich die Blinkfrequenz. Wird zum Ablauf der letzten Stufe der gelbe Taster nicht betätigt, wird auf der Ruf Linie ein normaler Bewohnerruf ausgelöst.

- Nach betätigen des Tasters erlischt das Blinken und der Bewohner signalisiert dadurch seine Vitalität
- Der Ablauf wiederholt sich täglich!
- Mit der an/aus Taste unterbricht der Bewohner den täglichen Ablauf (z.B. bei Urlaub oder nicht bewohntem Zimmer)
- Die Abmeldung wird aufgehoben, sobald irgendein zur Rufanlage gehörender Taster im Zimmer betätigt wird.

## **Startzeit Vitalfunktion**

Definiert die Uhrzeit ab wann die Vitalfunktion starten soll. In diesem Beispiel ab 6 Uhr.

#### **Dauer 1 Stufe in Std. Taster LED leuchtet**

Definiert die Zeit in Stunden ab wann der Vital Taster leuchtet. In diesem Beispiel ab 10 Uhr

### **Dauer 2 Stufe in Std. Taster LED blinkt**

Definiert die Zeit in Stunden ab wann der Taster blinkt. In diesem Beispiel ab 11 Uhr

## **Dauer 3 Stufe in Std.**

Definiert die Zeit ab wann die "Vitalmeldung" fehlt gemeldet wird. In diesem Beispiel ab 11:10

#### **Vital System Ein / Aus**

Hier wird die Vital Funktion global eingeschaltet

-53-

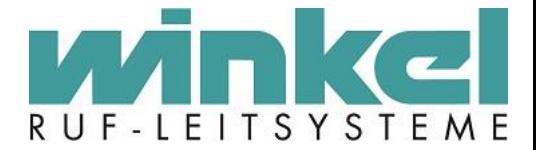

### **Nach Ablauf 3.Stufe Ruf auslösen**

Hier kann definiert werden ob ein Ruf nach Stufe 3 ausgelöst wird.

### **Hinweis:**

Wird ein Vital Taster verwendet, wird dieser immer auf der ersten Rufstelle des Moduls aktiviert und als Betriebsmode 5 verwendet.

## **Beispiel:**

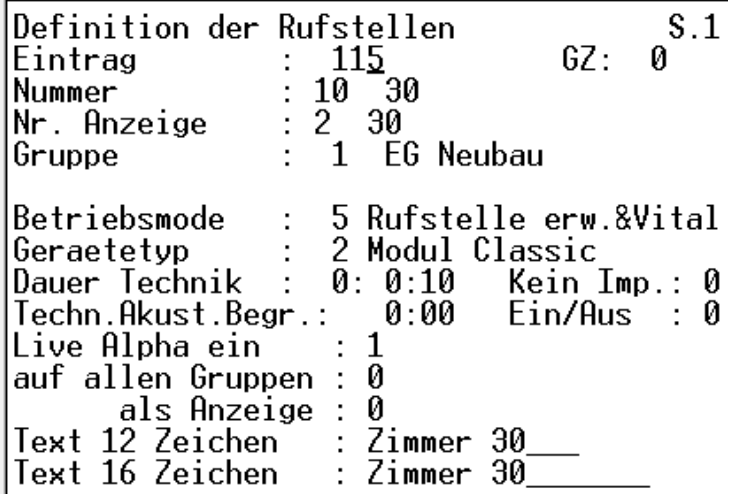

**Beispielhafte Modul Programmierung:**

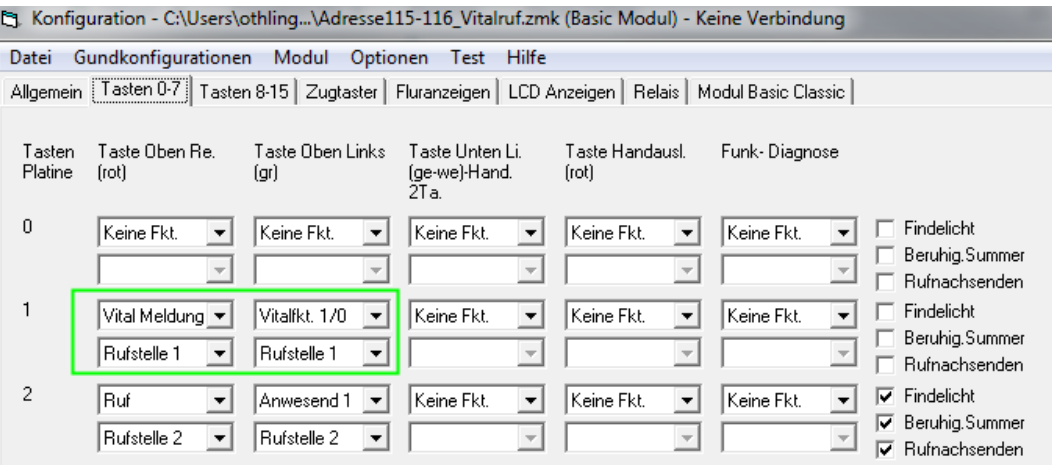

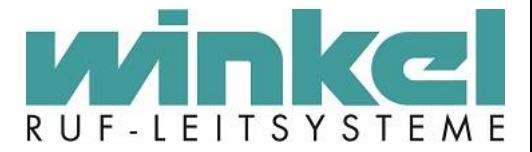

11.4.3. Etagenlampen

```
ETA ueber Dienstplaner
steuern
             \mathbf{9}Folgende Einstellung gilt bei der
Etagenanzeigensteuerung ueber den
Dienstplaner.
Anzeigen sind auf den Gruppen
       30 ETLs
von:30
            ETLs
bis:Groesste Angezeigte Gruppe<br>ist : 7 Haus 3
Zugewiesene Rufe anzeigen : 0
```
#### **ETA über Dienstplaner steuern**

Die Dienstplaner Funktion der 6000er Zentrale wird nicht mehr verwendet, daher muss diese Einstellung auf 0 bleiben.

## **Anzeigen sind auf den Gruppen | Von: 30 ETLs / Bis : 30 ETLs**

Beide Einstellungen müssen auf 1 gesetzt werden.

#### **Größte Angezeigte Gruppe ist**

Auch hier muss die 1 gesetzt werden.

#### Zugewiesene Rufe anzeigen: "Auswahl 0 oder 1"

Hier wird die Anzeige der ETL gesteuert. Um die Rufe anzuzeigen muss eine 1 gesetzt werden. Die weitere Konfiguration wird im Teamplaner durchgeführt.

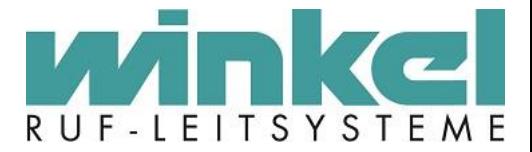

## 11.4.4.Ruforganisation

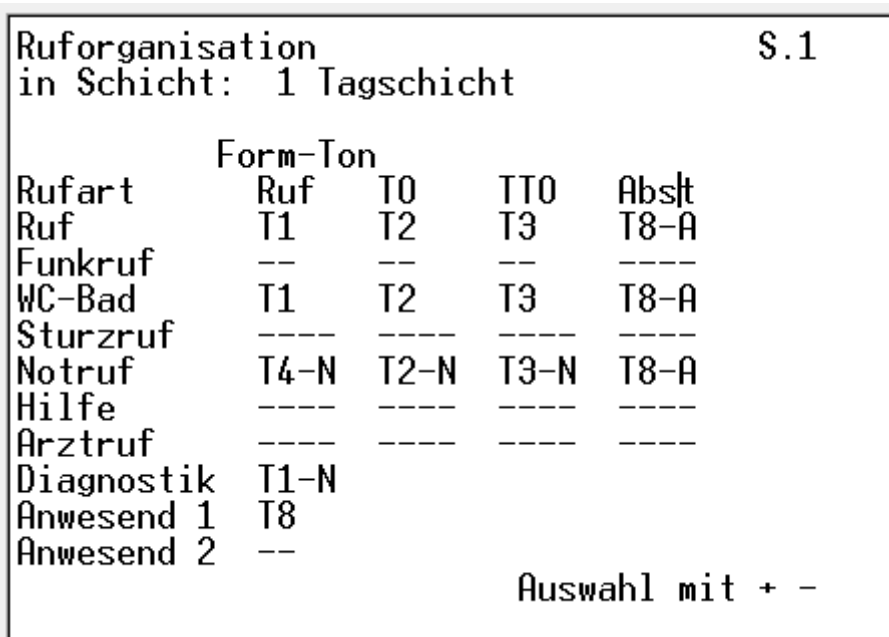

Sie haben hier die Möglichkeit Wertigkeitsstufen der Rufe pro Schicht zu definieren. Teamrufe von T1 bis T8 und Sammelruf SA. Die Ruforganisation bezieht sich auf den Teamplaner und der dort definierten Ruffolge (Die Funktion des Teamplaners wird unter Menüpunkt ["Teamplaner"](#page-70-0) erklärt!). Hierbei muss man beachten dass die entsprechende Schicht auch eingeschaltet ist und auch verwendet wird!

Die Tonfolge kann wie folgt definiert werden:

- $A =$  Abstell
- $-$  R = Ruf
- $-N = Notruf$
- $-H = H$ ilfe
- S = Sonder

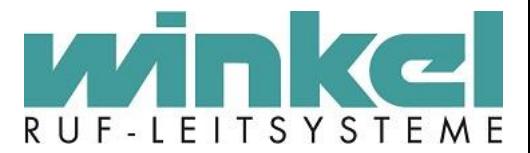

#### **Beispiel:**

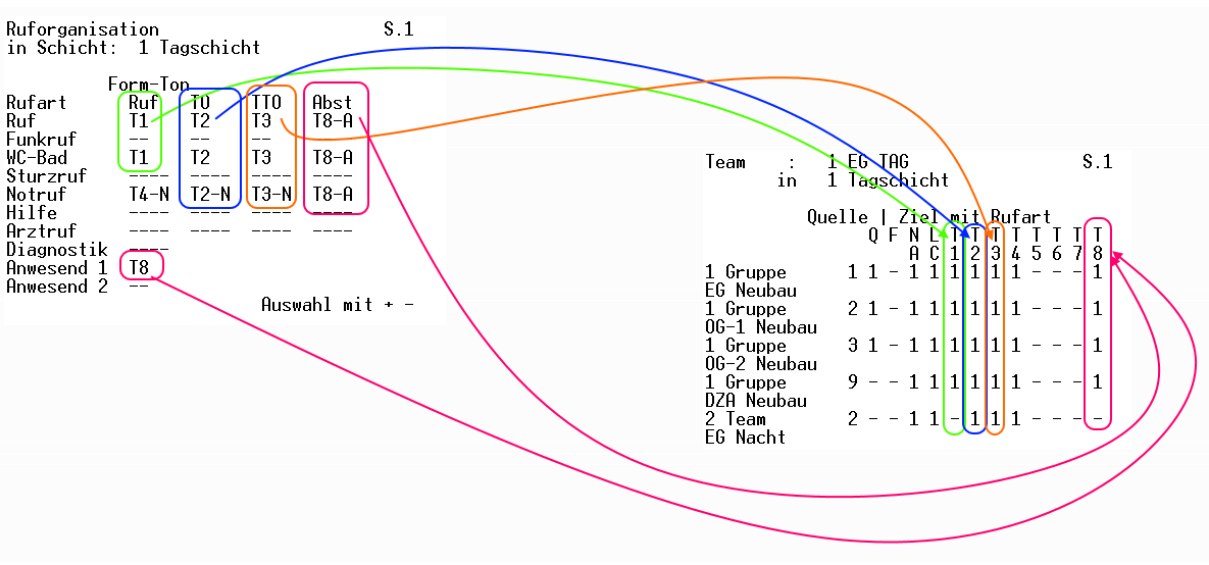

Der normale Bewohnerruf ist als T1 (grün) definiert. Der Zeitablaufruf (TO-Time Over) ist als T2 definiert (blau). Der TTO (Time Time Over) Ruf ist als T3 (orange) definiert. Abstell- und Anwesenheit als T8 (rosa). Die Wiederholzeiten der Rufarten werden unter dem Menüpunkt "<u>[Ruforganisation Optionen](#page-57-0)</u>" definiert!

Mit T1 –T 8 wird die Wertigkeit bestimmt in der im Teamplaner ein Ruf definiert wird. Mit der Rutonart wiederum die Art und Weise des Rufs.

Auf Seite 2 und 3 können weitere Rufarten und Töne organisiert werden.

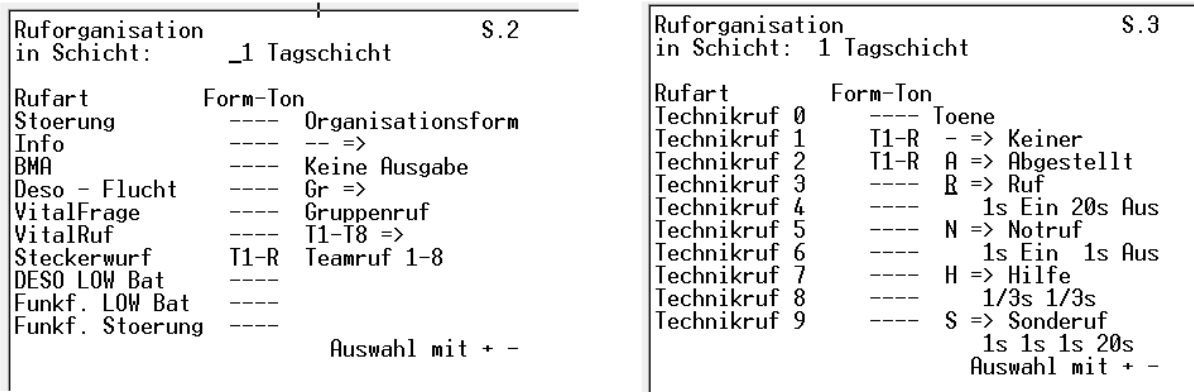

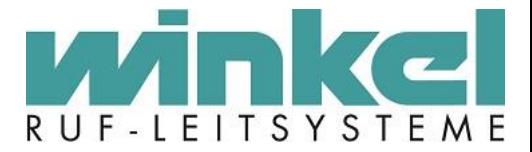

# <span id="page-57-0"></span>11.4.5.Ruforganisation Optionen

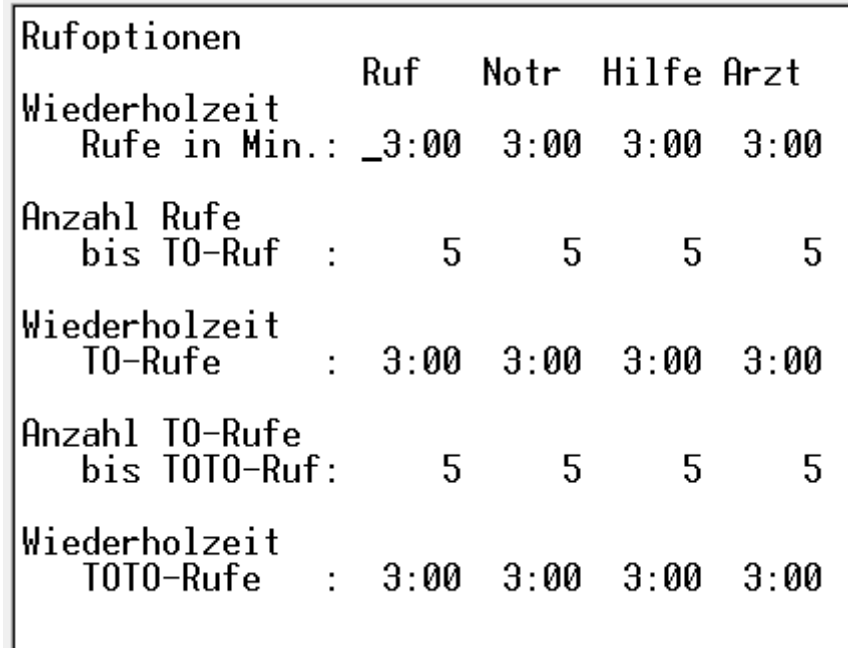

#### **Anzahl der Rufe bis Time-Over-Ruf:**

Hat ein Bewohner einen Ruf ausgelöst, so wird dieser an den Ausgabemedien angezeigt. Wird dieser Ruf jedoch nicht von dem Pflegepersonal durch eine Anwesenheitsmeldung quittiert, so wird der nach einer eingestellten Zeit, in der Regel sind das ca. drei Minuten, wiederholt. Wie oft dieser Ruf nun wiederholt wird, wird mit der Anzahl der Rufe bis zum Time-Over-Ruf festgelegt. Ein Ruf, der zum Beispiel alle drei Minuten wiederholt wird und nach fünfmaliger Wiederholung, d. h. nach 15 Minuten zum Time-Over-Ruf wird, kann komplett separat organisiert werden. Dieser Time-Over-Ruf ist somit als separater Ruf anzusehen, der allerdings nicht bewusst vom Pflegepersonal oder vom Bewohner ausgelöst wird, sondern Softwareseitig über das System erzeugt wird. Diesem Time-Over-Ruf kann jetzt eine höhere Priorität zugeordnet werden, z.B. kann er auf andere Stationen gegeben werden.

#### **Anzahl der Time-Over-Rufe bis zum Time Over Time Over Ruf (TTO-Ruf)**

Wird auch dieser Ruf nicht abgearbeitet, d. h. durch eine Anwesenheit quittiert, gibt es noch eine Anzahl TO-Rufe bis zum TOTO-Ruf Time-Over-Time-Over-Ruf. Das heißt, wird dieser Time-Over-Ruf nach einer bestimmten Anzahl von Wiederholungen nicht abgearbeitet, wird es ein Time-Over-Time-Over-Ruf, der z.B. an das gesamte Haus als Sammelruf ausgegeben wird. Oder er wird z.B. der Pflegedienstleitung signalisiert. (Das wiederum kann im Teamplaner definiert werden!)

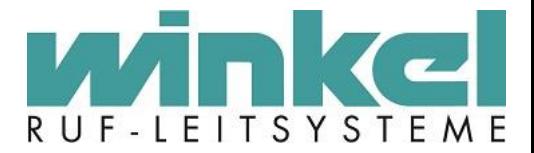

## 11.4.6. SMS – GSM

```
SMS - GSM
Initialisierung des Modem
    R =Server 1 aktiv : 0<br>Anwahl Nr.:
Server 2 aktiv : 0<br>Anwahl Nr.:
GSM-Pin :
```
## **SMS – GSM**

Hier werden die Initialisierungsparameter der Winkel Fernwartungsmodems eingeben. Fa. Winkel verwendet das Siemens CT63 und dafür ist ein Initialisierungsbefehl "&F" erforderlich. "&F" bedeutet das die Fabrikeinstellungen des Modems in der Initialisierungskette geladen werden.

**Server 1 und 2** werden nicht mehr verwendet. Hier konnte eine SMS Server eingegeben werden, worüber SMS gesendet werden.

#### **GSM-Pin**

Hier wird der GSM Pin für die SIM Karte des GSM Moduls hinterlegt.

#### 11.4.7. BMA ESPA

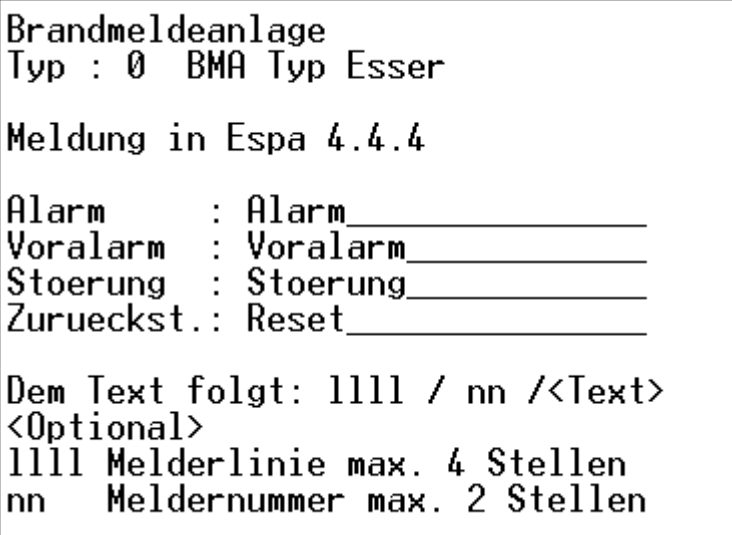

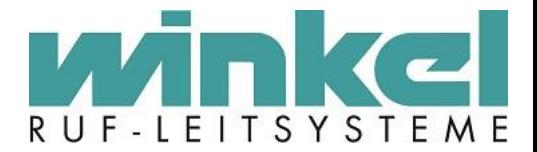

Auswahl Typ:

- 0 BMA Typ Esser
- 1 BMA Arit. FP2000
- 2 BMA Espa
- 3 BMA Espa mit Text
- **4 BMA Espa an FAT**

Für den Winkel Standard wird immer "BMA Espa an FAT" verwendet. Die Texte sind immer mit dem BMA Hersteller abzugleichen und müssen zu 100% passen! Ein Reset der Feuermeldung muss unbedingt mit dem BMA Hersteller geklärt werden, da meistens noch eine zusätzliche "Feuer" Meldung gemeldet wird.

# 11.5. System Geräte

11.5.1. Systembus 1

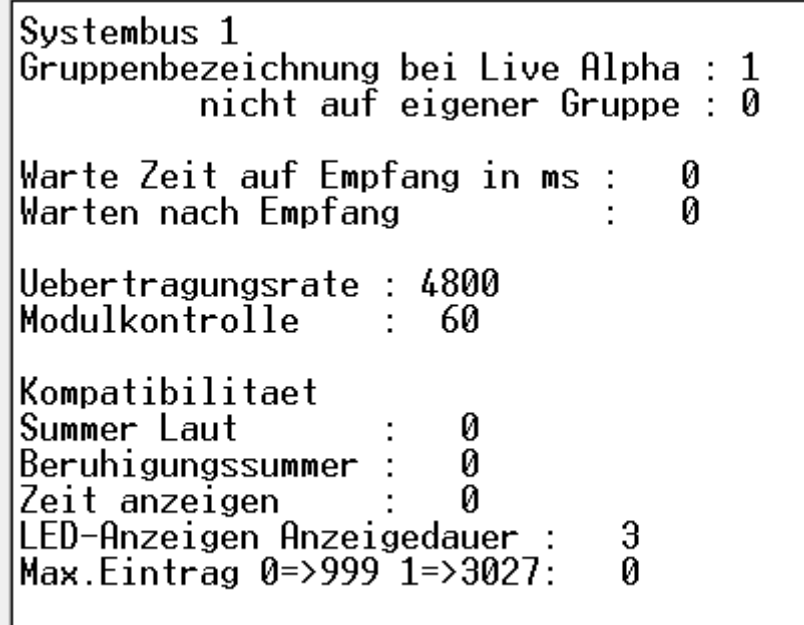

# **Gruppenbezeichnung bei Live Alpha**

Sollte im Standard immer auf 0 stehen, da bei Aktivierung immer die Gruppenbezeichnung zu den live Alpha Texten mit übertragen wird. Auf Grund der Zeichenbegrenzung kann es zu Probleme führen.

**Beispiel:** Ruf 10 Bett 1 **EG Neubau**

# **Nicht auf eigener Gruppe**

Wenn diese Option aktiviert wird, wird die Gruppenbezeichnung nicht in der eigenen Gruppe angezeigt. Nur wenn der Ruf z.B. bei To auf einer anderen Gruppe angezeigt wird

# **Warte Zeit auf Empfang in ms / Warten nach Empfang**

Auswahl: 0-250ms

-60-

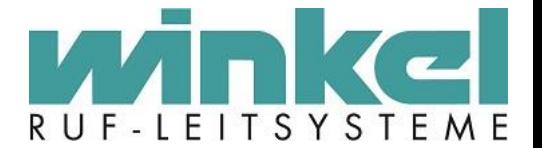

Werden Module der älteren Generation mit Neuen gemischt betrieben, kann es notwendig sein, diesen Modulen zur Antwort mehr Zeit einzuräumen. Bei wenigen Zentralen oder neuen Zentralen, sind diese Systemtechnisch schneller als das Modul. Hier muss ausprobiert werden, welcher Zeitfaktor einzugeben ist! Das ist eine experimentelle Einstellung die der Stabilität des Busses dient. Neue Anlagen laufen mit einer Übertragungsrate von 4800 Baud. Hier sollte die Betriebsart 0 genutzt werden. Ältere Anlagen die mit einer SZ 6006 umgerüstet werden laufen auch auf 4800 Baud. Hier muss aber die Betriebsart 1 eingestellt werden.

# **Übertragungsrate**

Datengeschwindigkeit des Systembusses in baud/s. Der Standard Wert ist 4800

#### **Modulkontrolle**

Hier können Werte zwischen 0 und 250 eingeben werden. Der Wert besagt, wie oft eine Antwort eines Moduls (z.B. Premium Modul) ausbleiben darf, bevor die Zentrale eine Störung für diesen Eintrag ausgibt. Ist der Wert auf 0 gesetzt, findet keine Überwachung der Module statt und kann während der Bauphase verwendet werden! Der Standardwert ist: 60

#### **Summer Laut**

Immer auf 1 stellen, da die Piezo Summer der Module sehr leise sind.

#### **Beruhigungssummer**

Je nach Moduleinsatz sollte die Funktion aktiviert werden.

#### **Zeit anzeigen**

Anzeigen der Uhrzeit im Kompatibilitätsmodus, immer auf 1 stellen.

#### **LED-Anzeigen Anzeigedauer**

Dieser Menüpunkt hat nichts mit dem Kompatibilitätsmodus zu tun und ist eine Einstellung der GFAs. Hier wird die Anzeigedauer in Sekunden eingestellt, wann die Rufanzeige wechselt, wenn mehrere Rufe anstehen. Auswahl 0-30 Sekunden.

## **Max. Eintrag 0=>999 1 =>3027**

Wird eine Anlage mit über 1000 Einträgen benötigt, muss hier als Wert 1 verwendet werden. Die Anlage bedient sich hier eines Tricks, da bei 1 die Daten Hexadezimal übertragen werden.

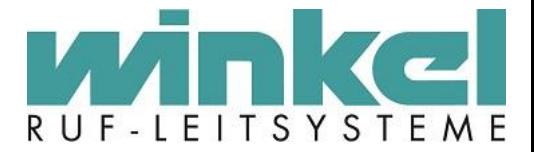

11.5.2. Systembus 2

Systembus 2 |<br>|Gruppenbezeichnung bei Live Alpha : 0<br>| nicht auf eigener Gruppe : 0 Ø Ø Uebertragungsrate : 4800 Modulkontrolle 60  $\mathbb{R}^{\mathbb{Z}}$ 

Einstellungen für den Systembus 2 (4D/f). Nur für das Bedienterminal. **Einstellungen sollten nicht verändert werden!**

11.5.3. Fernwirkmodem

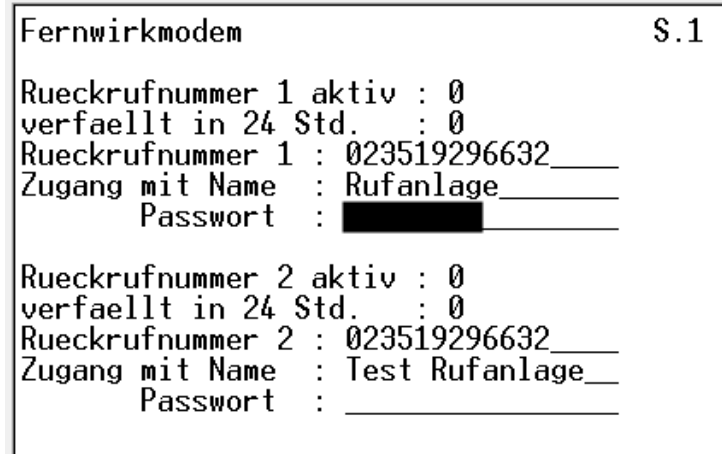

Diese Einstellungen sollten so belassen werden. Zusätzlich wird hier wird das Systempasswort gepflegt!

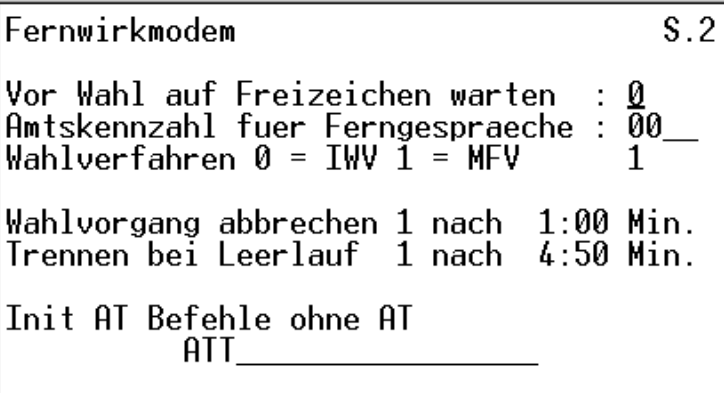

Dieser Menüpunkt ist ohne Funktion, da er nie realisiert wurde. Die Einstellungen sollten so belassen werden!

Winkel GmbH Ruf-Leitsysteme, Buckesfelder Str. 110, 58509 Lüdenscheid, 02351/92966-0, info@winkel-gmbh-de

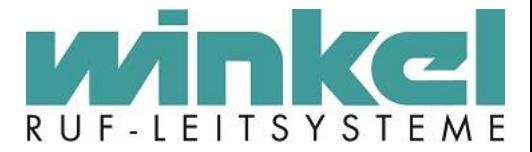

# 11.5.4.COM Einstellung

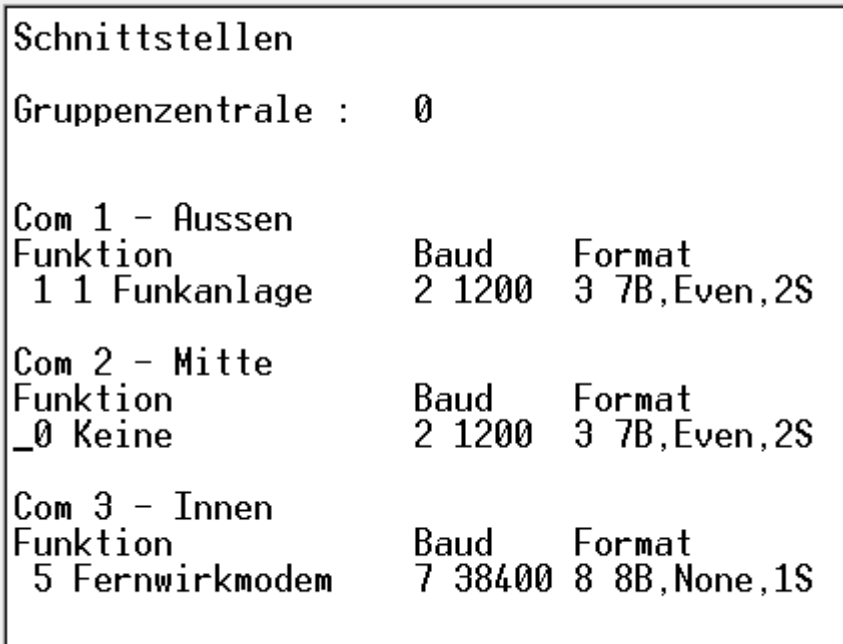

In diesem Menüpunkt kann für jede Gruppenzentrale die vorhandenen Schnittstellen konfiguriert werden. Die Schnittstellen werden erst aktiviert, wenn die Zentrale resetet wird.

## **Nicht verwendete Schnittstellen deaktivieren, also auf "0 Keine" setzen**

C3 ist nach einem Neustart immer für ca. 10 Sekunden also Modem bzw. Terminal konfiguriert, damit sollte man immer auf die Anlage kommen, falls was falsch programmiert wurde.

Über Gruppenzentrale kann für jede Zentrale (falls mehrere vorhanden sind) die Schnittstellen konfiguriert werden (Auswahl 0-15)

- $-1 1$  Funkanlage
- 2 2 Funkanlage
- 3 Terminal
- 4 PC Steuerung
- 5 Fernwirkmodem
- 6 SMS Coder
- 7 SMS & Fernwirkm.
- 8 GSM Modem
- 9 Fremdrufanlage Diese Funktion erfasst Rufe einer Fremdrufanlage über deren Druckerausgabe.
- 10 DCF-Empf. In Vorb
- $-11 BMA$
- 12 ESPA –Fremdanlage

Um eine Fremdanlage (z.B. Ackerman) per ESPA anzuschließen um Ruf Daten in die Ruf Doku zu speichern. Siehe Definition der Rufstellen (Funkfinger)!

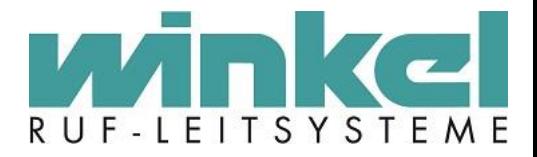

An die Schnittstellen kann z.B. folgendes angeschlossen werden:

- Serieller Drucker
- Modem
- Funkanlage
- GSM Modul
- SMS Coder
- BMA/FAT
- Ruf Dokumentations PC
- DECT Telefonanlage

## **Winkel Standards:**

Grundsätzlich sollte an C3 das Modem oder der Ruf Doku PC angeschlossen werden! Wenn zwei oder mehr Zentralen vorhanden sind, dann die Geräte auf beiden C3s aufteilen.

C1 = Funkanlagen

C2 = BMA oder Standard Fremdanlagen C3 = Modem bzw. Ruf Doku

# 11.5.5. PSA – Funkanlage

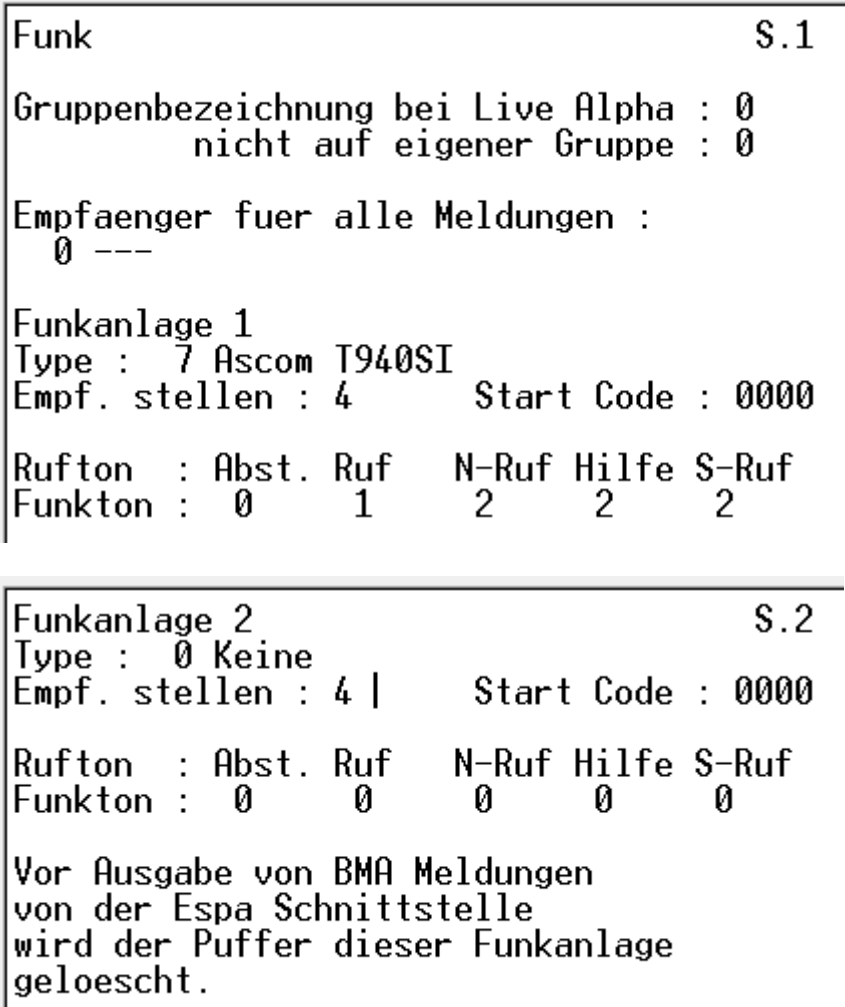

-64-

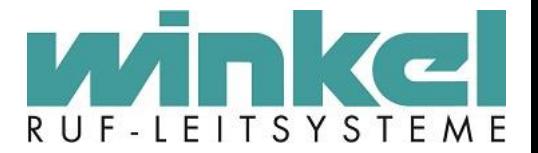

An die Rufanlage können zwei verschiedene Funkanlagen angeschlossen werden (Funk 1 und Funkanlage 2). Hier legen Sie das passende Datenprotokoll fest.

Jede der in der Auswahl aufgeführten Funkanlagen benötigt ein spezielles Datenprotokoll, um über die serielle Schnittstelle des Verwaltungsrechners angesprochen werden zu können.

## **Gruppenbezeichnung bei Live Alpha: 0/1**

Hiermit aktiviert man die Live Alpha Gruppenbezeichnungsübertragung auf der Funk Schnittstelle.

#### **Nicht auf eigener Gruppe: 0/1**

Bei Rufen in der eigenen Gruppe, werden die Gruppenbezeichnungen nicht übertragen.

#### **Empfaenger fuer alle Meldungen**

Die Auswahl bezieht sich auf alle hinterlegten Einträge bei DECT-PSA Empfänger Menüpunkt 8.2.4. Wird hier ein Empfänger ausgewählt bekommt dieser alle Meldungen die über diese Schnittstelle gemeldet werden. Z.B. bei einer Wartung kann ein Wartungsempfänger eingetragen werden.

## **Funkanlage 1**

Type:

- Keine
- 1 MT Kompakt
- 2 MT Kompakt mit Texte
- 3 PC Access
- 4 Access 3000
- 5 Access 3000 ALPHA
- 6 Nira 2600
- **7 Ascom T940SI**
- 8 Ascom AT-Protokol
- 9 BOSCH Live Alpha
- 10 Kirk Telecom
- 11 Octopus 180i
- 12 Kirk Server 8000

**Hinweis:** Da meistens nur noch das ESPA Protokoll Verwendung findet bezieht sich diese Doku nur noch auf ESPA! Für die Verwendung von ESPA wird der Typ: 7 Ascom T940SI verwendet!

#### **Empf. Stellen: 1/7**

Diese Einstellung bezieht sich auf die IDs der Empfangsanlage. Meistens werden die Rufe auf DECT IDs übertragen die zwei oder dreistellig sind. Entsprechend muss hier die Stellenanzahl eingestellt werden.

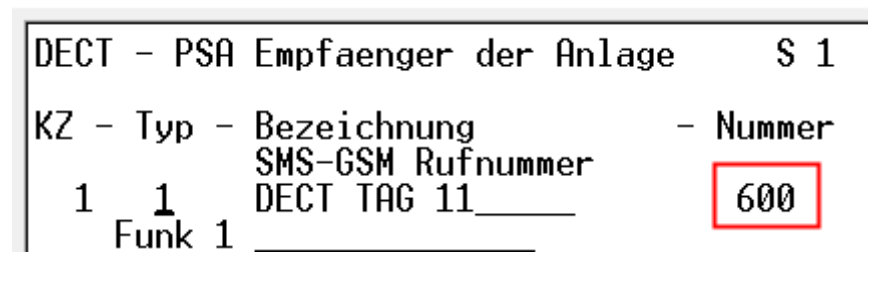

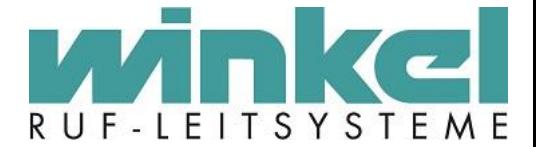

**Start Code:** 0000/9999

#### **Rufton / Funkton**

Hier können für die Ruftonarten: Abstellen, Ruf, N-Ruf, Hilfe und S-Ruf unterschiedliche Funktöne übergeben werden. Es ist eine Auswahl zwischen 0-9 möglich.

 $\times$ EOT> 1<ENQ>2<ENQ> ack <SOH>1<STX>1<US>600<RS>2<US>Ruf 10<RS>3<mark>:</mark>US>9<mark>:</mark>RS>4<US>3<RS>5<US>1<RS>6<US>3<ETX> <87> ack <EOT> 1<ENQ>2<ENQ> ack <EOT> 1<ENQ>2<ENQ> ack <SOH>1<STX>1<US>600<RS>2<US>Ruf abgestellt 10<RS>3<US>5<RS>4<US>3<RS>5<US>1<RS>6<US>3 <ETX><108> ack <EOT> 1<ENQ>2<ENQ> ack

## **Access 3000 Alpha**

Das Datenprotokoll bezieht sich auf die Funkanlage Access 3000 Alpha des Herstellers Multitone. Im Lieferumfang enthalten sind spezielle Pieper die zum Empfang von Live Alpha- Texten geeignet sind. Das Angebot der Fa. Multitone umfasst noch weitere Funkanlagen, die jedoch dasselbe Datenprotokoll nutzen. Zu diesen Anlagen gehören unteranderem:

- Access 1000 in Verbindung mit 5W-Sendern
- Access 820 in Verbindung mit 5W-Sendern

## **MT Kompakt**

Das Datenprotokoll bezieht sich auf die Funkanlage Multitone Kompakt des Herstellers Multitone. Die im Lieferumfang enthaltenen Pieper sind in der Lage, Texte zu erzeugen und zeigen alphanumerische Angaben in ihrem Display an. Im Bedientableau der Funkanlage wird eine Anschaltplatine der Fa. Winkel zwischengeschaltet. Im Eingabefeld "Systemadresse" müssen die ersten beiden Ziffern der 5-stelligen Piepernummer eingegeben werden. Sie können die Nummer eines Piepers ablesen, indem Sie ihn aus- und wieder einschalten oder nachdem Sie ihn aus dem Laderegal genommen haben. Während des Einschaltvorgangs gibt er einen Signalton ab und zeigt eine 5-stellige Nummer. Die letzten drei Ziffern entsprechen der Piepernummer.

#### **Ascom T940SI**

Das Datenprotokoll bezieht sich auf die Funkanlage Ascom T940SI Alpha des Herstellers Ascom. Im Lieferumfang enthalten sind spezielle Pieper, die zum Empfang von Live Alpha-Texten geeignet sind. Bei dem Protokoll handelt es sich um das ESPA 4.4.4.

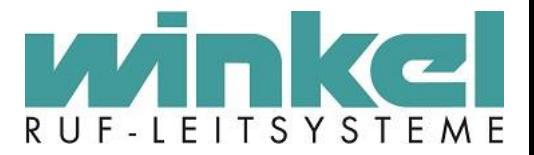

11.5.6. Funkfinger / Falldetektor

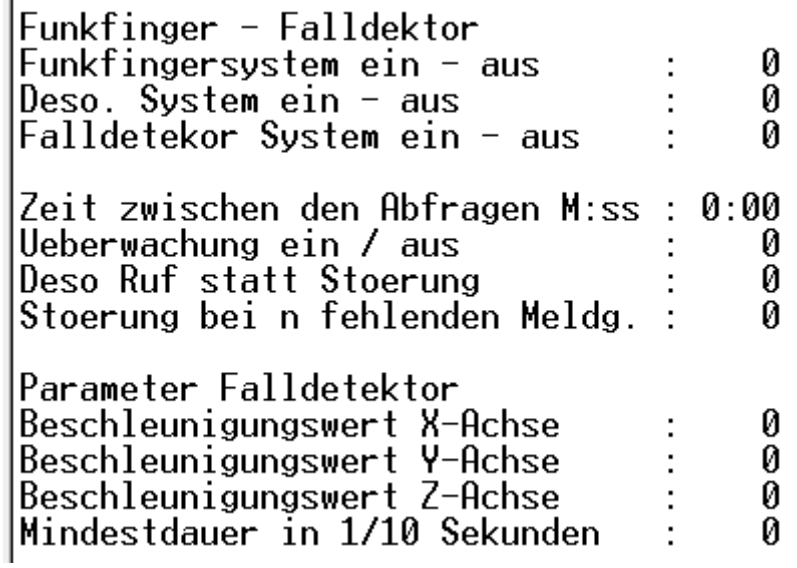

Dieser Menüpunkt ist ohne Funktion, da er nie realisiert wurde. Die Einstellungen sollten so belassen werden!

# 11.5.7.Wartung / Störung

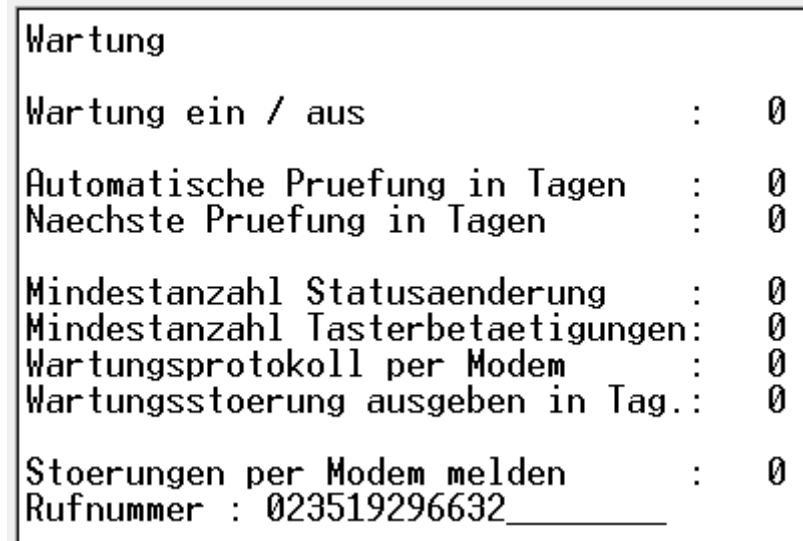

Dieser Menüpunkt ist ohne Funktion, da er nie realisiert wurde. Die Einstellungen sollten so belassen werden!

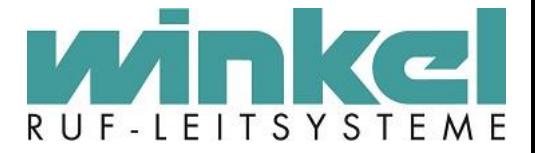

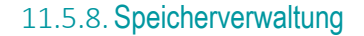

```
SPEICHERVERWALTUNG
0 Zurueck
1 Speicher ansehen
1 Speicher ansenen<br>
2 Arbeitsspeicher loeschen<br>
3 Einstellung loeschen & Init<br>
4 Einstellung loeschen & Deinit<br>
62 fuer Systemerweiterung<br>
5 Doku. Ausgabe nur neue Rufe<br>
6 Doku. Ausgabe gesamten Speicher<br>
7 Init RTC<br>
8 Hem
8 Wartungszaehler loeschen<br>9 System loeschen
        \text{Wahl} \leq \theta - 9
```
#### **Speicher ansehen**

Dient nur zur Systemanalyse und wird nicht weiter beschrieben!

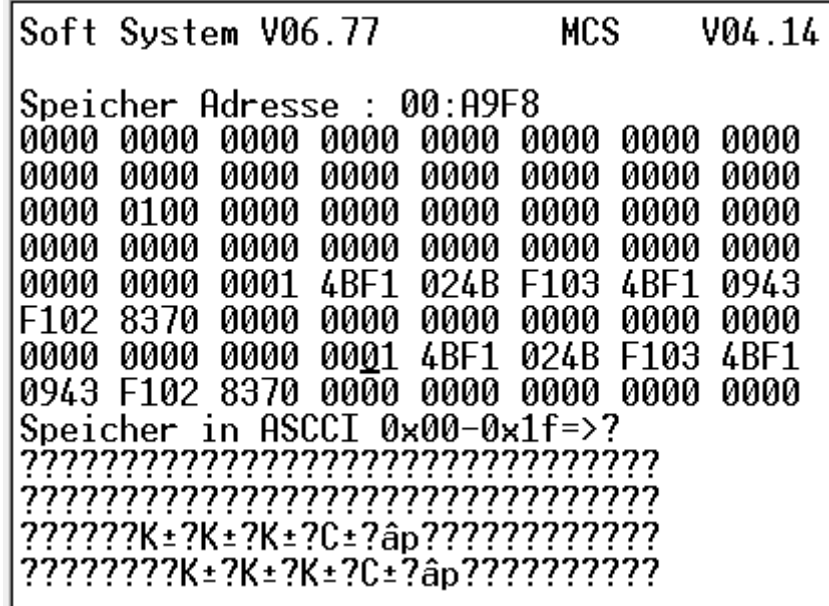

### **2 Arbeitsspeicher löschen**

Löscht ohne Abfrage sofort den Arbeitsspeicher der Zentralen. Aber nur den Speicher der verbundenen Zentrale. Es werden keine gespeicherten Einstellungen gelöscht, sondern nur die aktuell im flüchtigen Speicher befindlichen Daten.

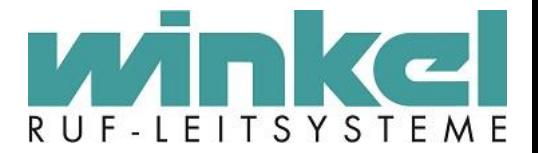

#### **3 Einstellungen löschen & Init**

**Vorsichtig!** Mit dieser Funktion werden die kompletten Einstellungen der Zentrale gelöscht (EEPROM) und die Zentrale neu initialisiert (zurücksetzen auf Werkseinstellung). Die Firmware bleibt erhalten.

#### **4 Einstellungen löschen & Deinit**

**Vorsichtig!** Mit dieser Funktion wird die komplette Zentrale, inkl. Firmware gelöscht. Die Zentrale muss danach über den Systembus eine neue Firmware bekommen. Diese Funktion wird meistens dafür benutzt um beim Austausch einer defekten Zentrale in einem zentralen Verbund die neue Zentrale "dumm" ins System zu setzen, damit diese die FW und Einstellungen des Verbundes bekommt.

#### **5 Doku Ausgabe nur neue Rufe**

**Vorsichtig!** Löscht alle in der Rufanlage gespeicherten Rufereignisse und erzwingt das erneute übertragen der Ruf Doku Daten. Hinweis: Die Zentrale kann ca. 100000 Rufereignisse speichern!

#### **6 Doku Ausgabe gesamten Speicher**

Löscht das "übertragen Flag" aller gespeicherten Rufereignisse, damit diese wieder in die Doku übertragen werden. Z.B. wenn ein neuer PC eingerichtet wird.

#### **7 Init RTC**

Mit dieser Funktion wird der RTC Chip für die Uhrzeit initialisiert. Ggf. bei Zeitabweichungen, Akkutausch oder bei Inbetriebnahmen von Zentralen zu verwenden.

#### **8 Wartungszähler löschen**

Ohne Funktion!

#### **9 System löschen**

Alle Rufe und Ereignisse werden gelöscht. Ist das gleich wie im Hauptmenü über "0" die Ruflöschung!

#### 11.5.9.Reset

Mit dem Menüpunkt 9 "Reset" wird sichergestellt dass die Konfiguration von der Zentrale übernommen wurde. Gruppeneinstellungen und Bus Geschwindigkeit wird nach einem Reset über den Zentralenbus übertragen.

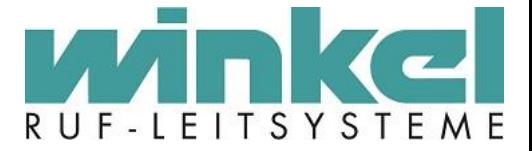

# 11.6. Testruf / Rufstelle suchen

Rufstellensuche Text / Zimmernr. : Eintrag: 9999 ? => ersetzt beliebiges Zeichen<br>\* => ersetzt restliche Zeichen ~Z => Suche nach Zimmer Nr.<br>~T => Suche nach Text 16 Z.<br>~F => Finde naechsten Eintrag<br>~E => Edit Eintrag<br>~N => Test Ruf ausloesen

In diesem Menü können Rufstelleneinträge gesucht und direkt geöffnet werden. Wenn man z.B. die Zimmer Nr. "20" hat und eingibt und mit Strg+Z sucht, wird im besten Fall die Rufstelle gefunden und angezeigt. Mit Strg+E kann dann die Rufstelle direkt aufgerufen werden. Mit ? und \* können die Daten variabel eingegeben werden. Beispiel: (Bet?1 / Bett\*).

## **Beispiel:**

Rufstellensuche Text / Zimmernr. : 20  $Eintrag:$  $110$ ? => ersetzt beliebiges Zeichen<br>\* => ersetzt restliche Zeichen ~Z => Suche nach Zimmer Nr.<br>~T => Suche nach Text 16 Z.<br>~F => Finde naechsten Eintrag<br>~E => Edit Eintrag<br>~N => Test Ruf ausloesen

Um einen Test Ruf auszulösen muss erst die Rufstelle gefunden werden (Strg+Z oder Strg+T) um dann mit Strg+N ein Ruf auszulösen. Dies funktioniert aber nur wenn ein Zimmer gesucht und der Eintrag gefunden wurde!

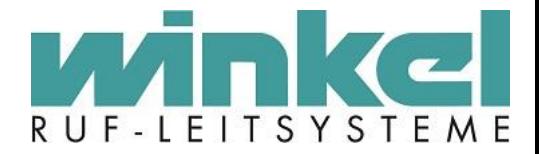

# 11.7. Dienstplaner

Findet in der 6000er Zentrale aktuell keine Verwendung mehr, daher wird die Funktion nicht erklärt!

# <span id="page-70-0"></span>11.8. Teamplaner

Im Teamplaner findet die Ruforganisation der einzelnen Rufstellen, Funkempfänger, Gruppen und Teams statt.

## **Aufbau des Teamplaners:**

Die Struktur des Teamplaners geht immer von einem Team aus. Ein Team (grün) wird in einer Schicht (blau) erstellt. In (gelb) können Gruppen, Teams und Empfänger ausgewählt werden, die als Quelle (pink) und oder als Ziel (rot und grau) definiert werden können.

- F: Funk. Wird hier keine 1 gesetzt, wird der Ruf nicht auf Funk ausgegeben.
- NA: Nachsenden. Wird hier keine 1 gesetzt, wird für diese Auswahl keine Rufnachsendung gemeldet.
- LC: Display. Wird hier keine 1 gesetzt, wird der Ruf nicht auf einem Displaymodul wie Zimmerdisplay oder DZWT ausgegeben
- T1-T8. Wertigkeit der Rufe. Werden in der Ruforganisation festgelegt.

Sie können in jeder der 15 zur Verfügung stehenden Schichten bis zu 99 Teams mit jeweils max. 10 beteiligten Stationen bilden.

Ganz besonders ist darauf zu achten, dass die Anwesenheit bzw. das Verlassen des Zimmers nicht grundsätzlich auf ein Handy gemeldet wird!

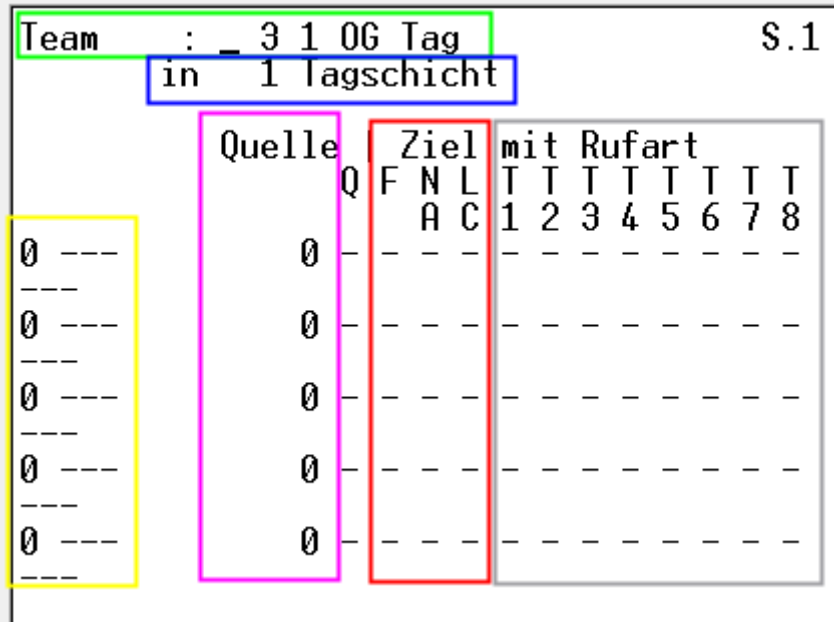

#### **Beispiel:**

In diesem Beispiel wurde als Quelle: Gruppe EG Neubau markiert. Für diese Gruppe wurde Nachsenden, Anzeige auf Display und die Wertigkeitsrufe T1-4 und der Anwesenheitsruf T8 konfiguriert. Zusätzlich werden die

-71-

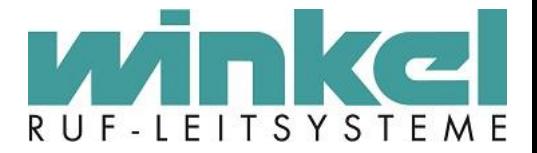

Rufe auf der Dienstzimmeranzeige DZA Neubau angezeigt. Die Zeitrufe T2 und T3 werden zusätzlich auf dem DECT Handy der Heimleitung ausgegeben.

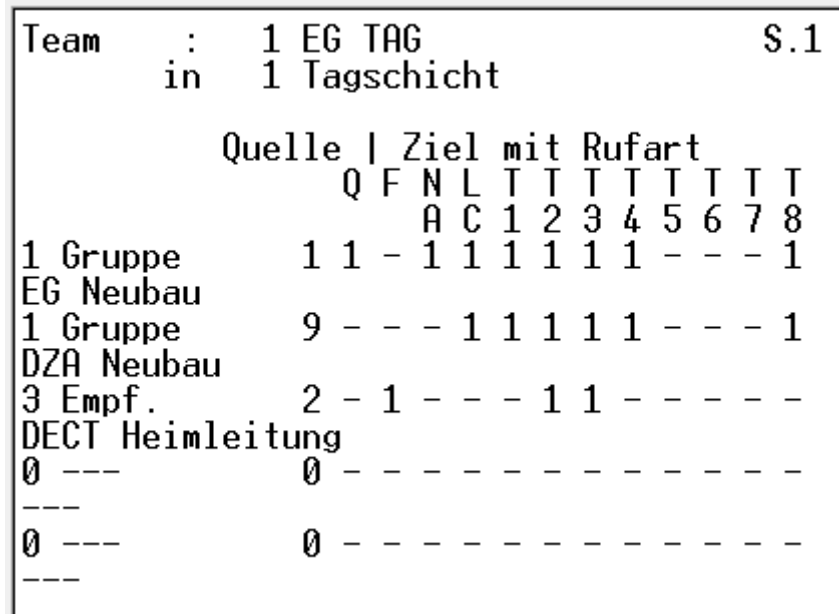

## **Besonderheit:**

Man kann Team in Teams organisieren. Da nur 10 Organisationsmöglichkeiten vorhanden sind, können z.B. mehrere Funk Empfänger in anderen Teams zusammengefasst werden, die wiederum in einem einzelnen Ruforganisations- Team organisiert werden. Diese Funktion dient zur Übersichtlichkeit im Teamplaner und um mehr als 10 Möglichkeiten zu organisieren, anstatt immer neue Teams anzulegen. Das Ziel mit den Rufarten wird an das organisierte Team übergeben. Die Schichten sollten in allen Teams gleich bleiben. Es können nur Ziele definiert werden, keine Quellen!

#### **Beispiel:**

Team 15 wurde in der Tagschicht erstellt und mit Gruppe 1 als Quelle und Team 16 als Ziel für Funk und T1-3 organisiert.
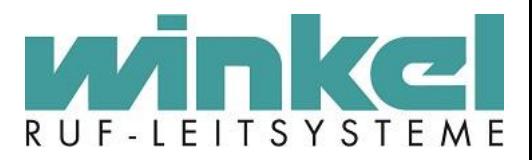

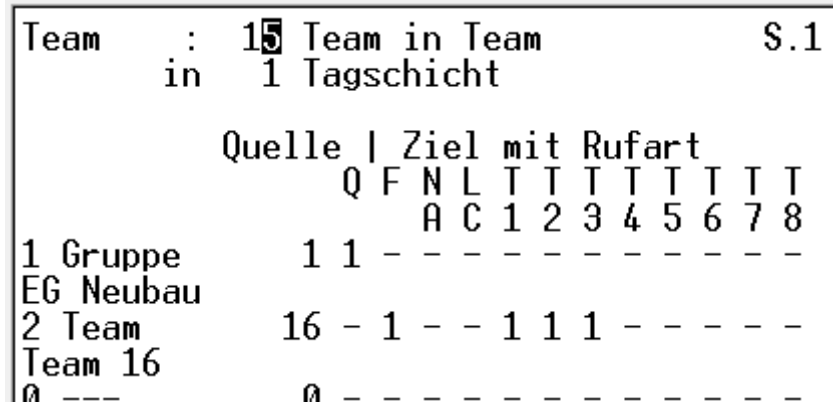

Team 16 beinhaltet zwei Empfänger als Ziel mit Funk und T1-3 in einer Tagschicht.

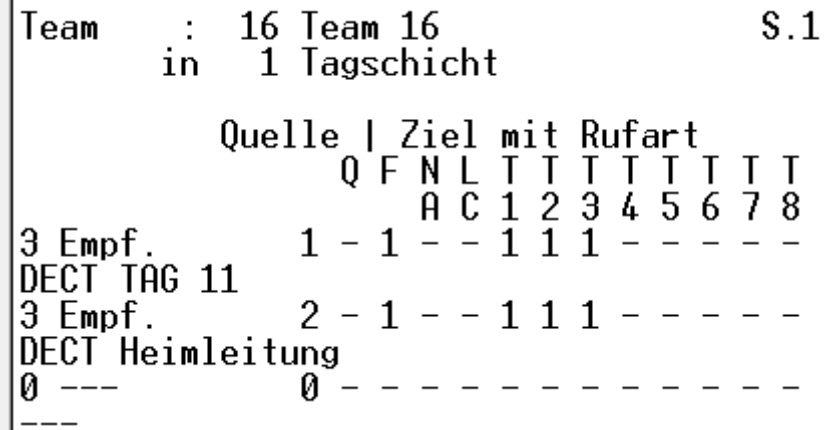

Die Rufe aus Gruppe 1 werden über das organisierte Team 15 an alle Empfänger des Teams 16 übergeben!

# 11.9. Ende Zugang

Dies gleicht einem Logout. Nach Auswahl landet man wieder im Passwortabfrage Dialog.

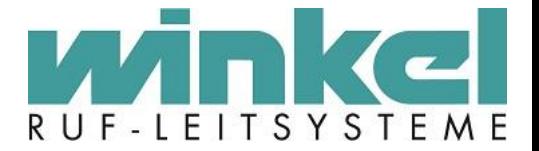

# **12.Zimmerbus (6000er)**

# 12.1. Allgemein

Dieser Menüpunkt bezieht sich nur auf das 6000er System und beschreibt den Zimmerbus nur oberflächlich. Den Zimmerbus im Detail zu beschreiben würde den Umfang dieses Handbuchs sprengen und auch den Sinn eines Systemhandbuches verfehlen. (der Zimmerbus ist auch in weiteren Systeme wie z.B. 5000er oder ZELO zu finden.)

## 12.2. Beispielhafter Aufbau Zimmer Verkabelung

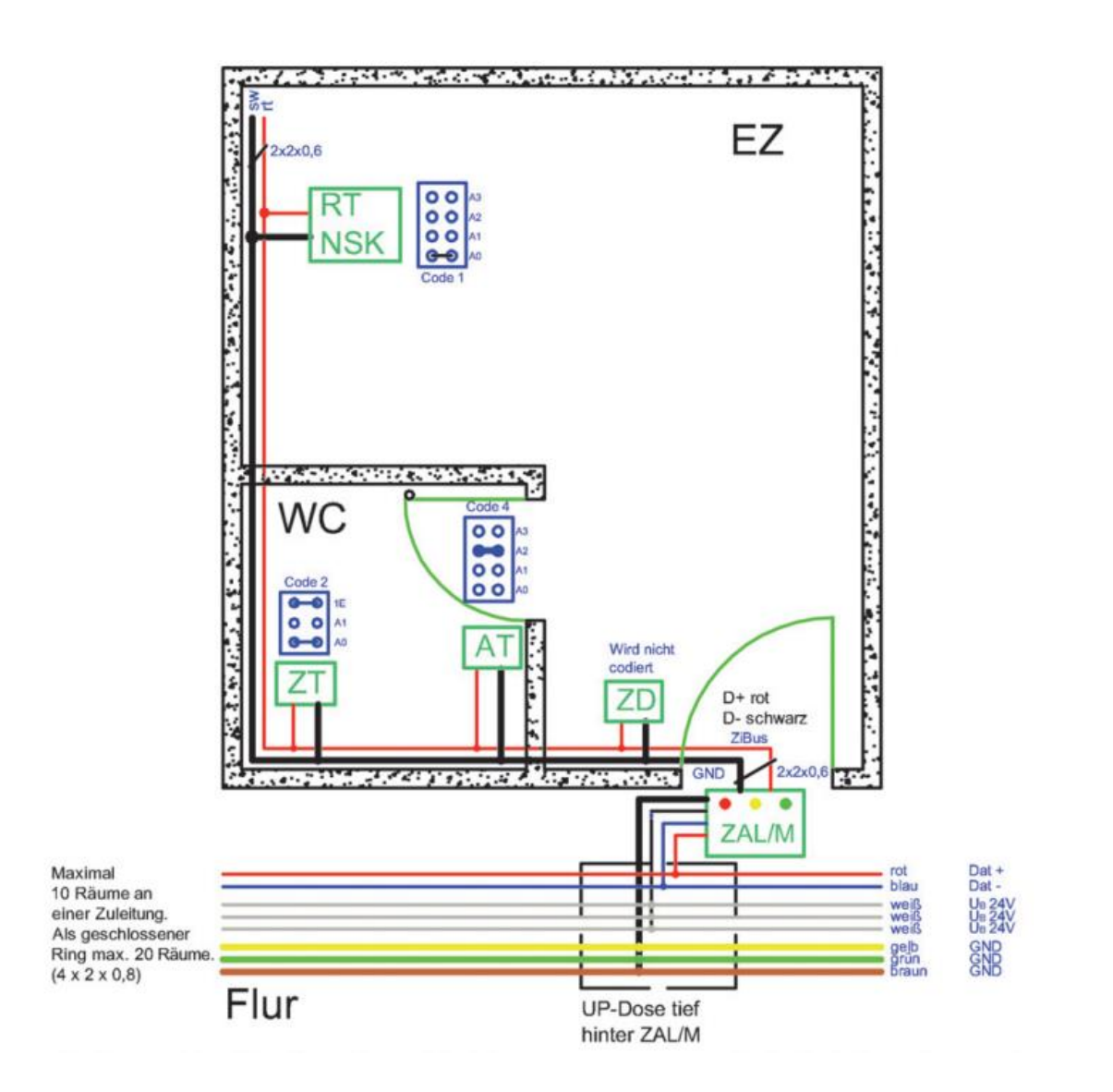

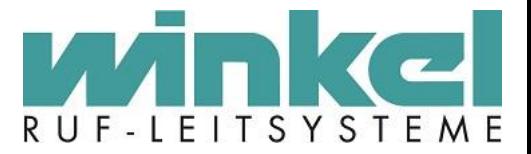

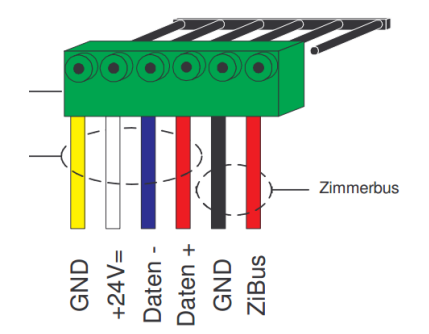

# 12.3. Technischer Aufbau Zimmerbus

Der Winkel Zimmerbus ist ein digitaler 2-Draht Systembus. Um die Bus Arten zu unterscheiden spricht man vom Systembus (Zentralen Bus zur Kommunikation der Zentralen untereinander) und dem Zimmerbus (ZiBus, Zimmerbus innerhalb der Zimmerkomponenten). Der Zimmerbus ist ein abgewandelter RS 485 Bus.

## **Bus Modul:**

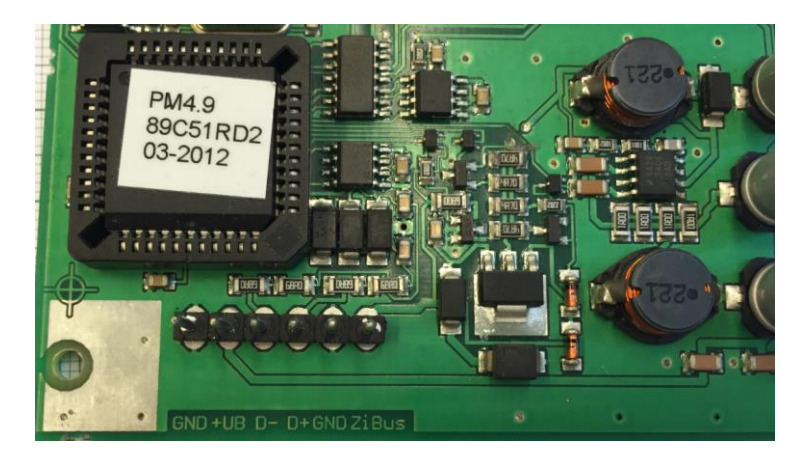

Auf Grund der Schaltfolge von Spannungsversorgung und Daten schwankt die Spannung am Zimmerbus zwischen 8 - 12V.

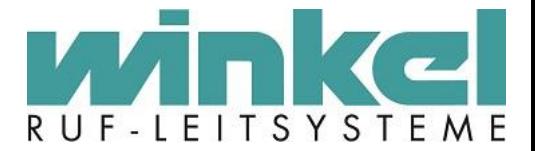

# **13.Tipps & Tricks**

## 13.1. Rufnachsenden

#### **Allgemeine Infos zu Rufnachsenden:**

Rufnachsenden wird über den Teamplaner gesteuert ob diese Gruppe, Team, Empfänger überhaupt die Rufnachsende Funktion unterstützt. Dabei ist aber zu beachten das in der Modul Programmierung das Nachsende Häkchen an der Rufstelle gesetzt werden muss, welche die Rufnachsendung signalisieren soll. Vorzugsweise wird das beim Zimmerdisplay gemacht um zu erkennen wo noch ein Ruf ansteht.

# 13.2. DECT

## 13.2.1. Stilles Laden

Laden mit Anrufsperre. Verwenden Sie die Funktion "Stilles Laden", um beim Laden des Telefons den Ruf ton automatisch zu deaktivieren. Kann die DECT Anlage diese Funktion nicht, stehen die Rufe beim Laden des Telefons weiter an und können je nachdem wo das Telefon geladen wird, übersehen werden!

## 13.2.2. 4 Kanäle

Standardmäßig stellt eine DECT Basisstation 4 Kanäle zur Verfügung. Das heißt es sind 4 gleichzeitige DECT (Full Duplex) Verbindungen möglich. Daher sollte immer geprüft werden, wenn z.B. mehrere Rufanlagenaufschaltungen (DESO oder normale Rufe) gemacht wurden, dass die Leitungskapazität ausreicht. Wenn z.B. ein Ruf ausgelöst wurde und an DECT übertragen wird, es aber kein DECT Kanal zur Verfügung stand, dann ist der Ruf weg!

## 13.2.3.DECT Schnittstellenüberwachung

Rufstelle 3057 wie im Beispiel aktivieren (Meldung wird im Info Terminal angezeigt):

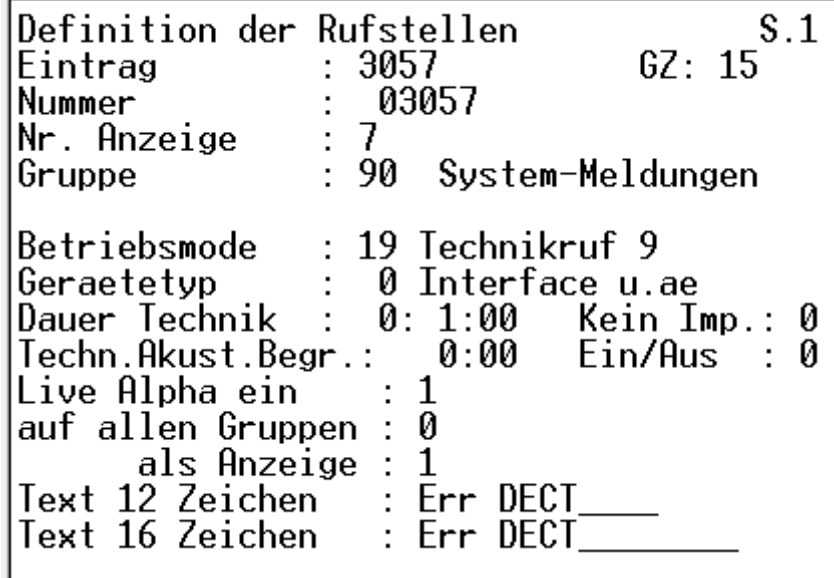

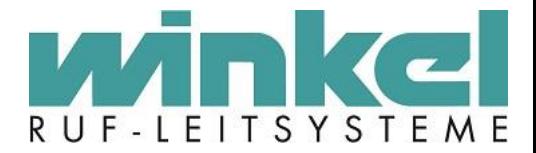

# 13.3. BMA Überwachung

Rufstelle 3066 wie im Beispiel aktivieren (Meldung wird im Info Terminal angezeigt):

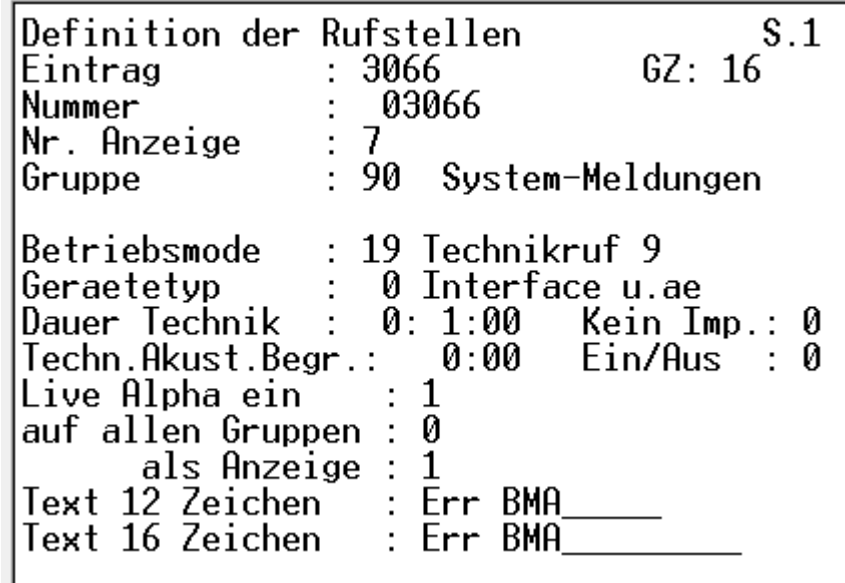

## 13.4. Sortierung in der Rufanzeige

In der Rufanzeige kann man mit der Taste "<" die Ruf Arten sortieren. Nach Ruf, Anwesenheit und Ereignissen.

## 13.5. Übergangsweise Deaktivieren von Rufstellen.

Werden Rufstellen für ein komplettes Zimmer in der Zentrale deaktiviert, funktioniert weiterhin die Signalisierung am z.B. Zimmeraußenleuchte, bzw. Premium Modul. Dies wird z.B. bei Zimmerrenovierungen durchgeführt, damit keine Fehlermeldungen erzeugt werden, wenn die Taster ausgebaut werden.

# 13.6. ZD als DZA

Um ein Zimmerdisplay als Dienstzimmeranzeige zu nutzen und um nicht immer eine Anwesenheit zu setzen um die Rufe zu sehen, kann bei der Modul Programmierung die Priorität auf 0 gesetzt werden.

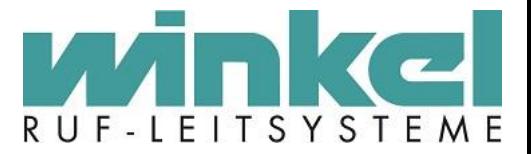

# **14.Glossar**

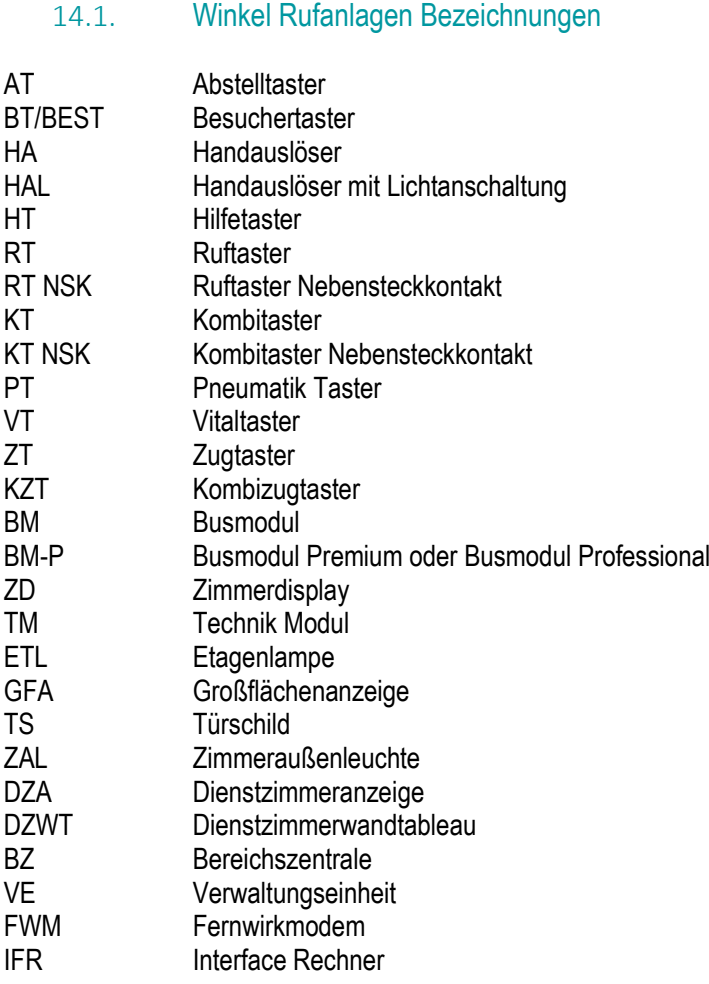

## 14.2. Allgemein

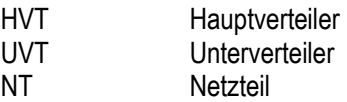

## **Acknowledge:**

Deutsch: anerkennen. Bestätigungssignal der ESPA Schnittstelle (Abkürzung: ack)

## **Asynchron:**

Senden und Empfangen von Daten zeitlich versetzt und ohne Blockieren des Prozesses durch bspw. Warten auf die Antwort des Empfängers

## **Baud:**

Baud ist die Einheit für die Symbolrate (Schrittgeschwindigkeit) in der Nachrichtentechnik und Fernmeldetechnik. Baud ist die Geschwindigkeit, wenn 1 Symbol pro Sekunde übertragen wird. Jedes Symbol entspricht einer definierte, messbare Signaländerung im physischen Übertragungsmedium. Die Baudrate einer

-78-

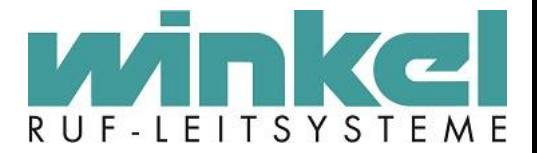

Datenübertragung muss auf Sende- und Empfangsseite gleich sein.

**Bit:**

Maßeinheit für eine digitale Datenmenge. Dabei ist 1 bit der Informationsgehalt, der in einer Auswahl aus zwei gleich wahrscheinlichen Möglichkeiten enthalten ist. 1 bit kann den logischen Zustand 0 oder 1 haben.

#### **BMA:** Brandmeldeanlage

## **DECT:**

**D**igital **E**nhanced **C**ordless **T**elecommunications (DECT, ursprünglich Digital European Cordless Telephony) ist ein internationaler Standard für Telekommunikation mittels Funktechnik, besonders für Schnurlostelefone. DECT ist eine Marke vom European Telecommunications Standards Institute (ETSI) mit umfangreichen Spezifikationen.

#### **DESO:** Desorientiertem System

#### **ESPA:**

**E**uropean **S**elective **P**aging Manufacturer's **A**ssociation (kurz **ESPA**). Im Jahre 1984 definierte die **ESPA** die serielle Datenschnittstelle ESPA 4.4.4 zur Ansteuerung von Personenruf-Funkanlagen.<http://www.espa-x.org/>

**FAT:** Feuerwehr Anzeigetableau

**Flag:** Kennzeichen/Häkchen

**NC:** Not Connected

**Parität:** Die Paritätskontrolle dient der Erkennung fehlerhaft übertragener Daten.

#### **Record Separator:**

Das Informationstrennzeichen (IS) Record Separator (RS) aus dem ASCII-Zeichensatz dient zur logischen Trennung von Nachrichten; seine spezielle Bedeutung ist für die jeweilige Anwendung gesondert zu definieren (record). Mit dem RS-Steuerzeichen kann ein Datensatz oder eine Untergruppe getrennt werden. Das RS-Steuerzeichen belegt im ASCII-Zeichensatz die Position 17 (hex.) bzw. 030 (dez.).

#### **Unit Separator:**

**Trennzeichen**, **Delimiter** [\(englisch](http://de.wikipedia.org/wiki/Englische_Sprache) für *Abgrenzer*), oder **Separatoren** werden zur Abgrenzung einzelner Elemente in Daten verwendet.[\[1\]](http://de.wikipedia.org/wiki/Trennzeichen#cite_note-1) Trennzeichen sind spezielle [Funktionszeichen.](http://de.wikipedia.org/wiki/Funktionszeichen) Neben dem Trennzeichen für *Elemente* werden auch Zeichen zum Trennen von *Segmenten* oder *Zeilen* verwendet.